# HP DeskJet 印表機 **Windows**

## **930C Series**

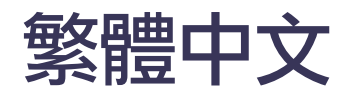

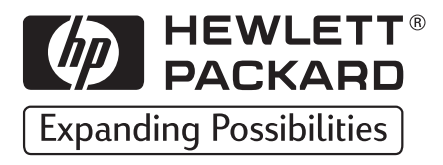

#### 認可

Microsoft、MS、MS-DOS 及 Windows 是 Microsoft Corporation (U.S. 專利號碼 4955066及4974159)的註冊商標。

MMX 及 Pentium 是 Intel Corporation 美國地區的註冊商標。

TrueType 是 Apple Computer, Inc. 美國地區的商標。

Adobe 及 Acrobat 是 Adobe Systems Incorporated 的註冊商標。

#### 通知

此文件中包含的資訊有可能會變更,恕不另行涌知。

Hewlett-Packard Company 不會對此文件提供任何的保證,包括(但不限 於)針對特定目的之隱含的滴購性及滴用性保證。

Hewlett-Packard 不會對錯誤、與設備或效率相關的附帶或偶發性的損 失,以及對於此文件的使用負任何責。

版權所有。除在著作權法的許可之下,否則,未經 Hewlett-Packard Company 事先書面的許可,不可重新印製、採用或翻譯此手冊。

未經 Hewlett-Packard Company 事先書面的許可, 不可將此文件擅自影 印、重新印製或翻譯至其它語言。

版本1999年10月1日

© Copyright Hewlett-Packard Company 1999

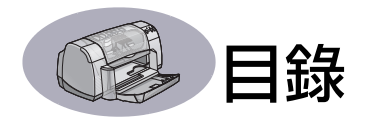

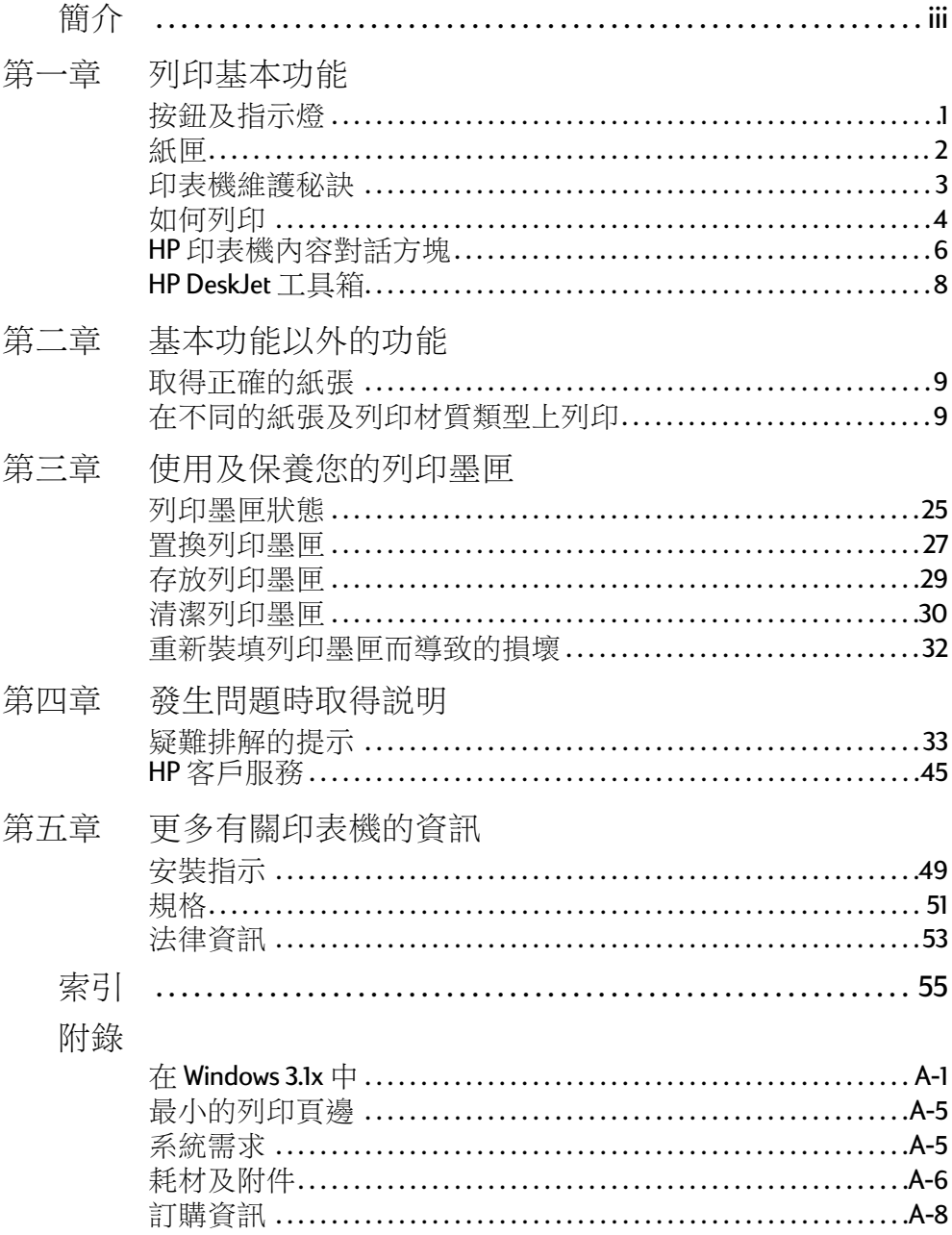

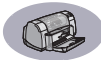

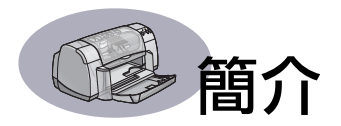

## <span id="page-4-0"></span>感謝您購買 HP DeskJet 印表機!

此處為盒中應有物件。若其中少了些附件,請告知HP經銷商或是電 洽 HP 客戶服務中心。(請參閱第47 頁尋找連絡電話。)

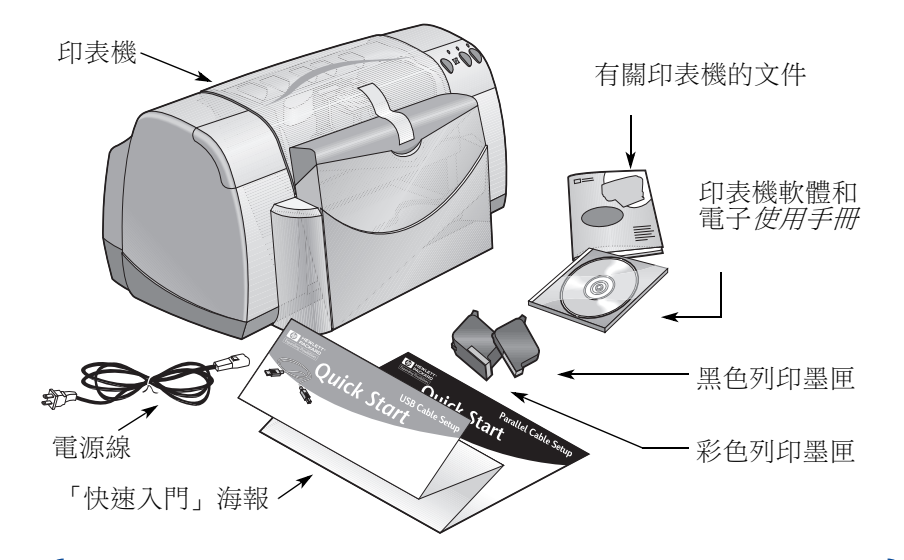

説明:您需要購買印表機纜線,例如 HP IEEE 1284 相容平行埠介 面纜線(雙向)。若您是使用 Windows 98 而且想要用 USB 連接,請 購買 HP USB - 相容纜線(請參閲電子附錄中第A-8頁 - 訂購資訊)。 從「HP DeskJet 工具箱」進入「電子附錄」(請參閱第8頁)。 若雷腦沒有 CD-ROM 光碟機,而印表機未附磁片,則請參閲第46 百印表機軟體,以取得如何取得印表機軟體磁片的資訊。

## HP DeskJet 印表機的特殊功能

新的 HP DeskJet 印表機具有下列特殊的功能:

- 诱渦 HP PhotoREt 技術列印出今人警喜的相片品質
- 不需妥協的列印效率,黑色文字的列印速度每分鐘最多9頁,而對 於具有彩色圖片的文字一分鐘也有7.5 頁的能力
- 設計時麾又節省空間的「可折式紙匣」

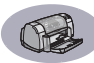

## <span id="page-5-1"></span>尋求更多的資訊

信本*「使用手冊,*顯示如何操作印表機。若要取得詳細的資訊:

- 使用「*快速入門海報」*, 以了解安裝。
- 參訪HP的網站以取得最新軟體資訊、故障排除和印表機軟體更新 (請參閱第 45頁以取得網址)。
- 在任何的「印表機內容」螢幕上按一下右鍵,以檢視有關特定印 表機設定的雷子説明。
- 請參考電子附錄以取得有關耗材、附件及規格的相關資訊。從 「HP DeskJet 工具箱」(請參閲 8) 進入的「使用手冊」電子書中可以 找到「電子附錄」,或是進入「開始」→「程式集」→ HP DeskJet 930C Series 的→「檢視使用手冊」。
- 請參考 HP DeskJet 930C Series 公用程式群組中的「上市説明」檔,以 取得軟硬體相容性的資訊。若要進入「上市說明」,請按一下「開 始」→「程式集」→HP DeskJet 930C Series。
- 若您是使用 DOS,相關資訊能在一個文字文件(dosread.txt)中找到。 這個文件是在印表機軟體 CD 上的 \ 語言代碼 \ \ djcp \ 目錄中。例 如,enu 狺個語言代碼是代表英文,所以 dosread.txt 就會位於 \enu\dicp 的目錄中。若要取得語言代碼清單,請參閲第52頁。若 您的是磁片,則檔案就會位於根目錄中。
- 若您是 Windows 2000 專業版使用者,請瀏覽 HP Web 網站: http://www.hp.com/cposupport/eschome.html 以取得更多資訊。

#### <span id="page-5-0"></span>對於 Windows 3.1x 的使用者

Windows 3.1x 的相關資訊只有在*「使用手冊」*雷子書的「電子附錄」中 才找得到。

- 若您電腦上有 Adobe Acrobat Reader, 請開始印表機軟體的安裝程序 並選取「檢視使用手冊」。
- 或 -
- 若您的電腦上沒有 Adobe Acrobat Reader, 請開始印表機軟體安裝程 序,並選取「檢視使用手冊」,然後遵循螢幕上的指示以安裝 Adobe Acrobat Reader。再次開始印表機軟體的安裝程序, 並選取 「檢視使用手冊」。

無論何時您想檢視「使用手冊, 電子書,請插入印表機軟體CD或磁 片,開始軟體安裝並選取「檢視使用手冊」。

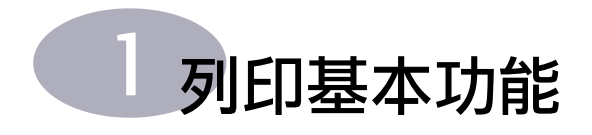

## <span id="page-6-1"></span><span id="page-6-0"></span>按紐及指示燈

HP DeskJet 印表機按鈕 (如下圖所示)可供您將印表機電源打開或關 閉、取消列印工作或回復列印工作。您從這些指示燈就可知道印表機 的狀態。這些按鈕和指示燈由左至右分別是:

「取消」按鈕 - 按下此按鈕即會 取消目前的列印工作。

 $\overline{\circ}$ 列印墨匣狀能燈號 - 當它亮著 時,此符號上方的燈表示您需要檢查 列印墨匣的狀態。請參閱第25頁 「列印墨匣狀態」以取得詳細資訊。

「回復,按紐及指示燈-當此指 示燈閃動時表示需要送紙或清除卡 紙。若要繼續列印,請按回復按鈕。 請參閲第40頁「指示燈閃動時是代 表什麼意思?」。

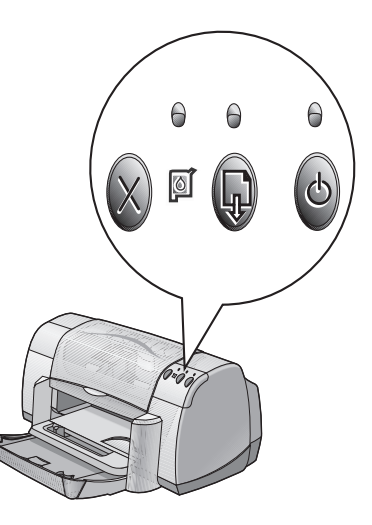

 $\phi$ 「雷源,按研及指示燈-使用電源按鈕即可打開或關閉印表機電 源。當雷源按鈕上方的綠色指示燈閃動時,表示列印正在處理中。

警告

請只利用印表機前方的電源按鈕打開或關閉印表機電源。用電 源延長線、穩壓器或牆上的電源插座打開或關閉印表機電源, 都可能會導致印表機提早損壞。

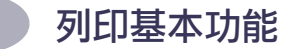

## <span id="page-7-0"></span>紙匣

#### 「可折式紙匣」

印表機前方的「可折式紙匣」含有「進紙匣」及「出紙匣」。在列印 或使用列印墨匣時,須將「可折式紙匣」調低。

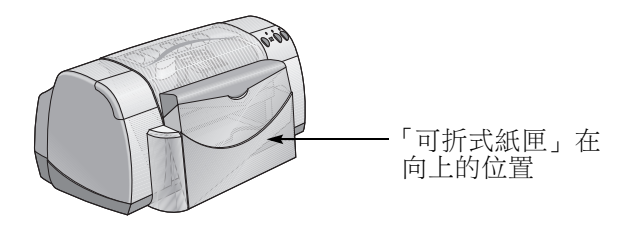

#### 進紙匣

若要列印,請將紙張或其它列印材質放入進紙匣中。調低「可折式紙 匣」並拉出進紙匣。請確定在將材質的列印面向下前先將紙張導板滑 出。將所有的列印材質都完全地放入進紙匣中。將要使用的列印材質 插入後,請將紙張導板滑動至緊靠著材質為止。列印小型材質時,請 確定進紙匣已推入。

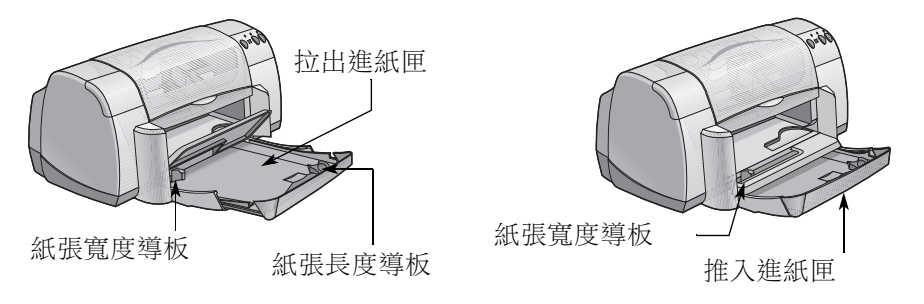

列印 Legal 大小的紙張時,請將「進紙匣」保持拉出狀態。

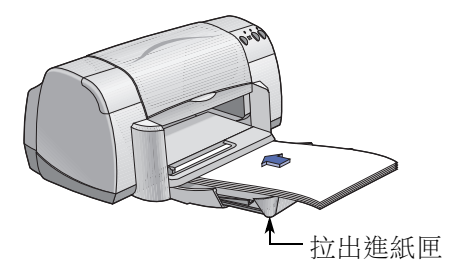

出紙匣

印表機會將列印完成的紙張送出至出紙匣中。

「出紙匣開口」向下 一 這是大部份列印工作典型的出紙方向。向下 的方式也可進行單張信封的列印作業, 及列印小於100 x 148 公釐或 4x55/8 英时的材質。有關在其他材質上列印的詳細資訊, 請參閱 第二章。

「出紙匣開口」向上一「出紙匣開口」必須向上才能正確地放入長條 紙張。「出紙匣開口」保持向上的位置以列印長條紙張。

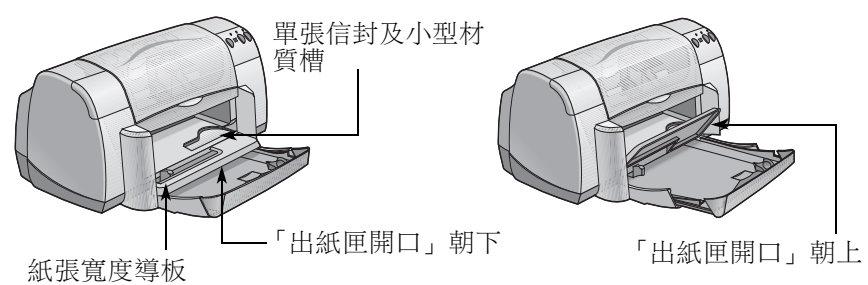

## <span id="page-8-0"></span>印表機維護秘訣

因為印表機會對紙張噴出細霧狀的墨水,所以墨水的污點會平均地灑 在印表機盒上。若要去除這些印表機外面的污點、印痕或乾掉的墨 痕,請用軟布沾清水清除。

在清潔印表機時請牢記下列秘訣:

- **請勿**清潔印表機的內部。不要讓任何液體接沂印表機內部。
- 請勿使用家用的清潔劑或去污劑。若在印表機上用了家用清潔劑 或去污劑,請用沾水的軟布擦掉它。
- 請勿潤滑列印墨匣的支架。支架在移上移下時發出聲音是正常的。

清潔列印墨匣及列印墨匣支架的資訊,請參閱第30百。

## <span id="page-9-0"></span>如何列印

印表機是藉由安裝在雷腦中的軟體程式來控制的。而軟體程式會提供 一個對話方塊(如下圖所示)讓您和印表機溝涌。在對話方塊中,您 可以選取如紙張大小和紙張類型、方向和列印品質等的設定值。

説明:這些資訊適用於 Windows 95、98和 NT 的使用者。若 您是使用 Windows 3.1x, 請參閱第 iv 頁的對於 Windows 3.1x 的使 用者。若您是使用DOS,請參閲第iv頁的尋求更多的資訊。

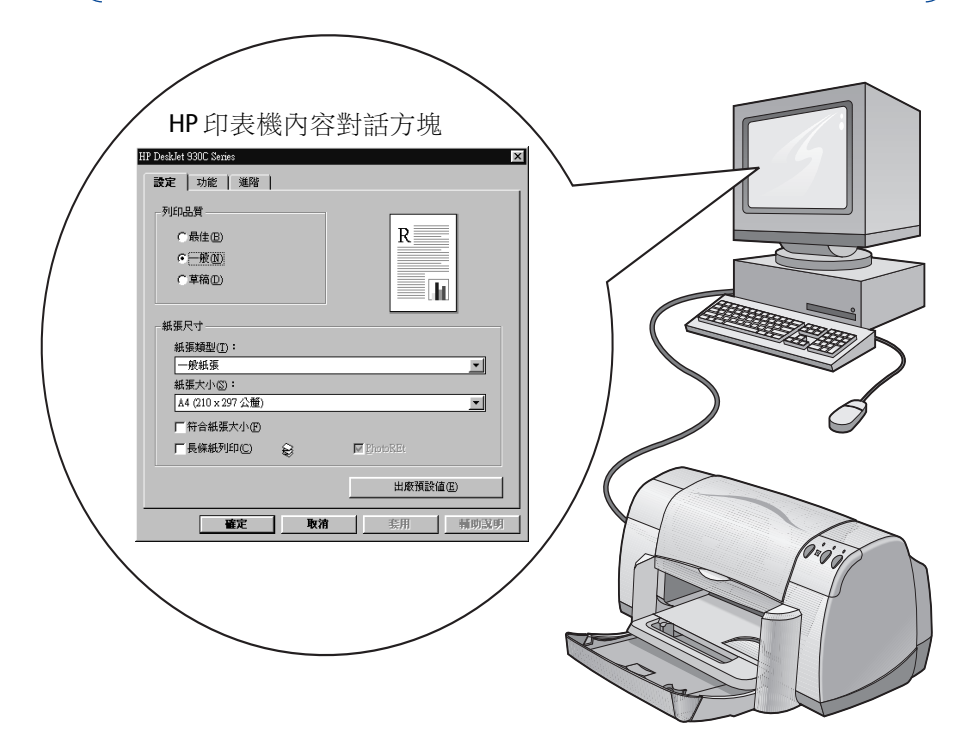

#### 尋找 HP 印表機內容對話方塊

您尋找對話方塊的方式,會因您所使用的軟體程式和作業系統而有所 不同。既然每個軟體程式不同, 螢幕上所出現的對話方塊就可能和狺 裡顯示的不同。在下列方式中確定有一種方式會讓您找到 HP 印表機 內容對話方塊。

#### 列印基本功能

#### 在您的軟體程式中 · 請嘗試:

**說明:**當您看到→, 就表示要尋找並按一下跟在後面的那個字。

1 按一下「檔案」→「列印」。

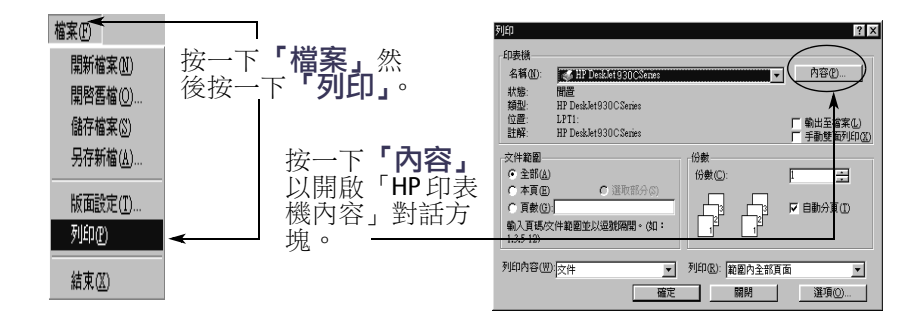

2 您的軟體程式會開啟如上方的**「列印」**對話方塊。從**「列印」**對 話方塊中, 按一下**「內容」、「設定」**或「**印表機」**等任何一個您 所看到的按鈕。此時,「HP印表機特性」對話方塊會關閉。

#### 或狺麼做:

1 若沒有看到「檔案」功能表中的「列印」選項,請選取「檔案」 →「印表機設定」或「檔案」→ 「列印設定」。

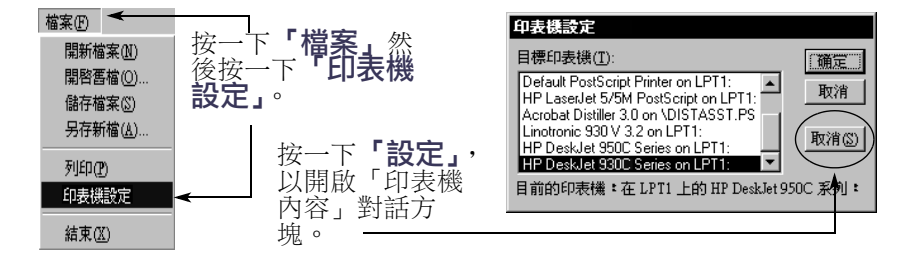

2 由「印表機設定」或「列印設定」對話方塊中,按一下「設定」 或「選頂」。

**説明:**狺些資訊滴用於 Windows 95、98 和 NT 的使用者。若 您是使用 Windows 3.1x, 請參閱第 iv 百對於 Windows 3.1x 的使用 者。若您是使用DOS,請參閲第iv頁尋求更多的資訊。

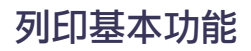

## <span id="page-11-0"></span>HP 印表機內容對話方塊

有三個標籤位於「印表機內容」對話方塊中。一日您打開了狺個方 塊,只要按一下標籤,然後再選取設定值即可。

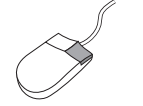

**説明:**在狺些螢幕的任意項目上按一下右鍵以檢視 有用的資訊。

#### 「設定」標籤

撰取列印品質。

- 按一下「草稿」以節省時間和 墨水。
- 按一下「一般」作為大部份的列印 類型。
- 按一下「最佳, 用最豐富的色彩產 生最高列印品質。

撰取滴當的百面設定。

- •請由多種紙張類型中選擇。
- •請選擇紙張大小,或輸入您自己的 紙張大小。

如果影像太大而不符合特定的紙 張大小,請按一下狺裡以重新調 整影像大小。

按一下這裡以列印長條紙張。

杏看此處即可知道目前的設定值。

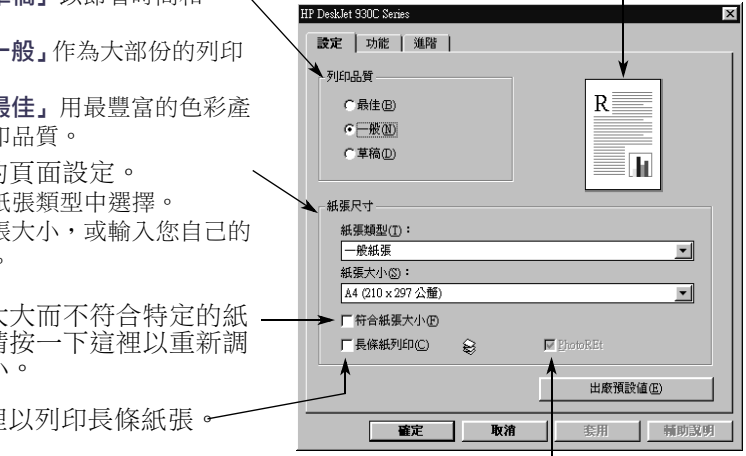

這個選項只有在您將紙張類型選取為相片紙時才可使用。PhotoREt 在列印相片時提供最佳效果。若要使用可用的最高解析度(2400 dpi), 請取消勾選這個方塊。

每個「印表機內容」對話方塊底端的標準按鈕會在此處顯示。

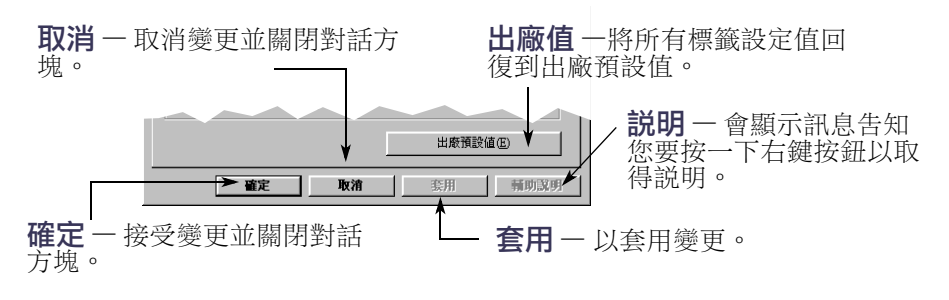

杳看此處即可知道目前的設定值。

厂海報列印(R)

 $rac{C}{C}$  3x3

 $C$  dvd

ap Daob Iat 030C Carria

設定 功能 | 進階 | 列印方向:

> $F$  to set 区 雙面列印(T)

(\* 縦向列印(P)

○ 横向列印(L) 厂鏡射影像(M)

G 書籍式(B)

C便箋式图

▽一張多頁①

 $C - 2D$ <br><br><br><br><br><br><br><br><br><br><br><br><br><br><br><br><br><br><br><br><br><br><br><br><br><br><br><br><br><br><br><br>

厂加頁框(D)

□ HP 預覽

璧定

「 由最後一頁開始列印(S)

取消

,喃

≪

#### 「功能」標籤

選擇最佳百面方向。

- 按一下「縱向列印」 作為垂直 版面。
- 按一下「橫向列印」 作為水平 版面。
- 按一下「鏡射影像」反轉要列印 的影像。

勾選此處以選擇雙面列印方式:

・書籍 — 表示側面要裝訂

• 便籤 – 表示在頂端裝訂

勾選此處以列印多張頁面每張 紙。選擇: •每張紙印二或四頁

•紙張每百的邊界。

勾選此處由文件的最後一頁開始 列印。

勾選此處即可看到文件列印前的樣子。HP 預覽 可以列印、取消或建立文件的圖形檔。您可以變 |<br>|更一些列印設定,肉眼觀看效果為何,然後用新 設定值列印。

請勾選此處,並在其 中選取百面編號,以 撰擇海報的大小。

套用

份數(C):  $\sqrt{1}$ 

出廠預設値(E)

輔助説明

#### 「淮階」標籤

杏看此虚即可知道日前的設定值。

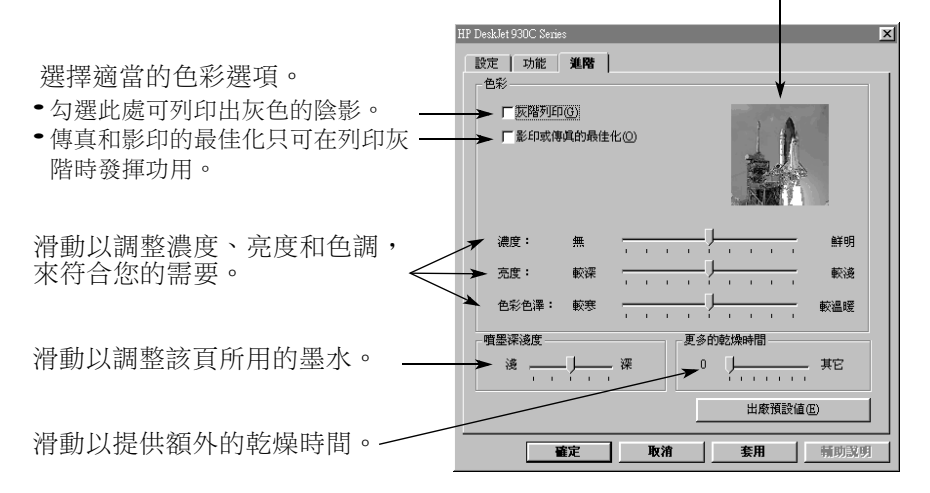

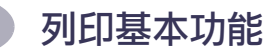

## <span id="page-13-1"></span><span id="page-13-0"></span>HP DeskJet 工具箱

使用 HP DeskJet 工具箱可清潔和校正印表機、尋找資訊和列印測試 頁。若要尋找 HP DeskJet 工具箱,請導循下列指示。

#### 用於 Windows 95、98 及 Windows NT 4.0

- 按一下「開始」→ 「程式集」→ 「HP DeskJet 930C Series」 → 「HP DeskJet 930C Series 工具箱,。
- 當工具箱開啟時, 按一下顯示在螢幕底端工具列的「HP工具箱」 按紐。

「HP工具箱」有三個標籤。「印表機維護」標籤顯示於此。只要按一 下標籤,然後再選取選項即可。

#### 印表機維護標籤

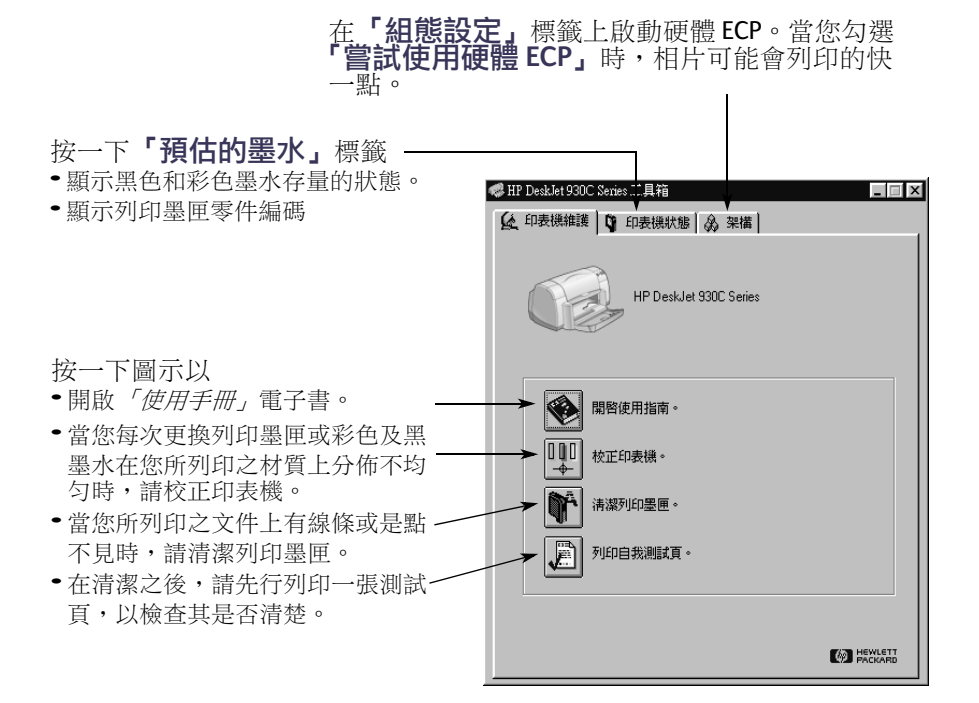

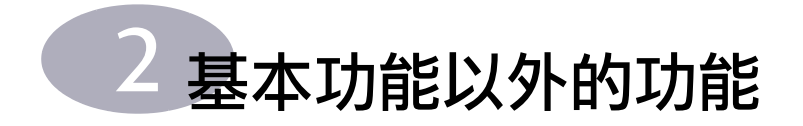

## <span id="page-14-1"></span><span id="page-14-0"></span>取得正確的紙張

大部份普涌的影印紙都滴用於您的印表機,而特殊的紙張則需標示有 可用於噴墨印表機的才行。為取得最佳結果,請使用專門為HP 墨水 和印表機所設計的 HP 紙張。

大小。紙張寬度必須在刀至215公釐3至8.5英吋)之間。紙張長度必 須在127至356公釐(5至14英时)之間。

重量。紙張可以有許多不同的重量。大部份印表機所用的是75-90公 克 2(16-24 磅) 普涌紙。

**亮度**。某些紙張為了產生更明顯、更鮮明的色彩,會比其它紙張更白 一點。就相片而言, 使用HP 特級相片紙或 HP 高級相片紙會有最佳的 結果。對使用其它彩色影像的文件來説,使用HP超白紙或HP噴墨專 用紙張就有很好的效果。

如要獲得完整可用的HP 紙張清單, 請參閱在電子「使用手冊」中, 電子附錄的第A-6頁「耗材及附件」。

## <span id="page-14-2"></span>在不同的紙張及列印材質類型上列印

HP DeskJet 印表機在設計上包含了許多不同類型的列印材質, 所以實 際上可以用它來成立一家小型的印刷廠。本章旨在解釋如何使用在狺 兩百表格中包含的不同列印材質。

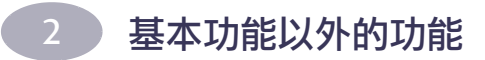

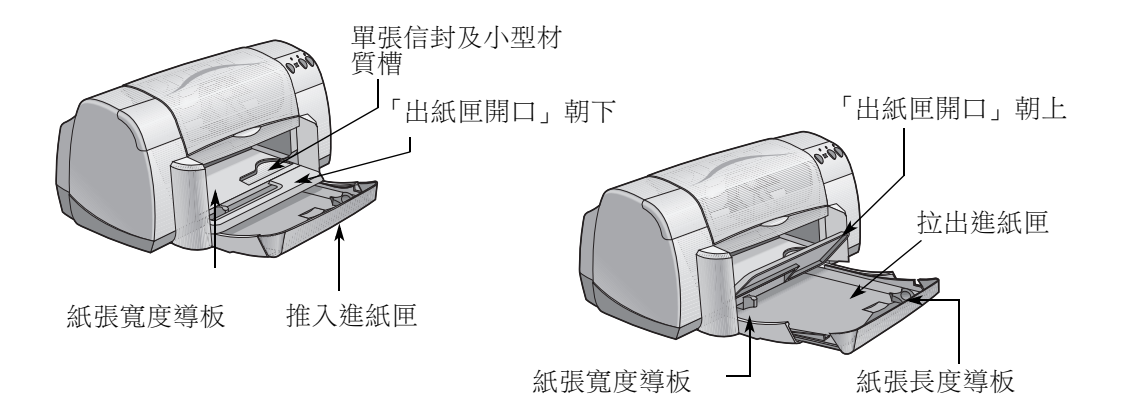

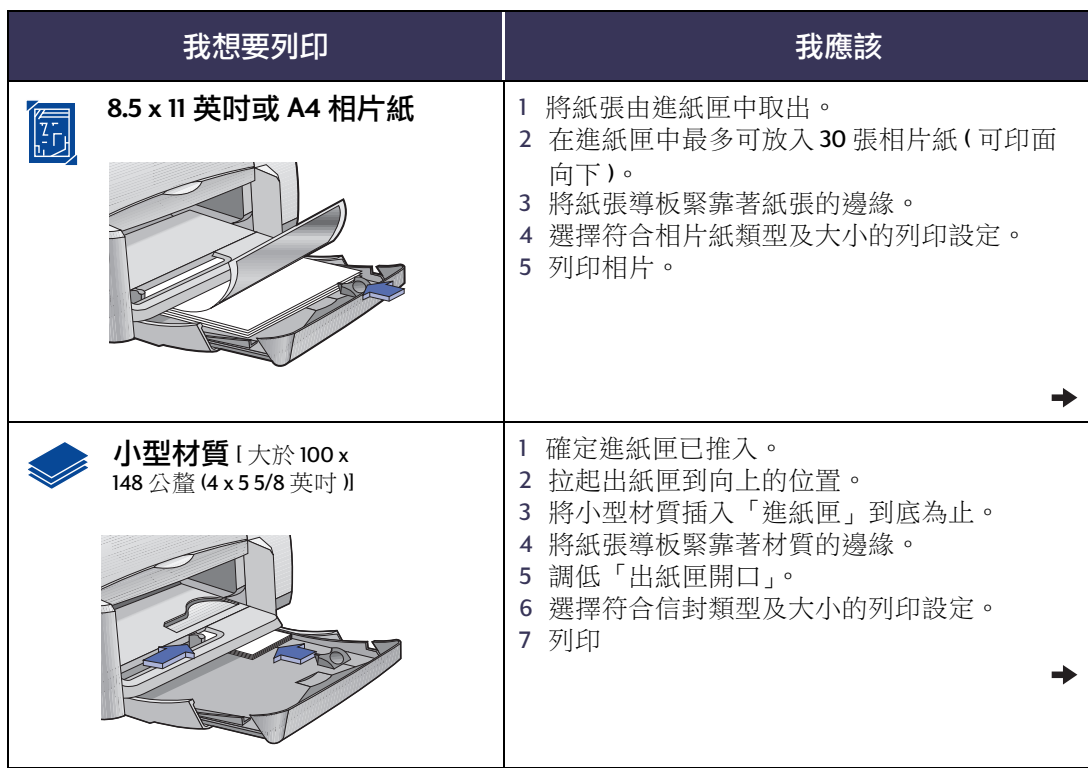

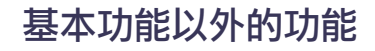

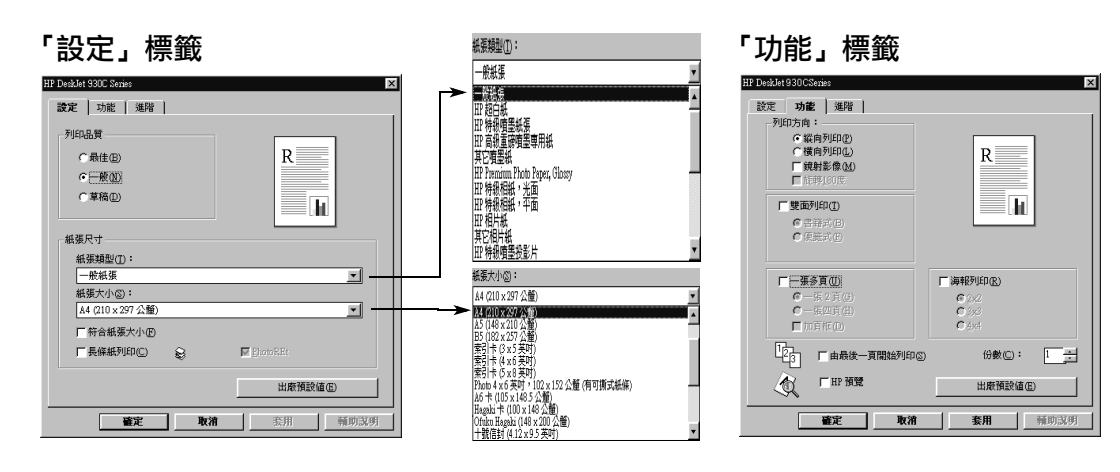

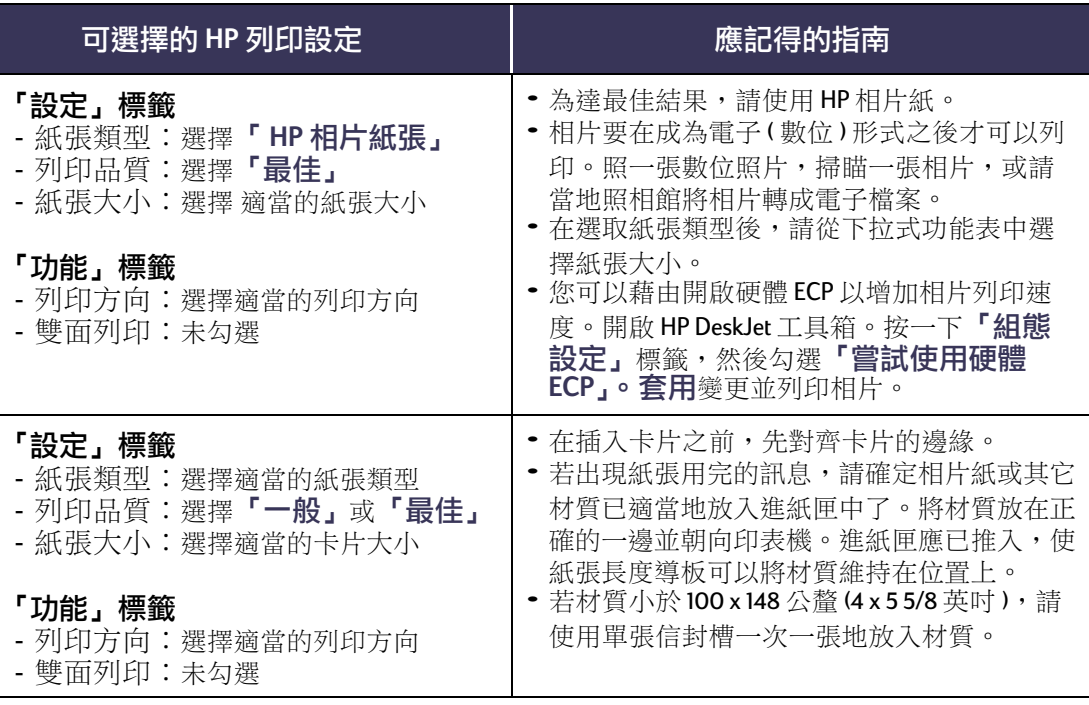

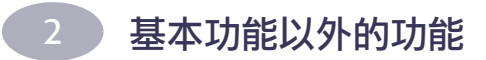

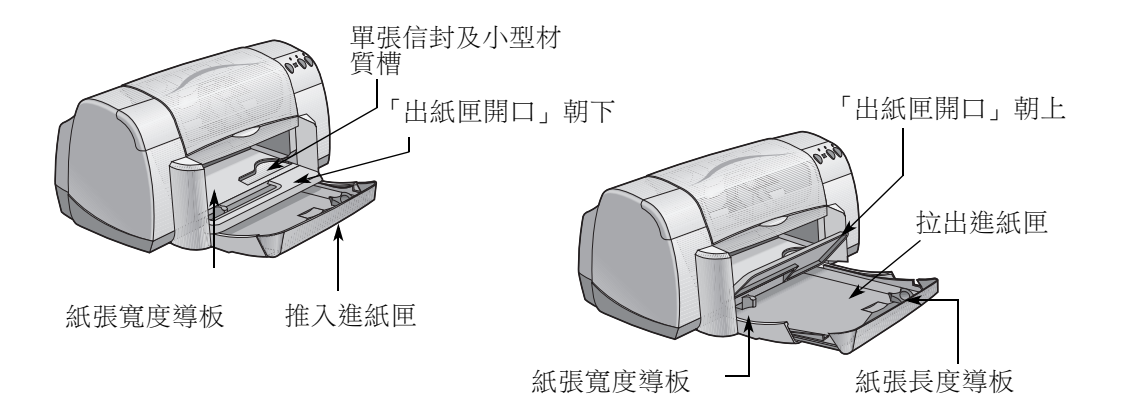

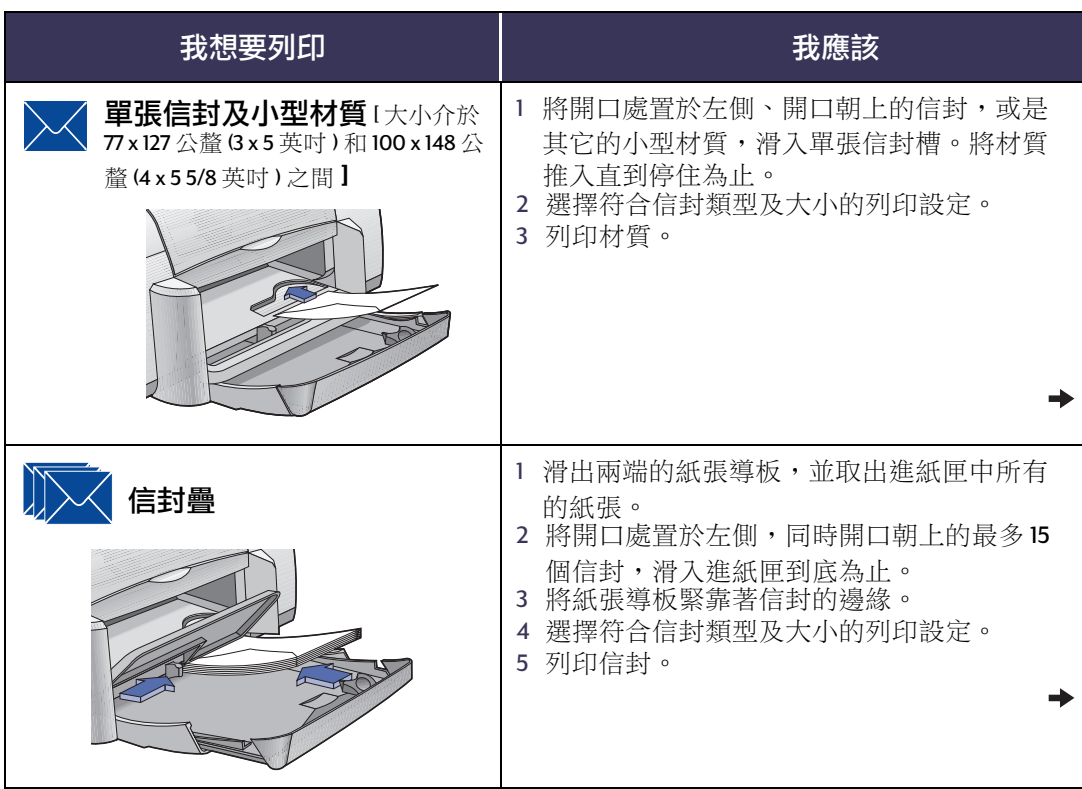

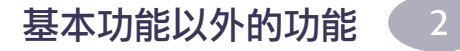

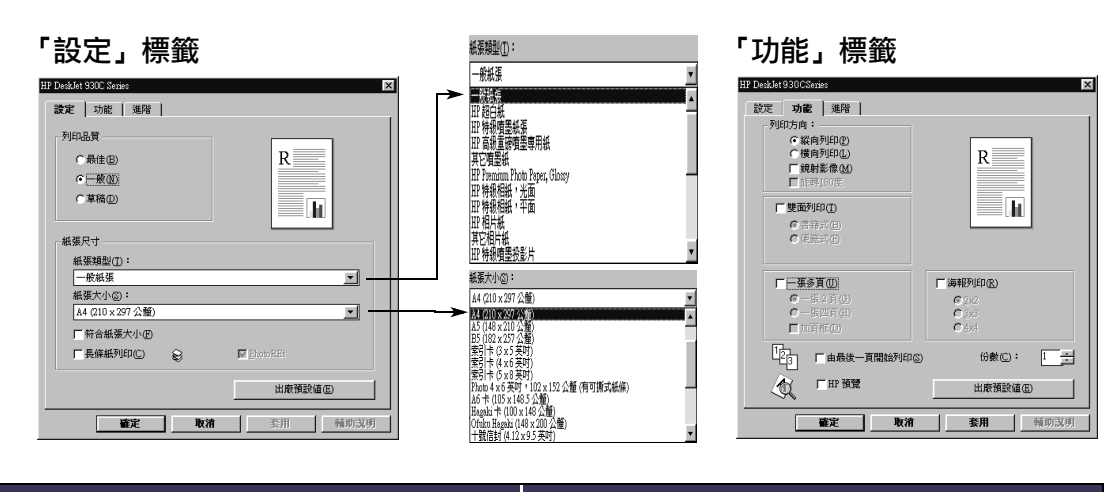

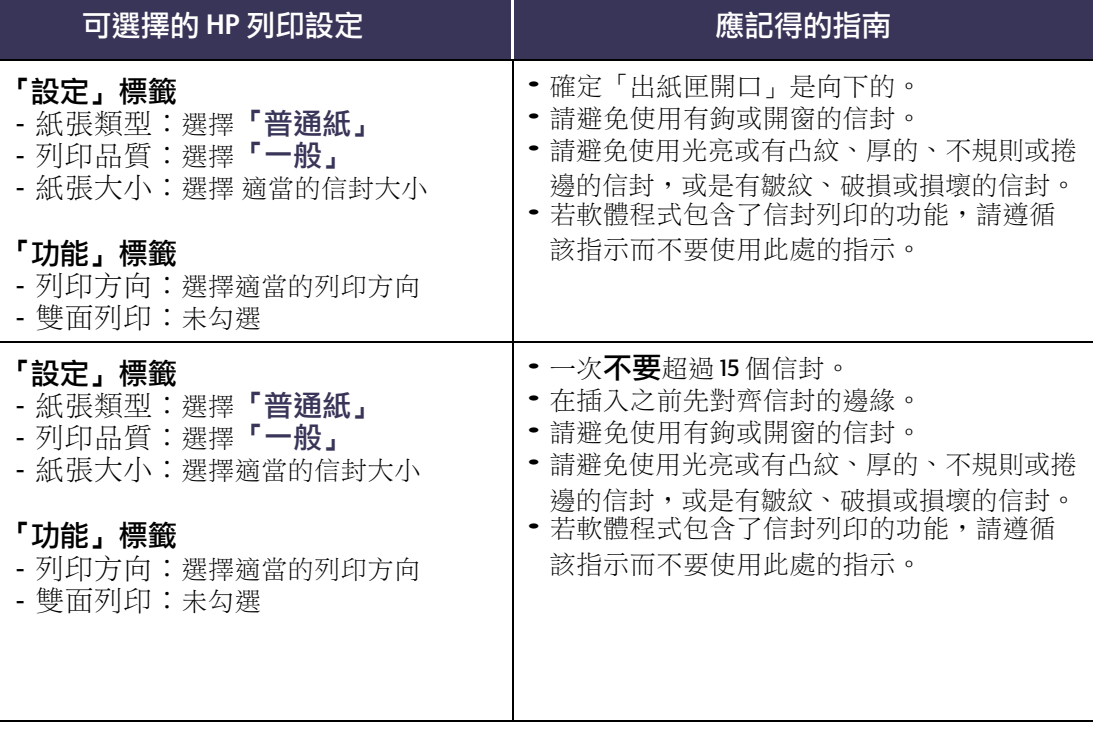

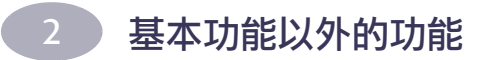

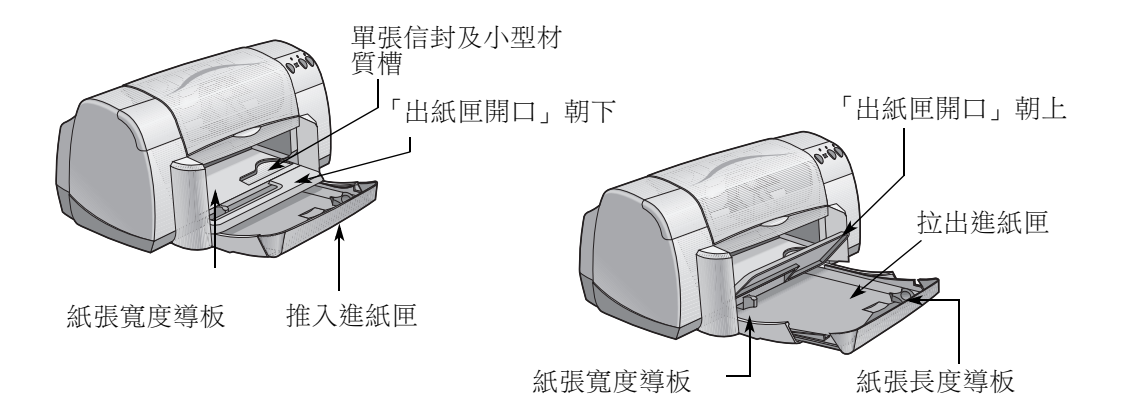

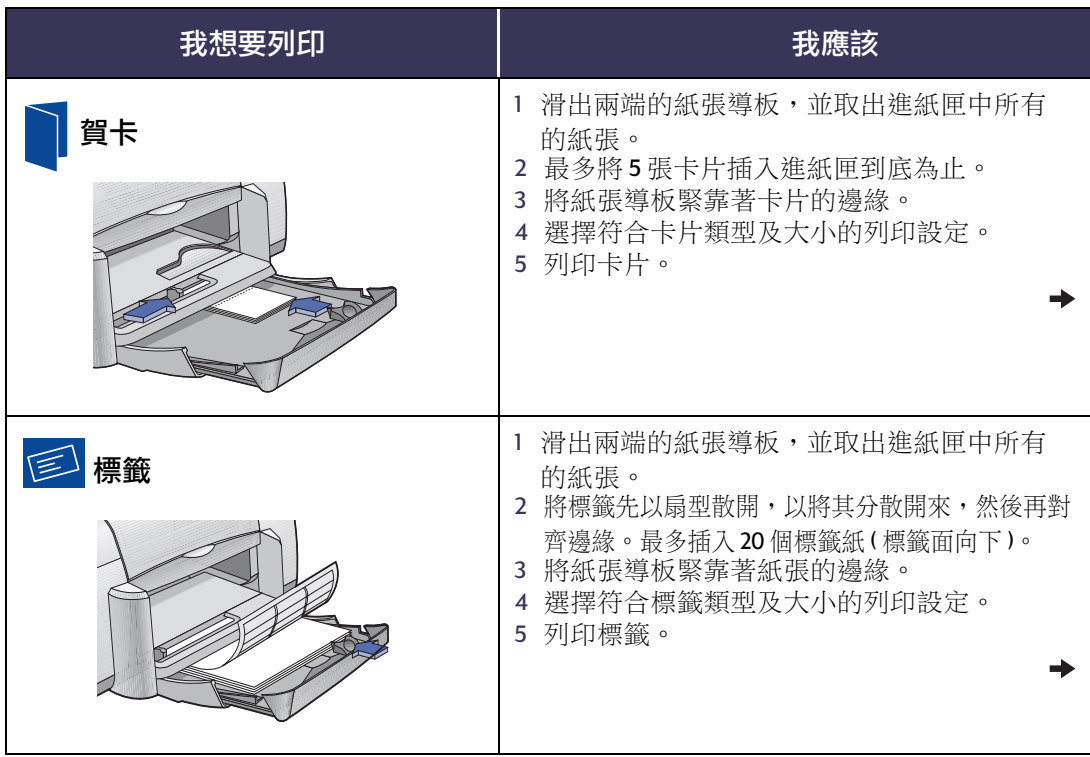

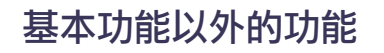

 $\overline{2}$ G

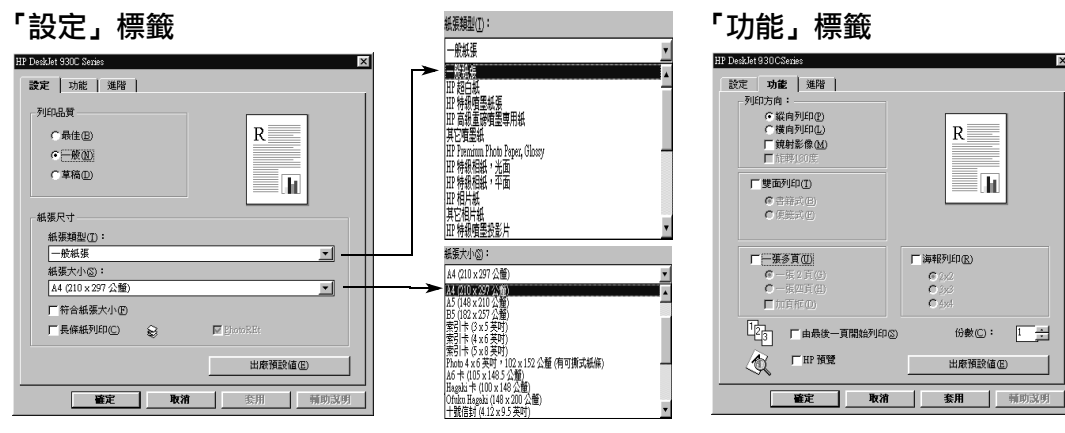

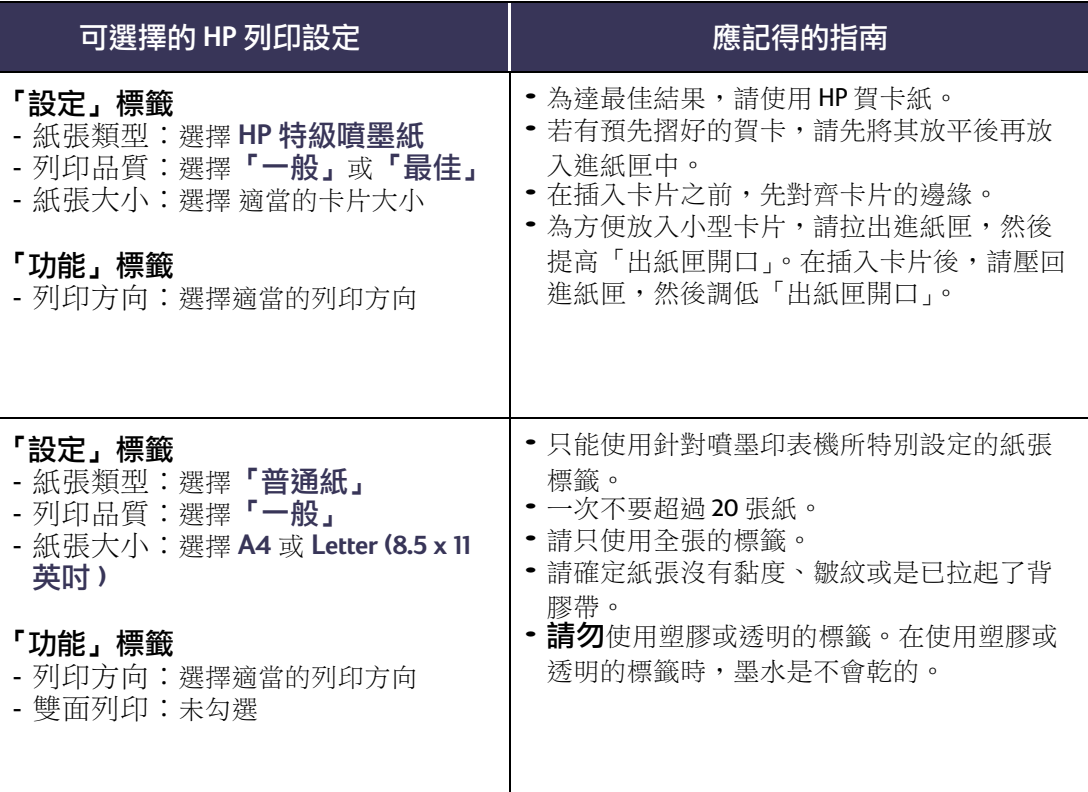

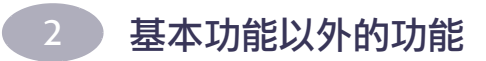

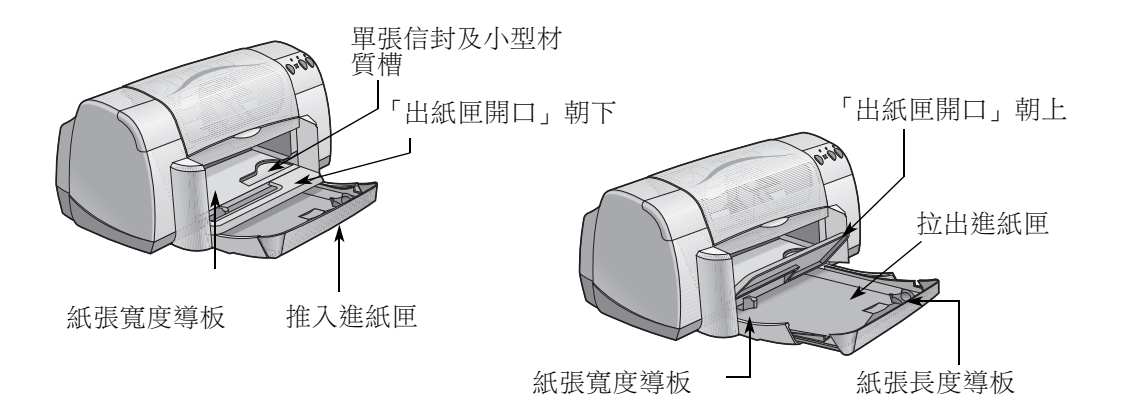

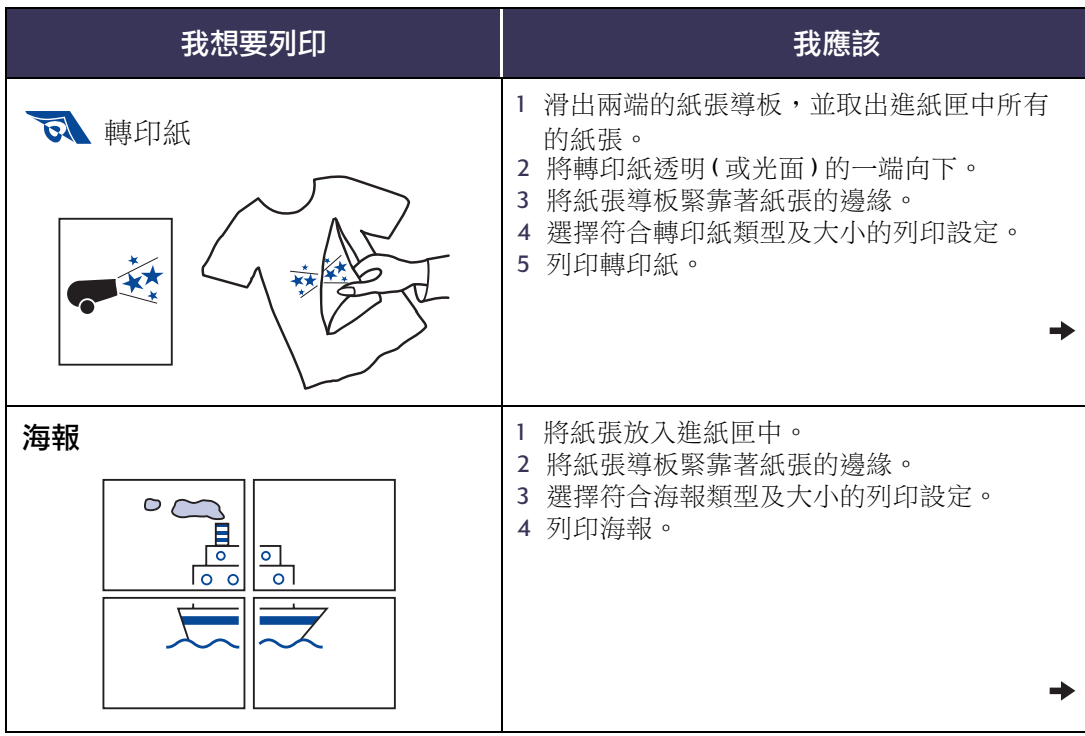

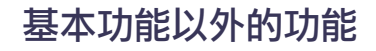

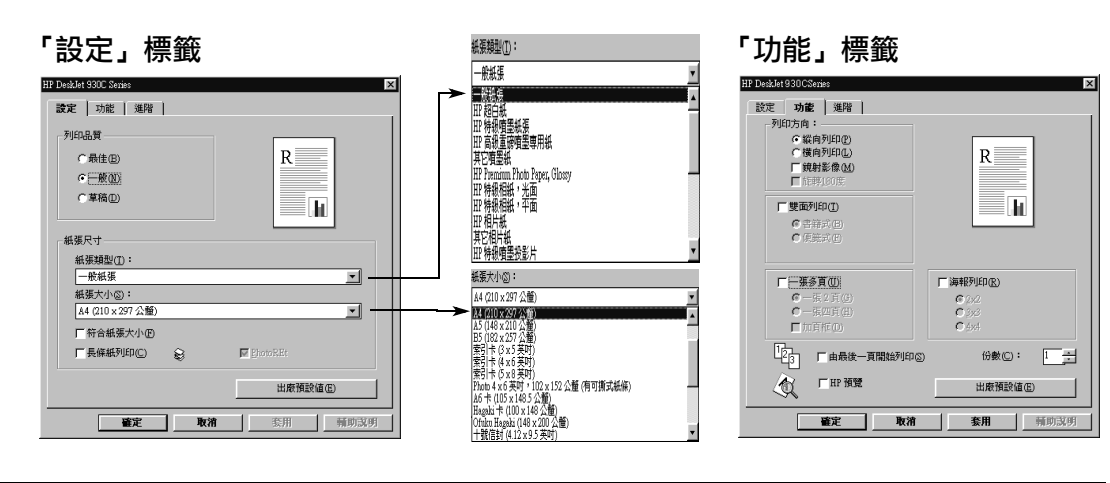

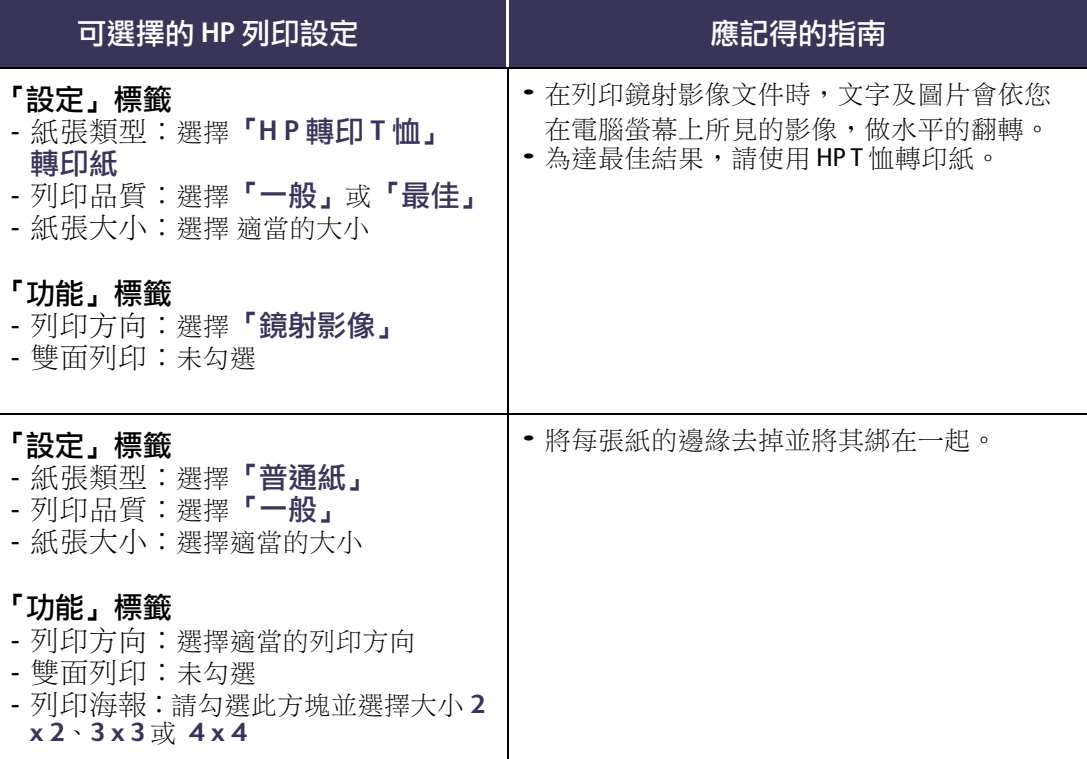

 $\begin{pmatrix} 2 \end{pmatrix}$ 

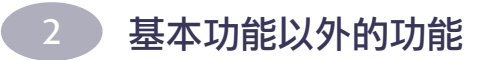

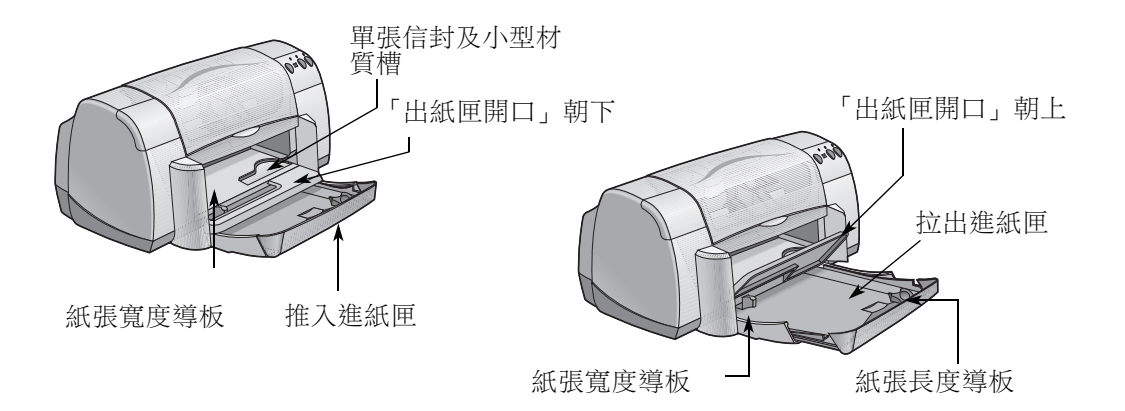

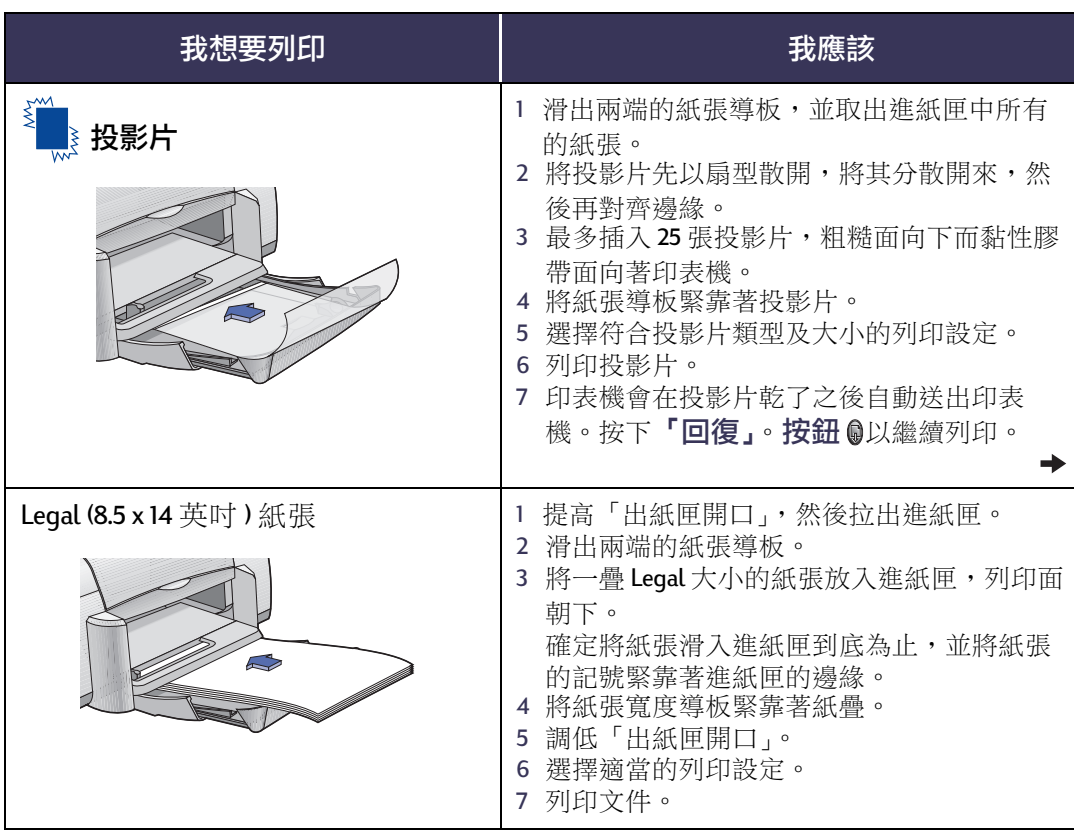

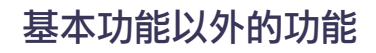

 $\overline{2}$ 

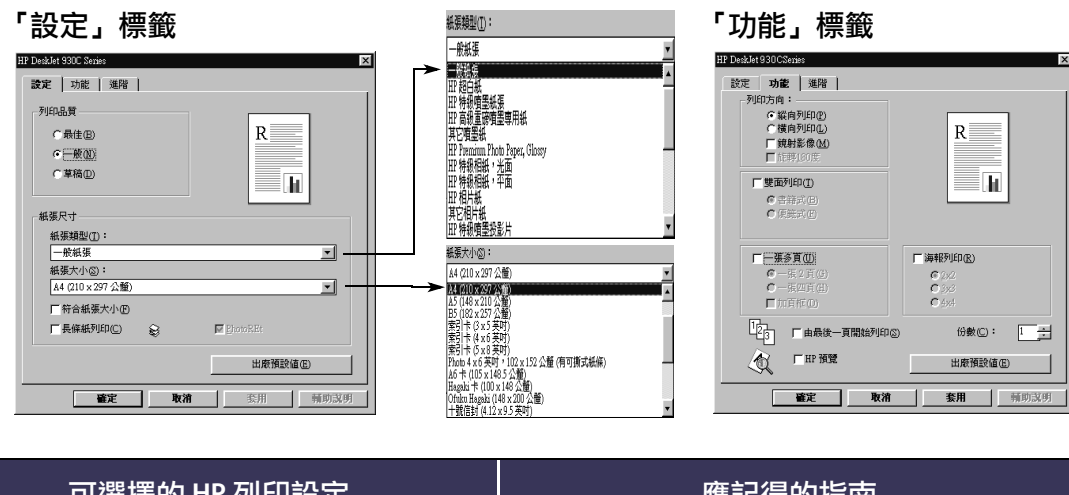

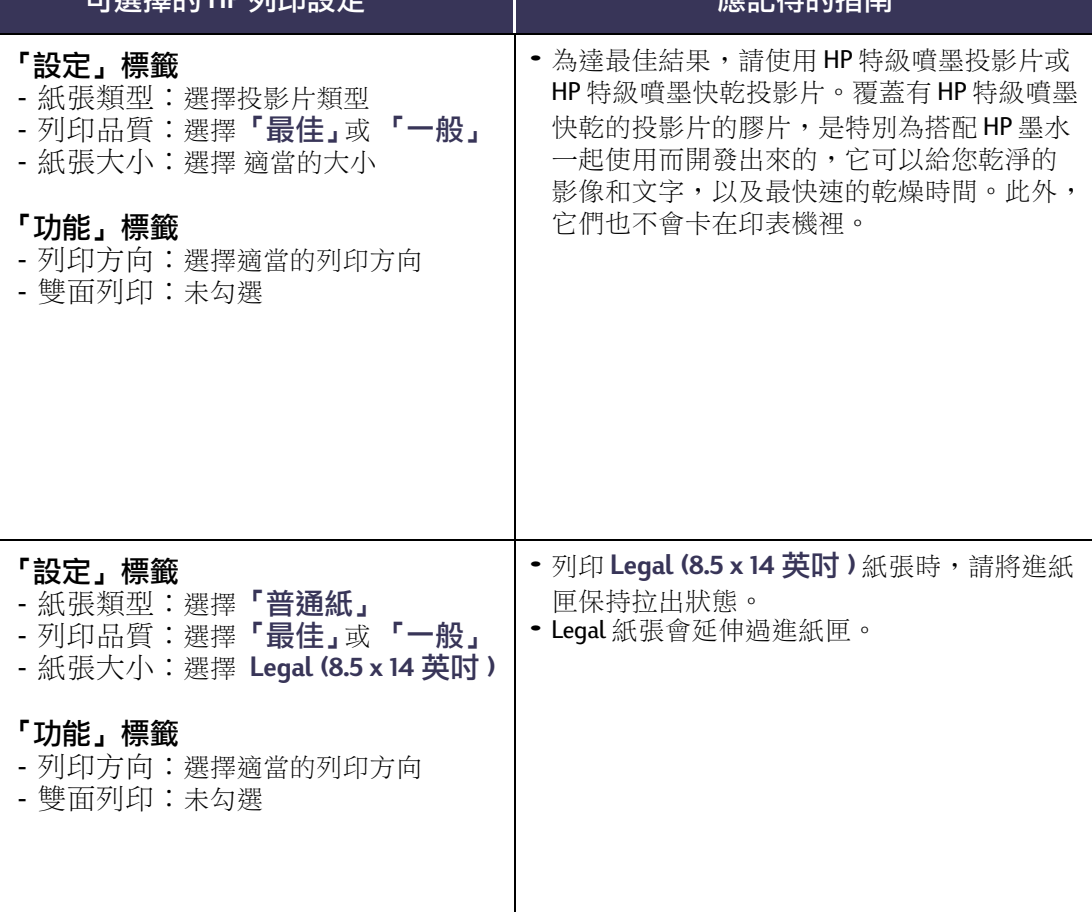

19

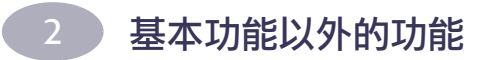

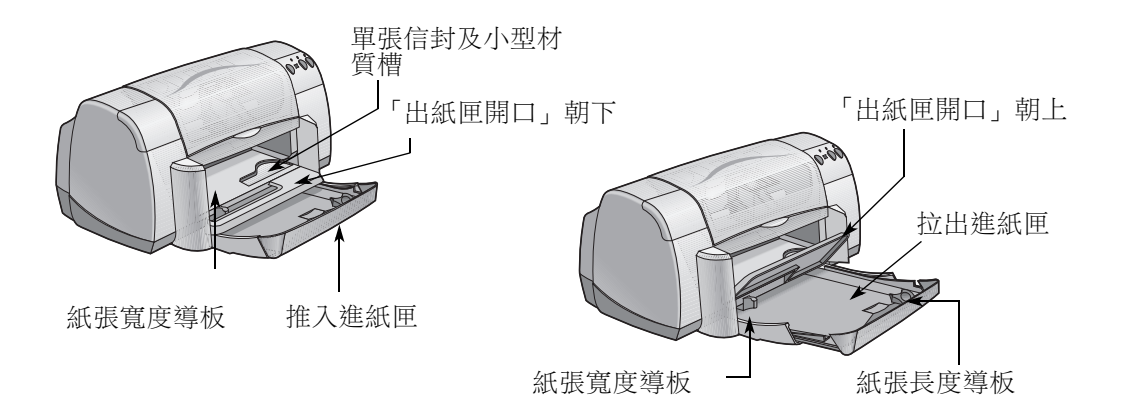

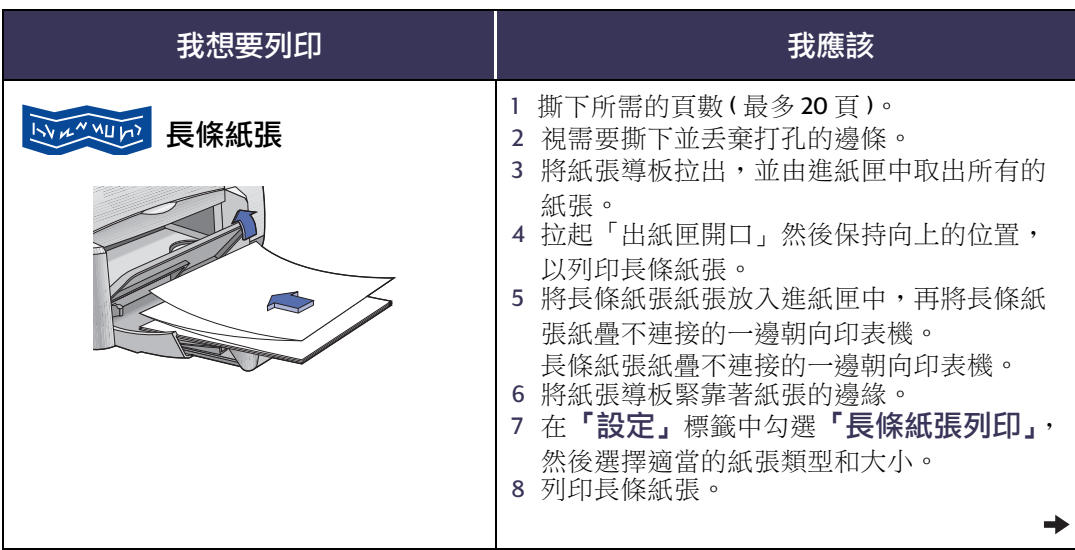

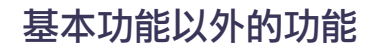

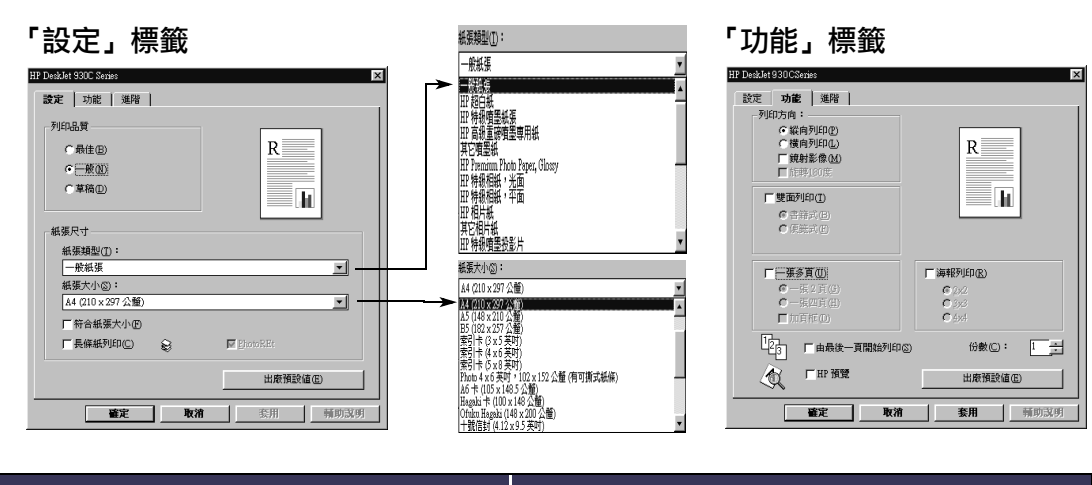

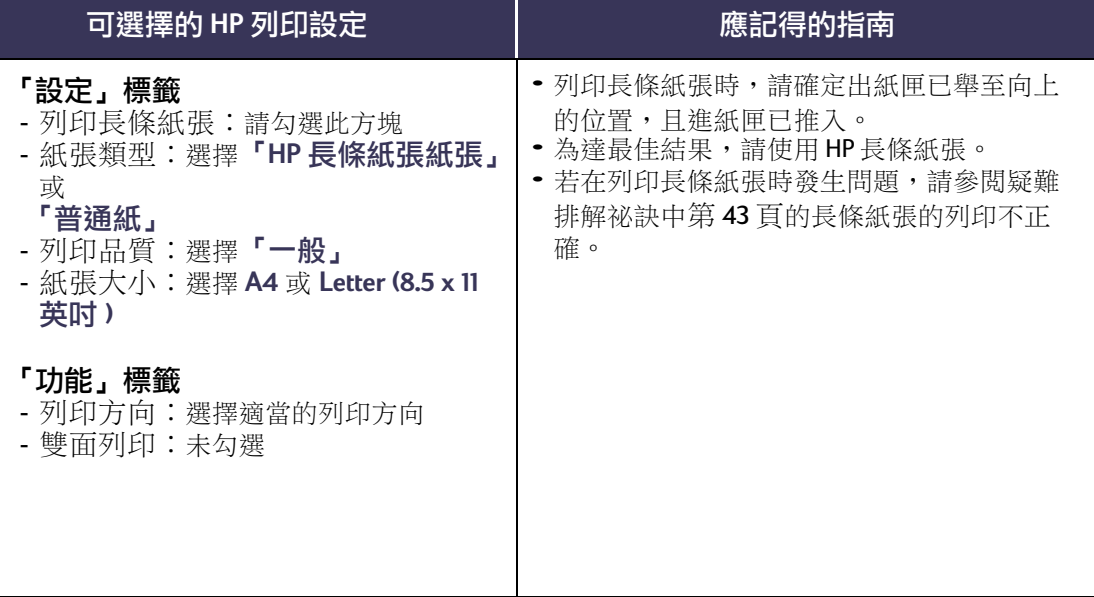

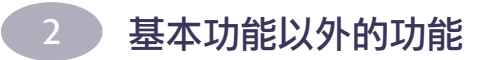

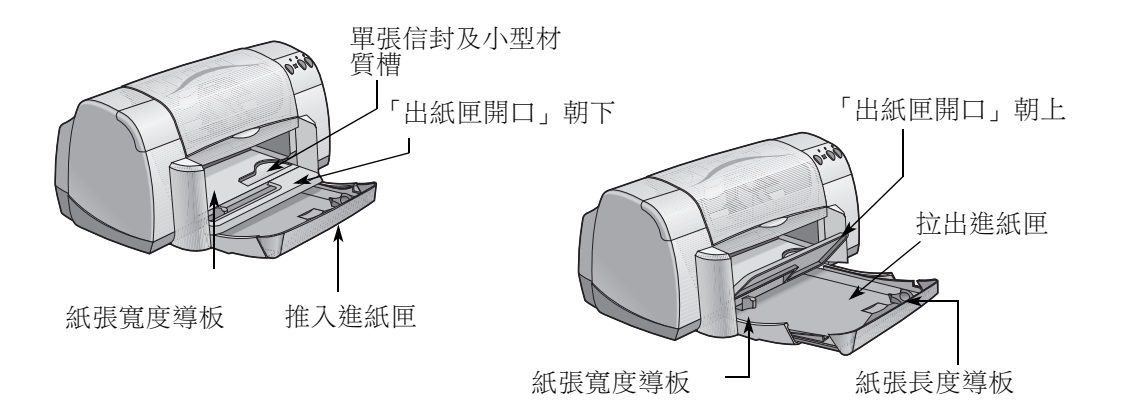

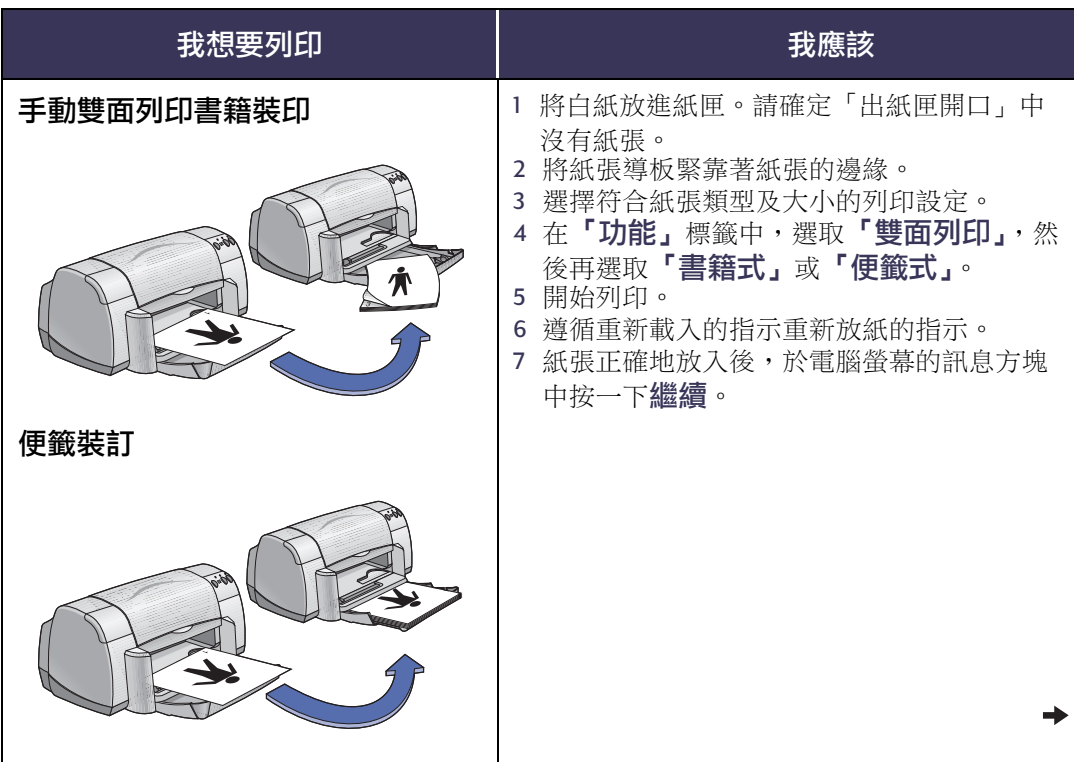

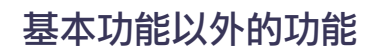

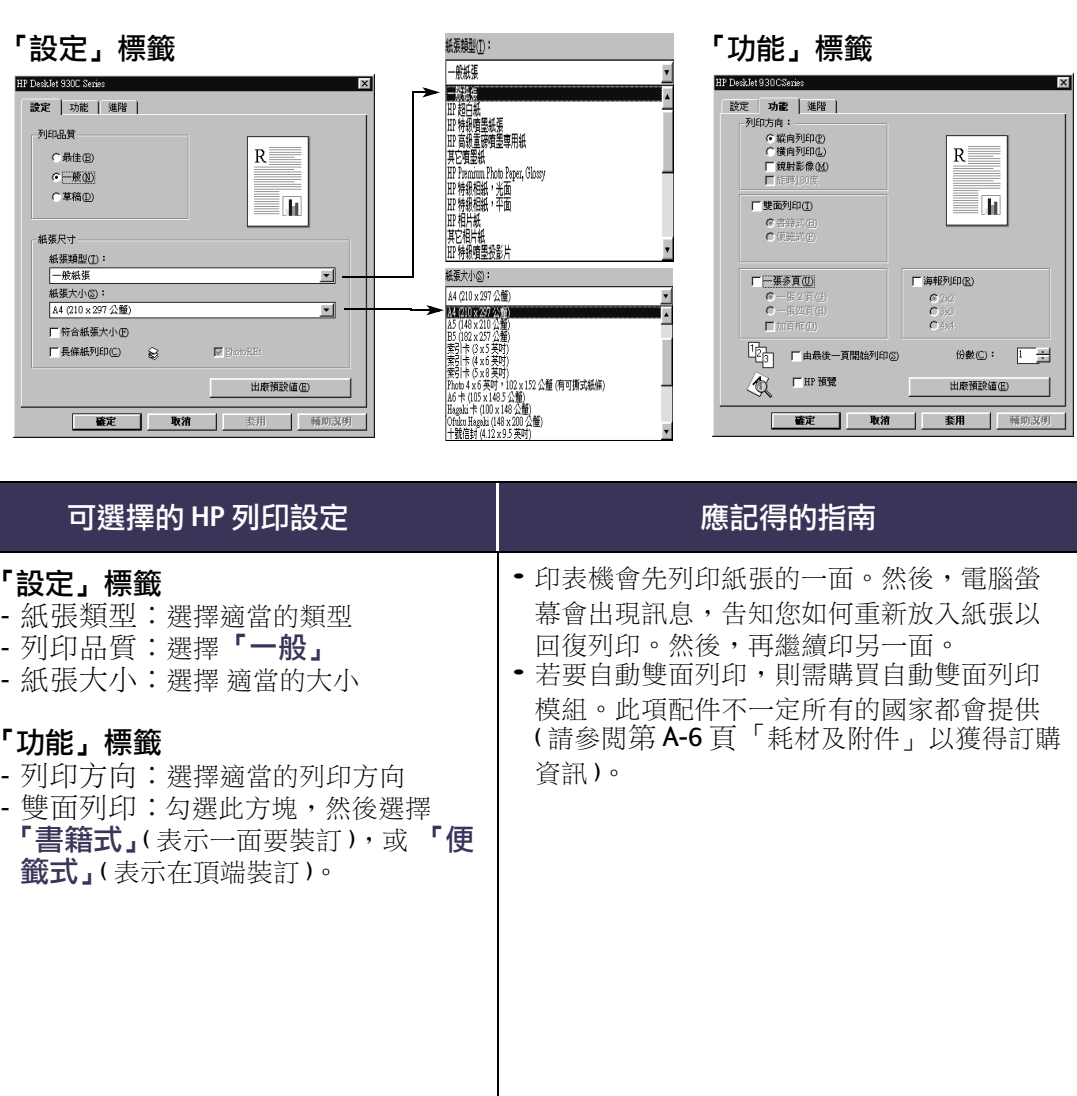

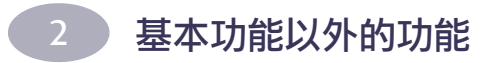

説明:

# <span id="page-30-0"></span>使用及保養您的列印墨匣

## <span id="page-30-2"></span><span id="page-30-1"></span>列印墨匣狀態

列印墨匣狀態燈號亮時表示一個或兩個列 印墨匣同時墨水不足、安裝不正確或功能 不正常。若試著使用不正確的列印墨匣類 型時,它也會閃動。若問題是因為墨水不 足,則在打開頂蓋時指示燈會停止閃動。 若是關於其它與列印墨匣相關的問題,則 「列印墨匣狀態指示燈」會繼續地閃。

若想檢查列印墨匣的狀態,請打開印表機 的頂蓋。列印墨匣支架上的黃色箭頭會與 五個「列印墨匣狀態」圖示之一對齊。

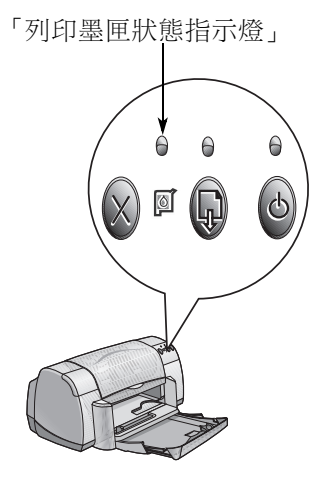

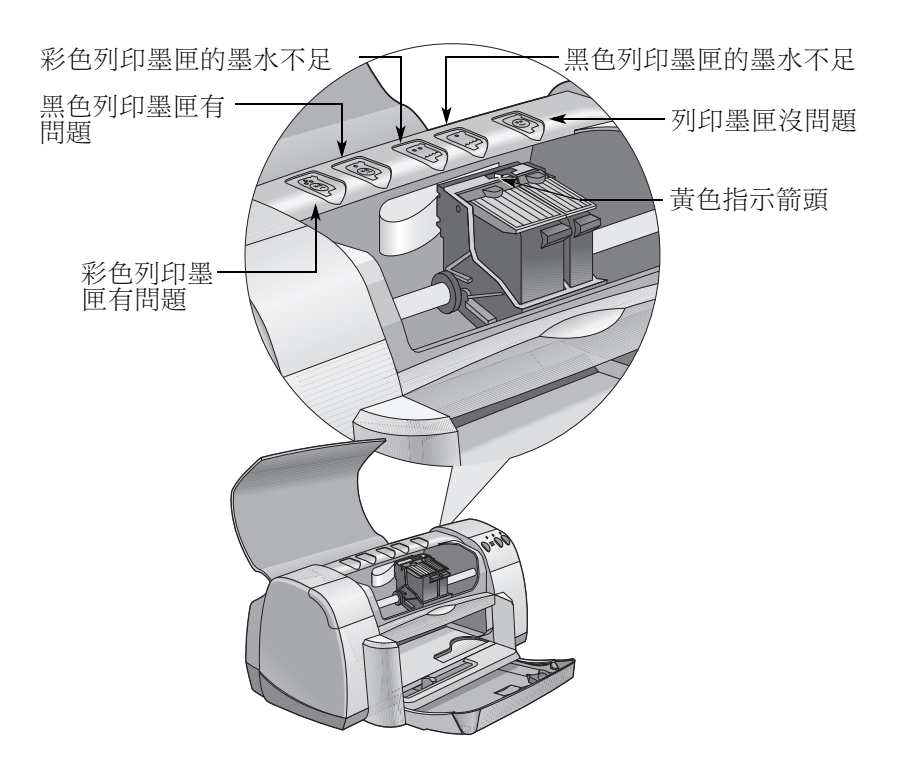

## 使用及保養您的列印墨匣

當「列印墨匣狀態指示燈」閃動時,請打開印表機的頂蓋,並遵循下 列指示進行。更多有關更換列印墨匣的資訊,請參閲第2頁。

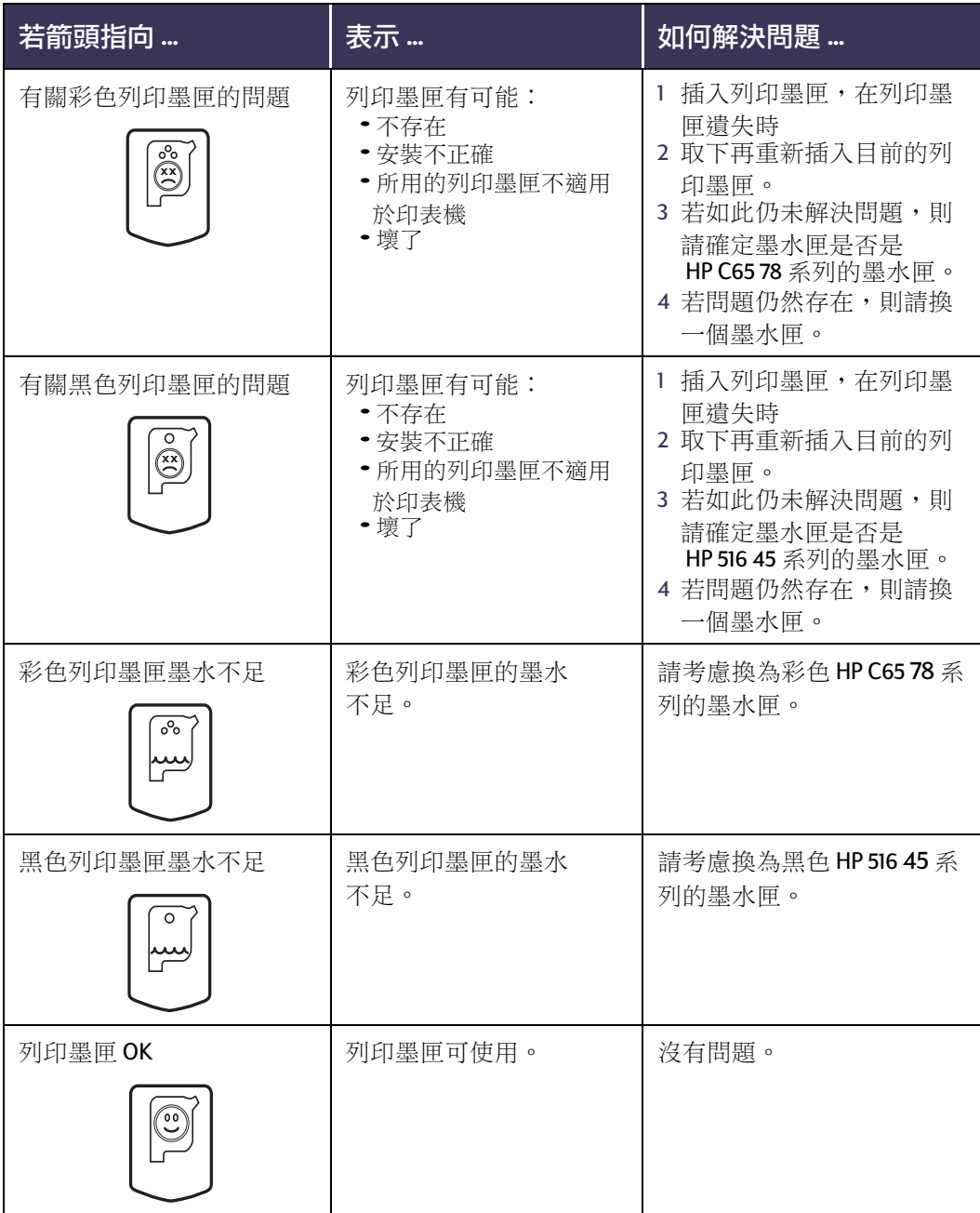

### <span id="page-32-0"></span>置換列印墨匣

**説明:**在買列印墨匣時,請小心地檢查其零件編號。您印表 機應用的列印墨匣零件編號是:

- 黑色 HP 516 45 系列
- 三色 HP C6578 系列

**説明:**列印墨匣墨水用完時,在換上其它列印墨匣之前,請 將它先留在支架上。若支架上只有一個列印墨匣時,印表機是 不會列印的。

#### 若要置換列印墨匣:

- 1 若要取出列印墨匣支架,請 按下電源按鈕◎以打開印 表機。
- 2 打開頂蓋。支架會移動到可 以取出的位置。
- 3 舉起支架的閂子。
- 4 將列印墨匣舉起並丢掉。

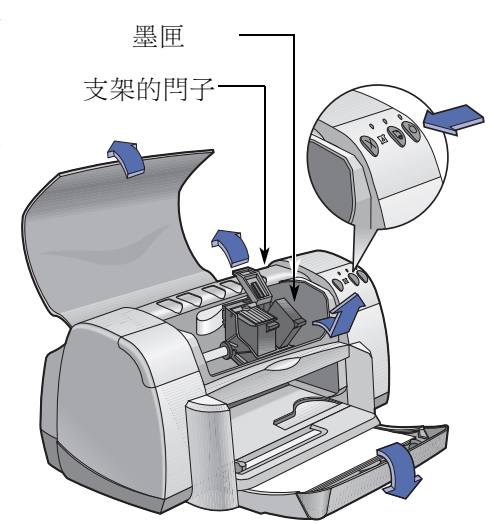

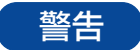

但請將它放在孩童拿不到的地方。

## 使用及保養您的列印墨匣

5 將要換上的列印墨匣由包裝中取出,小心地除去上面的乙烯 膠帶。

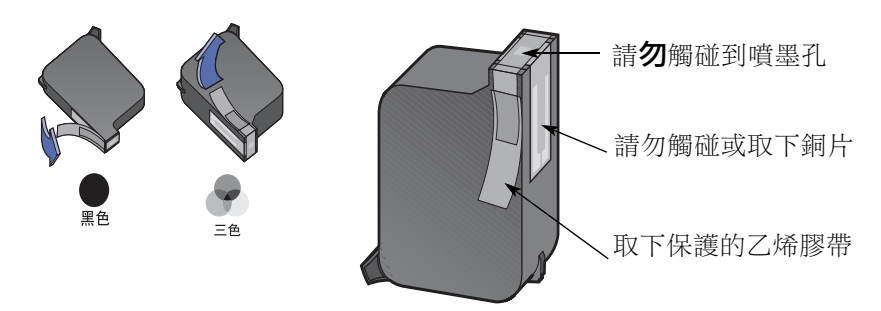

警告 **請勿**觸碰到噴墨孔或是銅片。碰到這些地方會導致阳塞、墨水 失敗或是電子接觸不良。同時,請勿除去銅片,此為電子接頭 所需。

- 6 將列印墨匣穩固地插入,直接插下至列印墨匣支架中。
- 7 關上支架的閂。當閂完全關好時,您會聽到一聲卡搭聲。
- 8 將普涌紙放入淮紙匣中。
- 9 關上頂蓋,然後會列印一張校正頁。

**説明:**不論何時,只要在裝上一個新的列印墨匣時,印表機軟 體就會列印一張校正頁,以確定列印品質。若您的列印作業進 行到一半時停止作業而進行列印墨匣的置換,則軟體會等到列 印作業結束後才進行校正動作。

10 若列印墨匣狀態圖燈在裝上新的列印墨匣後仍然繼續閃動,則 請檢查列印墨匣上的零件編號,以確定所裝上的是正確的列印 墨匣。

3

3

## <span id="page-34-0"></span>存放列印墨匣

若要將列印墨匣保持在最佳的列印品質:

- 請將列印墨匣保持在封套內置於室溫下(60-78 F或15.6-26.6 °C), 到要使用時再開封。
- 一日裝上列印墨匣之後,就請將其置於支架上不要取下,以防其 乾燥或是堵塞。
- 請將已開封的列印墨匣存放於空氣不多的塑膠袋中。
- 請勿在列印工作尚未完作之前(列印墨匣的支架尚未歸於印表機右 方的原位時)拔下插頭。若列印墨匣沒有回到原位時,它會乾掉。

警告 請只利用印表機前方的電源按鈕◎打開或關上印表機。用電源 延長線、穩壓器或牆上的電源插座打開或關上印表機,都可能 會導致印表機提早損壞。

## <span id="page-35-1"></span><span id="page-35-0"></span>清潔列印墨匣

#### 何時需要進行清潔?

若所印的文件上線條或點不見了,或是上面出現墨水條 紋時,就需要清潔列印匣了。

#### 若看到線條或是點不見了…

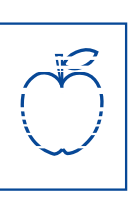

請進行下列動作,由HPDeskJet工具箱中清潔列印墨匣:

- 1 開啟 HP DeskJet 工具箱。請參閲第8頁以獲得如何找到它的指示。
- 2 按一下「清潔列印墨匣」,並薄循螢幕上的指示進行。

**説明:**不需要的清潔只會浪費墨水及縮短列印墨匣的使 用壽命。

#### 若看到了墨水條紋…

請依下列指示清潔列印墨匣及其支架。

- 1 開啟 HP DeskJet 工具箱。請參閲第8頁以獲得如何找 到它的指示。
- 2 按一下「清潔列印墨匣」,並遵循螢幕上的指示進 行。若如此並未解決墨水條紋的問題,請薄循下頁 的指示手動地清潔列印墨匣。

注意 請小心不要將墨水沾到手上或衣服上。
## 手動式清潔列印墨匣及列印墨匣支架

<span id="page-36-1"></span>為了要正確地清潔列印墨匣及其支架,您會需要蒸餾水或清水及棉花 片,或類似的無纖維、可吸收但不會黏在支架上的材質。

## 手動清潔列印墨匣

注意

注意

- <span id="page-36-0"></span>1 調低「可折式」紙匣並按下電源按鈕◎以打開印表機。然後打開 頂芸。
- 2 在列印墨匣移動到可以取下的位置之後, 拔下印表機背面的雷源 線插頭。
- 警告 請將用過或是新的列印墨匣放在孩童拿不到的地方。
	- 3 取下列印墨匣,並以噴嘴座向上的方式將它們放在一張紙上。
	- **請勿**觸碰到噴墨孔或是銅片。碰到這些地方會導致阻塞、墨水 失敗或是電子接觸不良。同時,請勿除去銅片,此為電子接頭 所需。
		- 4 將乾淨的棉花片沾上蒸餾水,並將多餘的水擠出。
		- 5 如圖所示清潔列印墨匣的 **表面及邊緣。請勿**擦拭噴 嘴座。
		- 6 看看墨匣的表面及邊緣是否 **還有纖維**。若還有纖維,則 再重覆清潔的處理。
- **請勿**清潔噴 嘴座。 清潔
- 7 也對其它的列印墨匣重覆清 潔的動作。
	- 在取下列印黑匣時,請注意不要將其置於印表機之外招渦30 分鐘。

# 使用及保養您的列印墨匣

## 手動清潔列印墨匣支架

- 1 使用乾淨、略為溼潤的棉花 片,擦拭墨匣的每一面。
- 2 重覆此動作,直到棉花片上 都沒有墨水為止。
- 3 將列印墨匣再插回印表機中, 然後關上印表機的頂蓋。
- 4 將白紙放進紙匣。
- 5 重新將印表機插上電源線。
- 6 列印測試頁。由HP工具箱 中,按一下**「列印測試頁」**。

<span id="page-37-2"></span>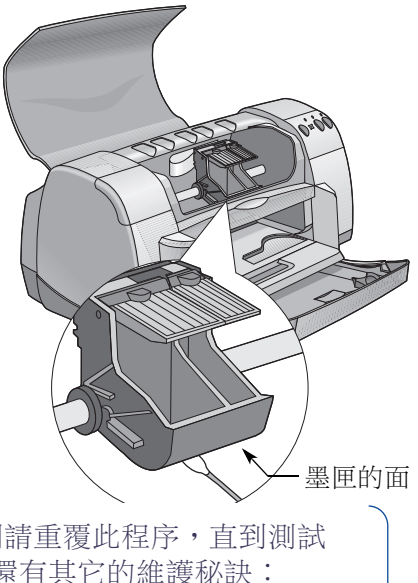

<span id="page-37-3"></span><span id="page-37-0"></span>**說明:**若仍然出現條紋,則請重覆此程序,直到測試 列印文件乾淨為止。在此處還有其它的維護秘訣: http://www.hp.com/support/home\_products

# 重新裝填列印墨匣而導致的捐壞

為取得印表機最佳的效能, Hewlett-Packard 建議您只使用 HP DeskJet 印 表機用的正版 HP 耗材,包括正版的原廠 HP 列印墨匣。

對於HP列印墨匣進行重新裝填或修改所導致的損壞,會特別排除在 HP 印表機的保證之外。

**説明:**在買列印墨匣時,請小心地檢查其零件編號。您印表 機應用的列印墨匣零件編號是:

- <span id="page-37-1"></span>● 黑色 HP 516 45 系列
- 三色 HP C6578 系列

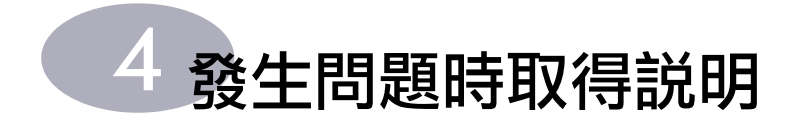

# 疑難排解的提示

<span id="page-38-3"></span>**發生問題時是會讓人感到挫敗,但是下面所包含的秘訣可以協助您知** 道問題所在以及如何解決它。

請確定纜線是穩固的連接著。請確定使用了滴合作業系統的正確纜 線。請檢杳問題是否和下面所列的相似,然後請導循下面章節中的 指示:

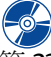

(◎) 無法安裝印表機軟體,到底是哪裡發生了問題?請參閲 第33-35 頁。

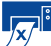

57 為何無法列印?請參閲第36-39頁。

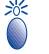

指示燈閃動時是代表什麼意思?請參閲第40頁。

5 列印文件有問題嗎?請參閱第41-35頁。

<span id="page-38-0"></span>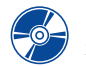

# <span id="page-38-2"></span>無法安裝印表機軟體,到底是哪裡發生了問題?

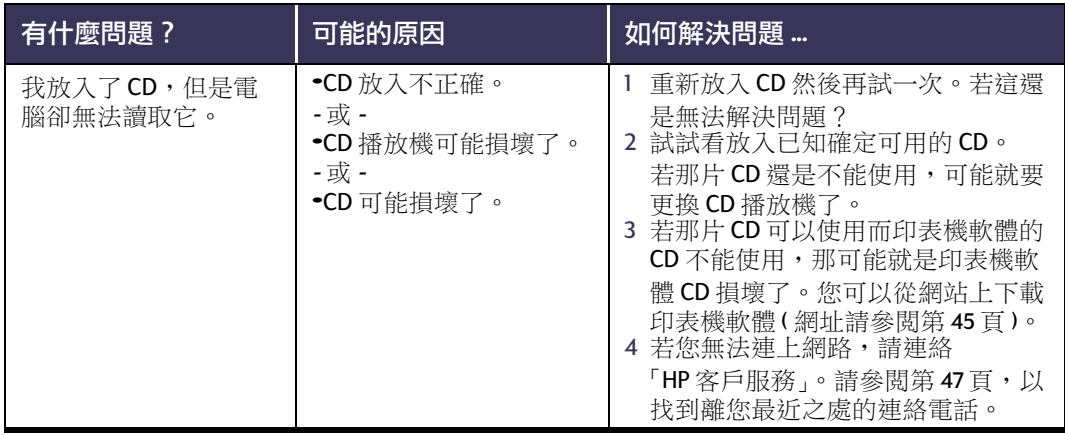

<span id="page-38-4"></span><span id="page-38-1"></span>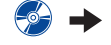

# 發生問題時取得説明

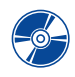

# <span id="page-39-1"></span><span id="page-39-0"></span>第 無法安裝印表機軟體,到底是哪裡發生了問題?

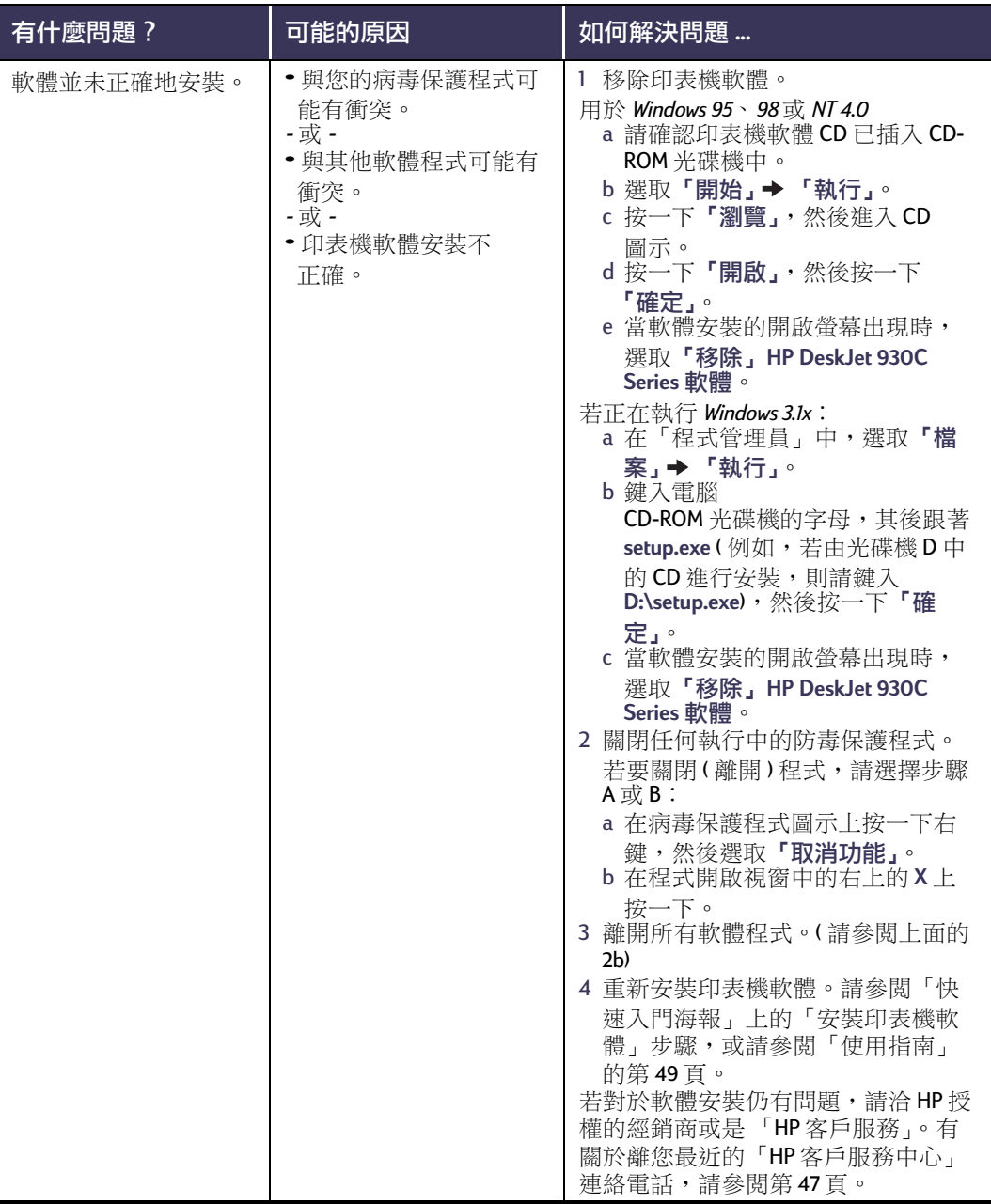

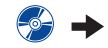

34

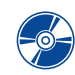

<span id="page-40-6"></span><span id="page-40-5"></span><span id="page-40-4"></span>第 無法安裝印表機軟體,到底是哪裡發生了問題?

<span id="page-40-7"></span><span id="page-40-3"></span><span id="page-40-2"></span><span id="page-40-1"></span><span id="page-40-0"></span>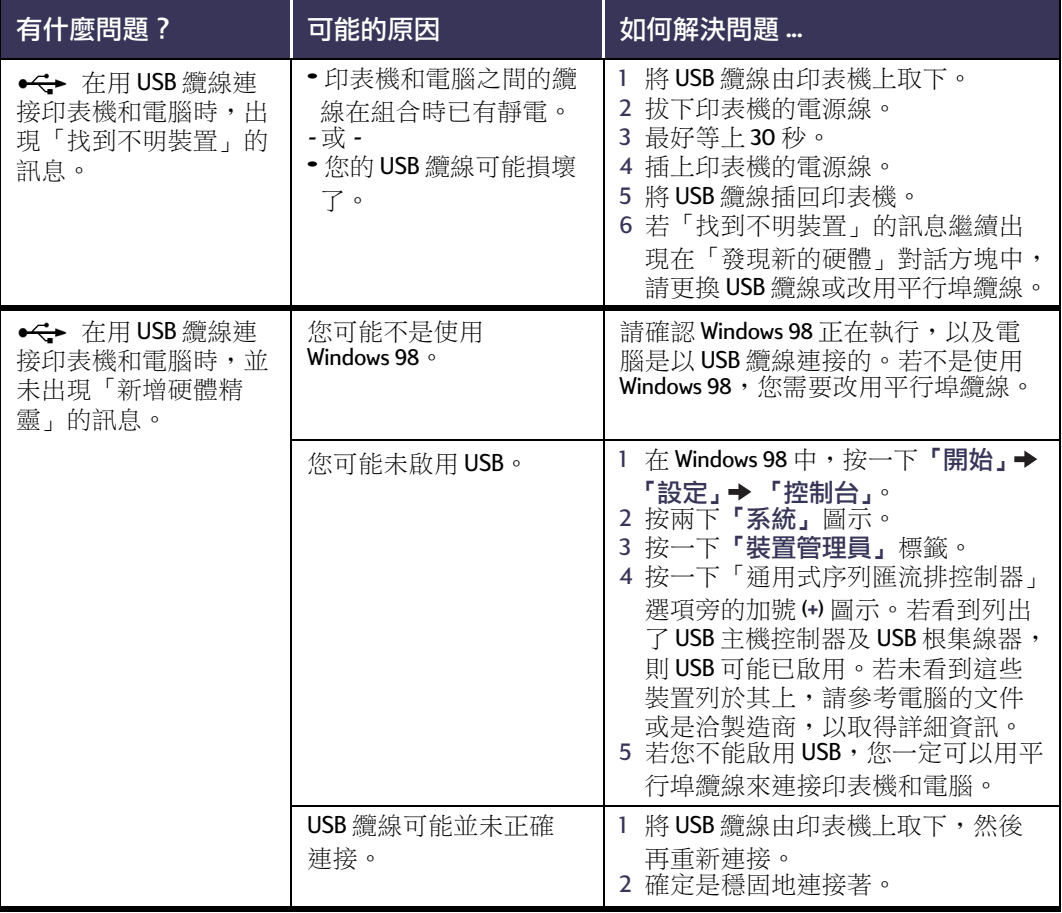

# 發生問題時取得説明

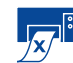

<span id="page-41-4"></span><span id="page-41-1"></span><mark>ダ<sup>ii</sup>為何無法列印?</mark>

<span id="page-41-3"></span>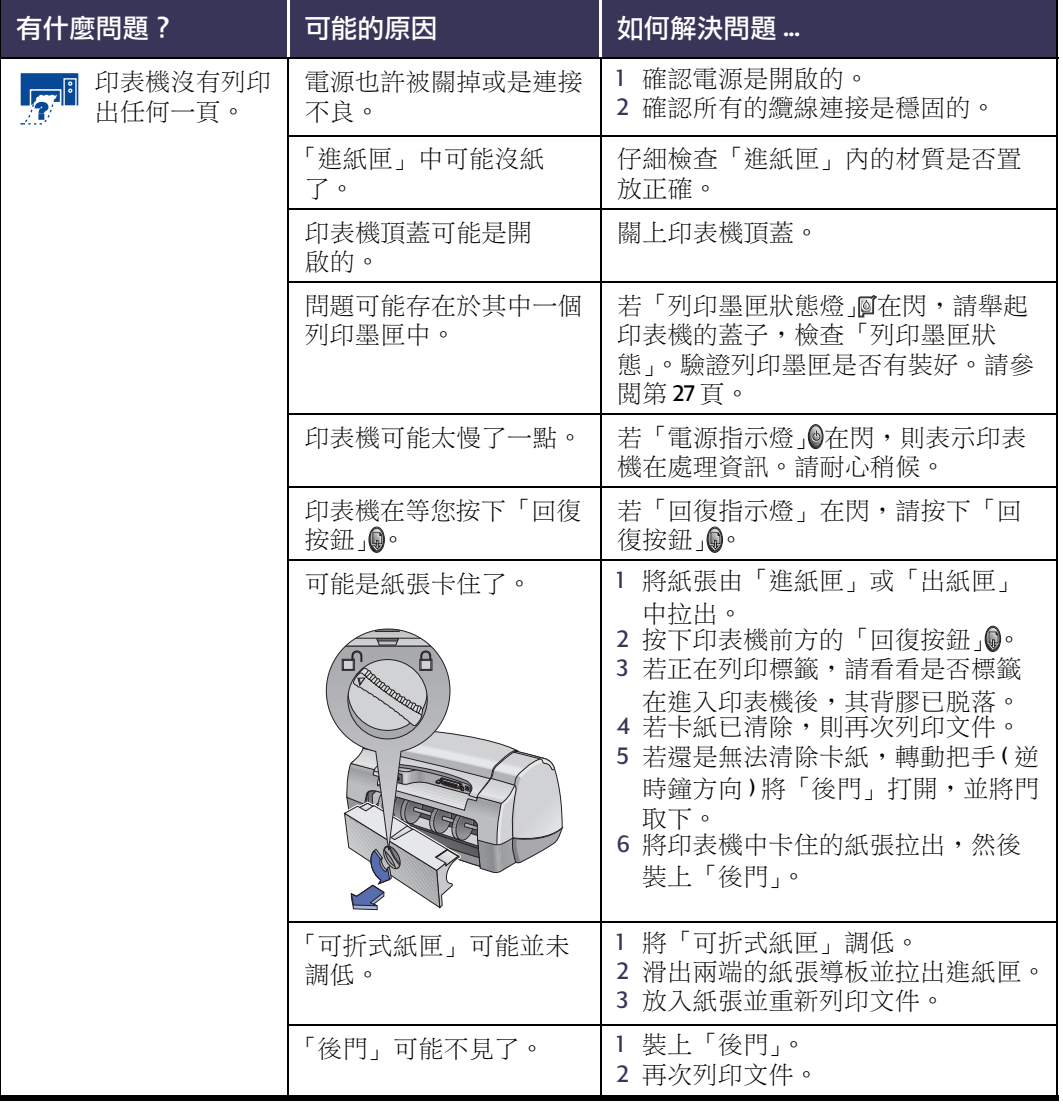

<span id="page-41-2"></span><span id="page-41-0"></span>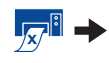

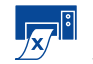

<mark>ダ<sup>il</sup>為何無法列印?</mark>

<span id="page-42-1"></span>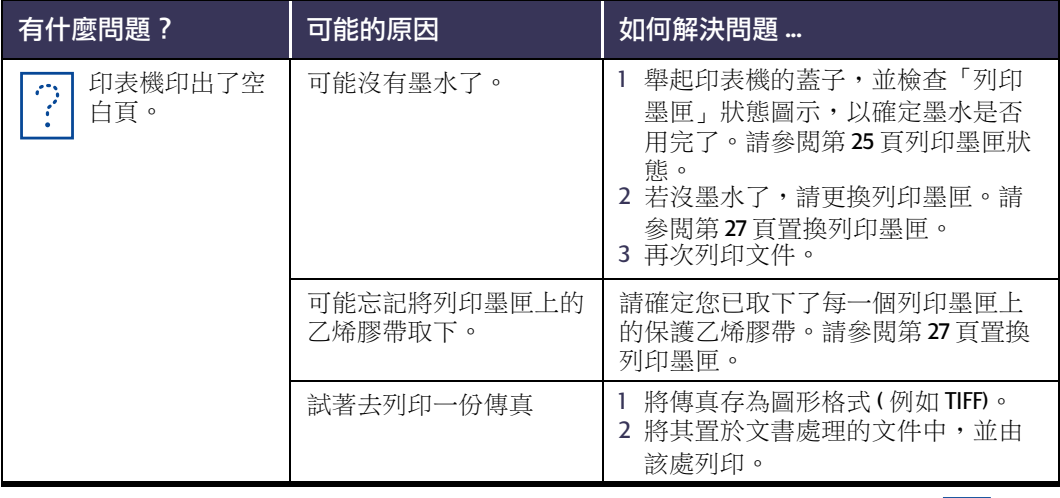

<span id="page-42-0"></span>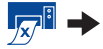

# 發生問題時取得説明

<mark>ダ<sup>ii</sup>為何無法列印?</mark>

<span id="page-43-1"></span><span id="page-43-0"></span>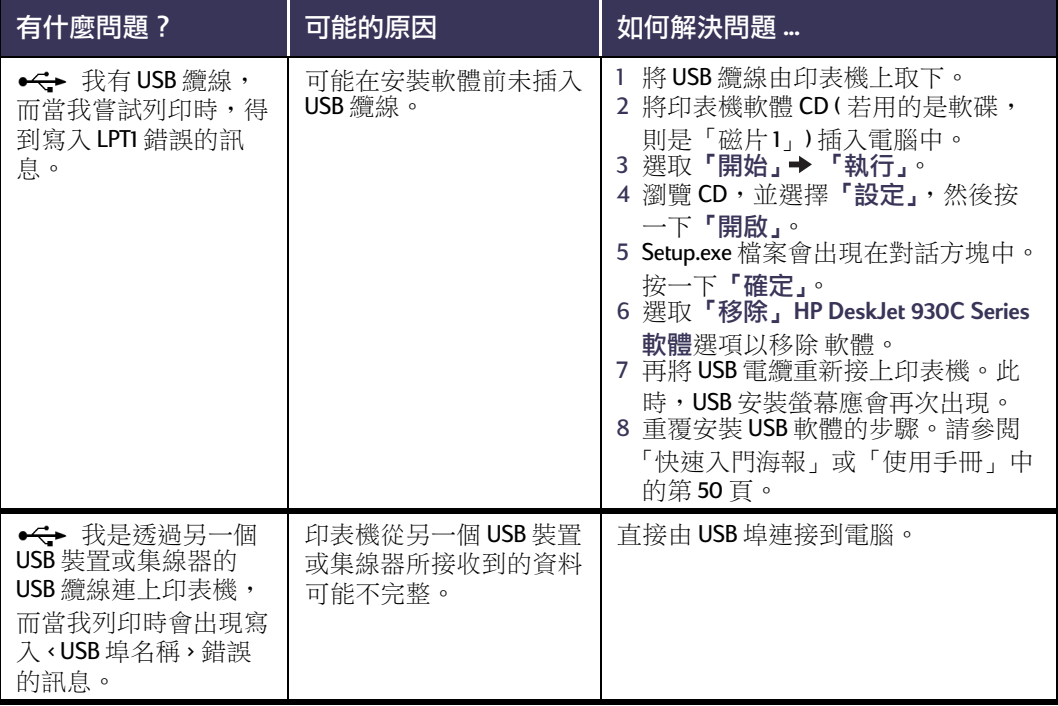

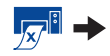

<span id="page-44-2"></span><span id="page-44-1"></span>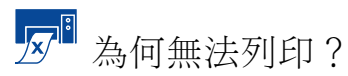

<span id="page-44-0"></span>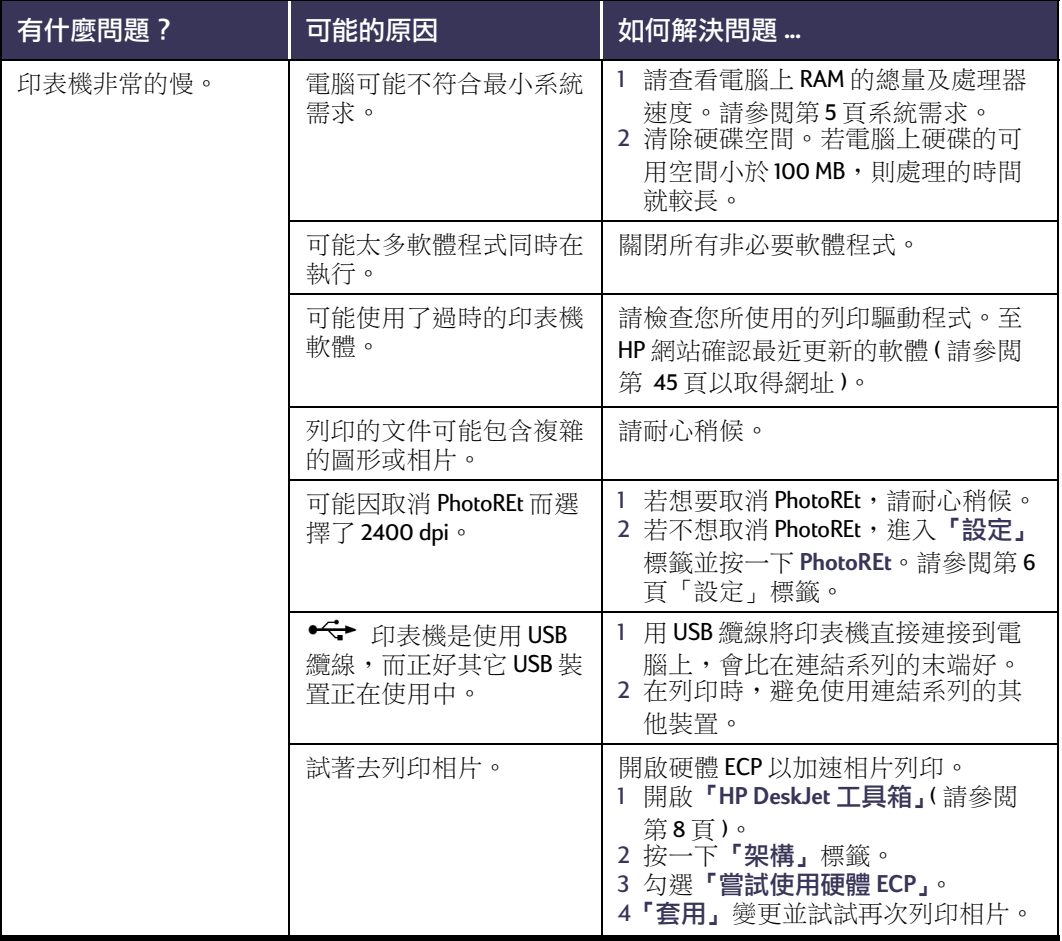

# 發生問題時取得説明

<span id="page-45-0"></span>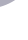

# <span id="page-45-7"></span><span id="page-45-4"></span><span id="page-45-3"></span><span id="page-45-2"></span><span id="page-45-1"></span>\*<br>● 指示燈閃動時是代表什麼意思?

<span id="page-45-8"></span><span id="page-45-6"></span><span id="page-45-5"></span>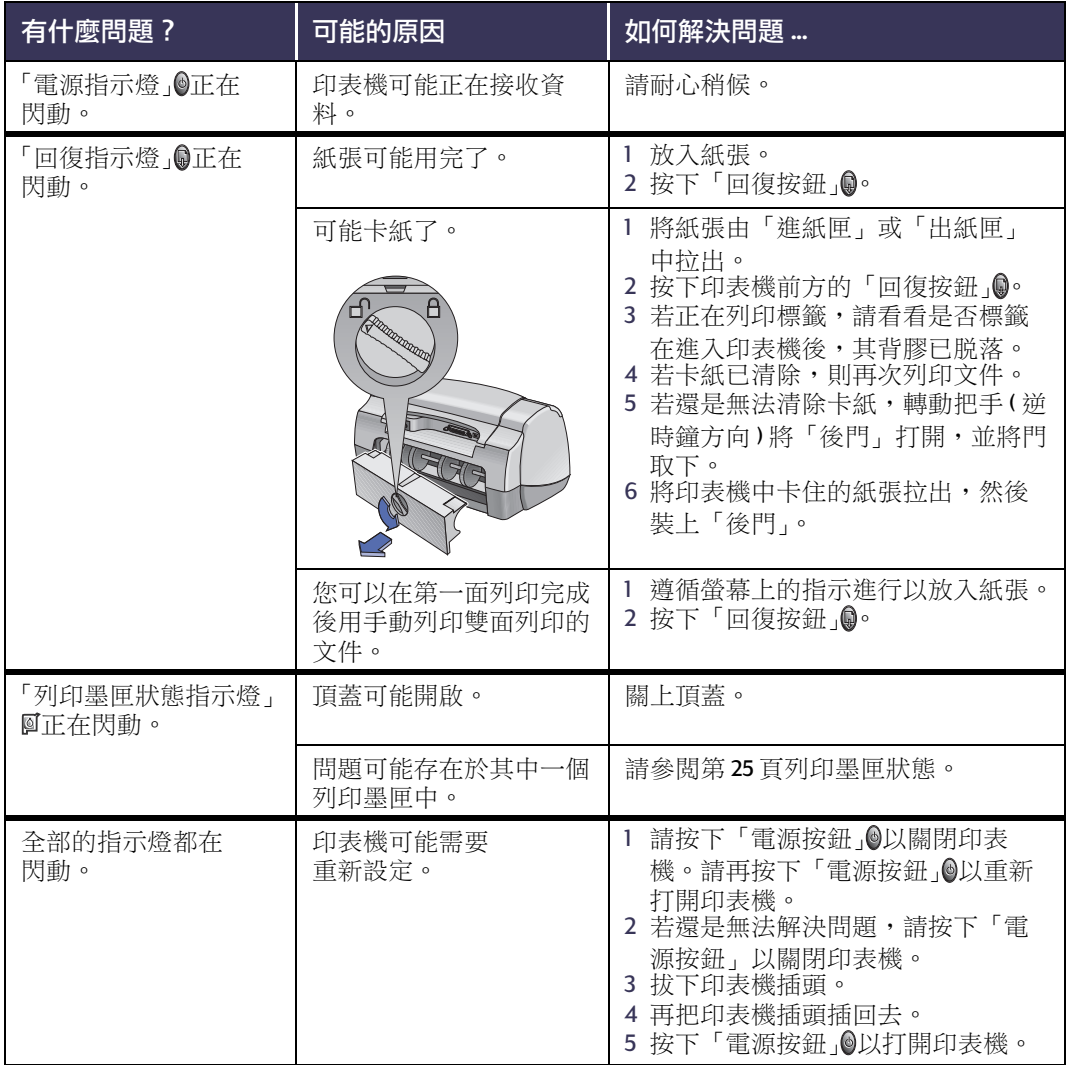

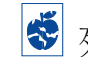

5 列印文件有問題嗎?

<span id="page-46-2"></span><span id="page-46-0"></span>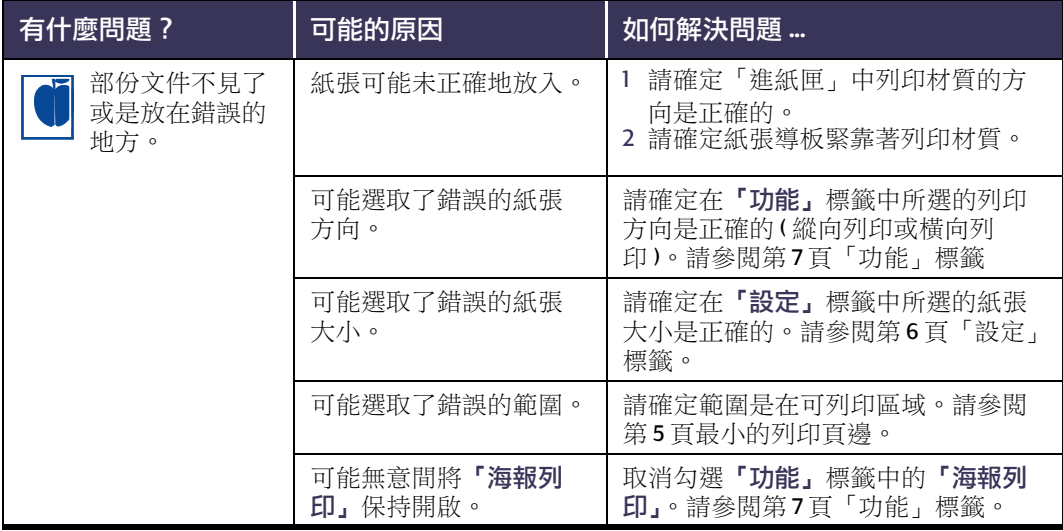

<span id="page-46-1"></span> $\ddot{\textcirc}$ 

# 發生問題時取得説明

<span id="page-47-1"></span><span id="page-47-0"></span>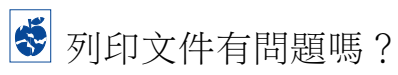

<span id="page-47-3"></span>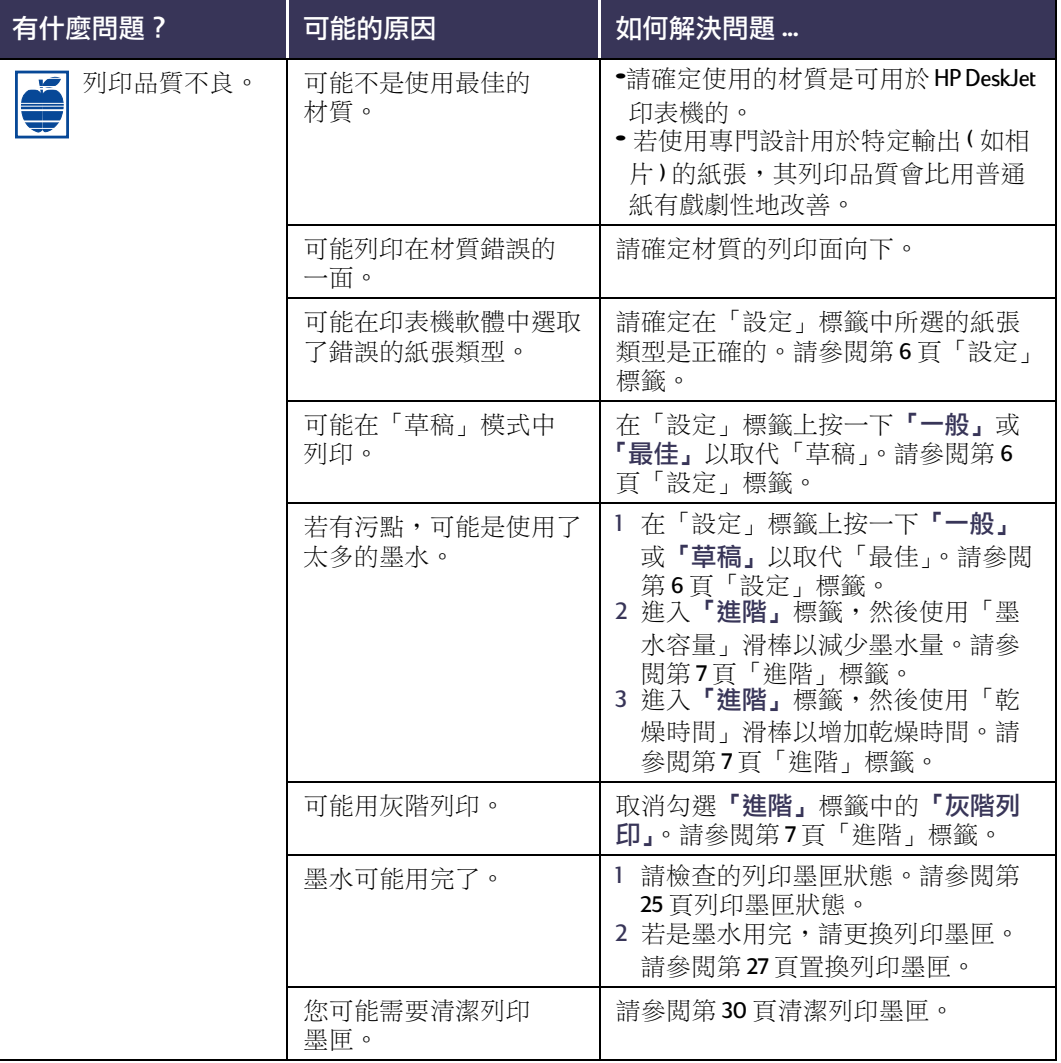

<span id="page-47-4"></span><span id="page-47-2"></span>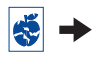

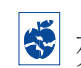

<span id="page-48-2"></span>5 列印文件有問題嗎?

<span id="page-48-0"></span>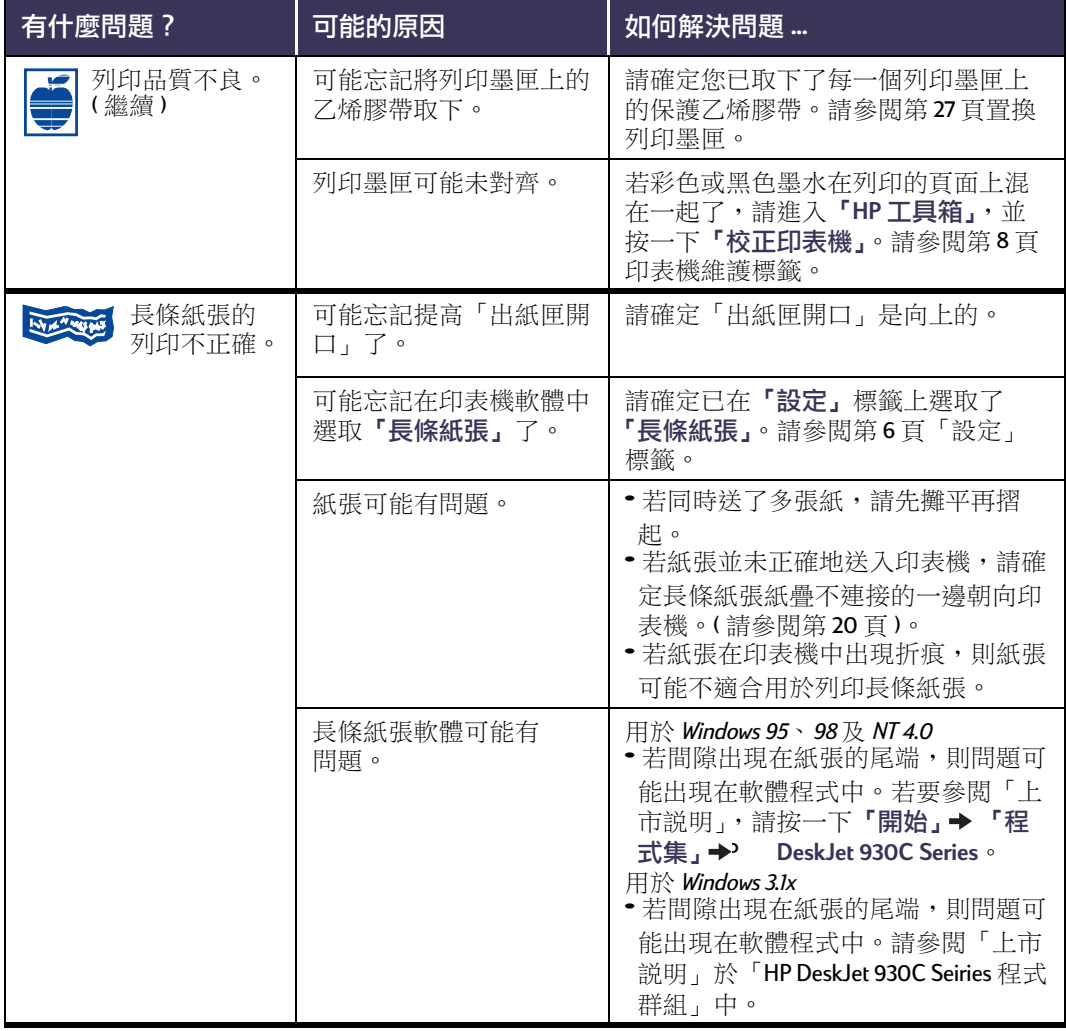

<span id="page-48-1"></span> $\ddot{\bullet}$ 

# 發生問題時取得説明

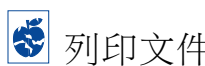

<span id="page-49-2"></span><span id="page-49-0"></span>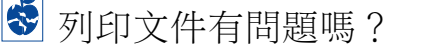

<span id="page-49-1"></span>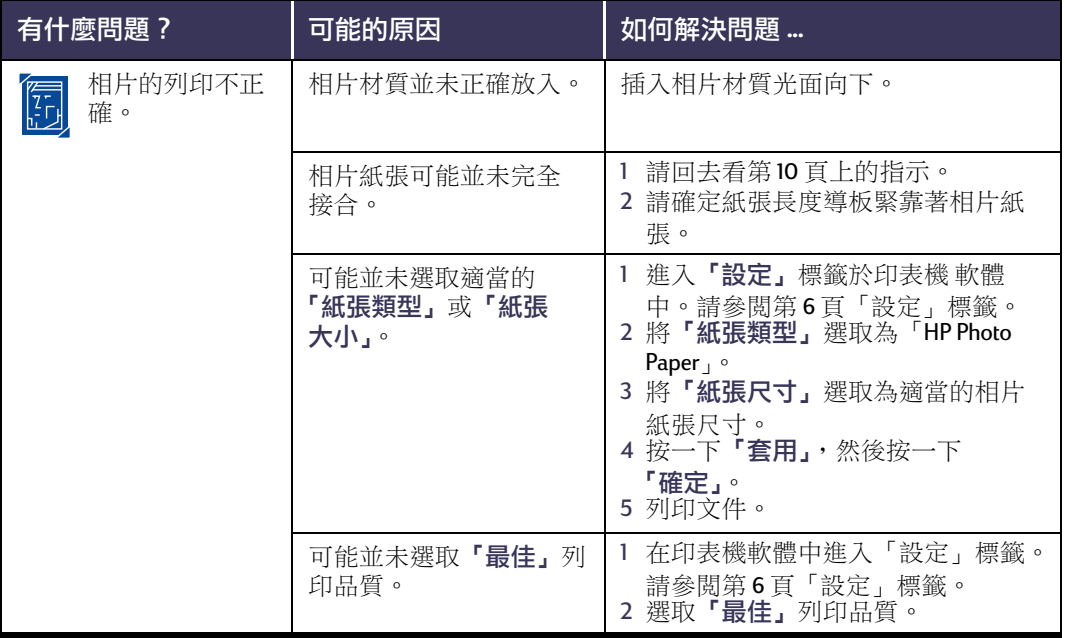

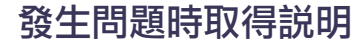

<span id="page-50-1"></span>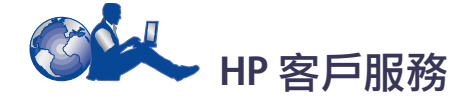

HP DeskJet 印表機對於品質與穩定度設有高 標準,您的選擇非常正確。若您需要協助, 獲獎的HP客戶服務及支援就在您的身邊, 並提供您使用HP印表機的專業建議,同時 回答您有關印表機的特定問題。不論是上 網或是利用電話, 您都可以快速找到所需 支援。

<span id="page-50-3"></span><span id="page-50-0"></span>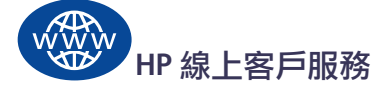

按一下即可得到快速的解答!「HP 客戶線 上服務」是一個提供 HP 產品問題與解答的 **極佳場所。您可立即取得各項資訊,由列** 印秘訣至最近的產品及軟體更新。一天24 小時、一星期7天,完全免費。

若雷腦上連有數據機,同時也訂購了線上 印表機維護,或是有網際網路的連線,即 可在下列網站中取得有關印表機的資訊:

#### 英文:

http://www.hp.com/support/home\_products

法文:

http://www.hp.com/cposupport/fr

德文:

http://www.hp.com/cposupport/de

日文:

http://www.jpn.hp.com/CPO TC/eschome.htm

韓文:

http://www.hp.co.kr/go/support

葡萄牙文:

http://www.hp.com/cposupport/pt

西班牙文:

http://www.hp.com/cposupport/es

#### 簡體中文:

http://www.hp.com.cn/go/support

### <span id="page-50-2"></span>繁體中文:

http://support.hp.com.tw/psd

從「HP 客戶線上服務」您可以連結到 「HP 客戶服務論壇, 和「HP 客戶雷子郵件服 務」。

## 「HP 客戶服務使用者論壇,

使用簡單, 日資訊豐富。請進入我們的線 上使用者論壇。只要看看其它 HP 使用者所 留下的訊息,即可找到您所需的答案。您 也可將您的問題放在上面,然後稍後再看 看其他有經驗的使用者及系統操作員的想 法及建議。

## 「HP 客戶雷子郵件服務」

經由電子郵件連接HP, 就會有HP 客戶服務 的工程師針對您個人的問題作回答。一般 在收到問題後24小時內就會回覆(不包括 假日)。對不緊急的問題而言,這是個極佳 的選擇。

## 「HP 客戶服務語音秘訣」 (僅限美國地區)

對於一般常間的HP DeskJet 印表機問題的簡 易解答,請電洽免付費自動支援電話(877) 283-4684 。

## <span id="page-51-0"></span>印表機軟體

印表機軟體(也稱作列印驅動程式)可供印 表機與電腦溝通。HP 提供用於 Windows 作業 系統的印表機軟體和軟體更新。對於MS-DOS 印表機軟體,請洽軟體程式的製造商。 取得印表機軟體的方法有好幾種:

- 推入「HP 客戶線 ト服務, 網站以下載印 表機軟體。有關HP的網址,請參閱iHP 線上客戶服務 i on page 45。
- 若需要的是磁片而不是CD時,可將印表 機軟體複製至磁片上(將印表機軟體CD 帶到HP 經銷商或是有 CD-ROM 的朋友 處)。請確定您至少要有6片空白磁片。 要建立磁片,請開始印表機軟體的安 裝。在開啟螢幕出現時,請選取**製作印** 表機軟體的磁片,並薄循螢幕上的指示 進行。
- 若您在美國地區第一次設定印表機,而 沒有 CD-ROM 光碟機或無法連接「HP 客 戶線上服務,,可以訂購3.5 时磁片的印表 機軟體,請電洽(661) 257-5565 (可能會收 取一般包裝及運送的費用)。您隨即會收 到磁片, 且完全免費。但在CD中所附帶 的軟體則不會在磁片中提供。
- 若您在美國地區,且需要軟體的更新, 請電洽訂購軟體從 http://www.hp.com/ support/home products。若無法連接網 站,請電洽(661) 257-5565。只要付CD或 磁片的費用,再外加運費就可得到更新 的軟體。
- 若您在美國以外地區又無法從「HP客戶 線上服務,(請參閱第45頁)下載,請電 洽您最近之處的「HP 客戶服務中心」(請 參閱第47頁)。

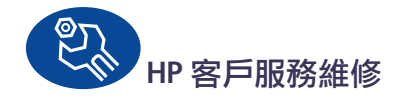

<span id="page-51-1"></span>若您的HP 印表機需要維修,請洽「HP 客戶 服務中心」。受過訓練的維護工程師會診斷 出間題,並提供您修復的程序。此項服務 在標準保固的情況下是免費的。超過保固 期後,修復會按照所花時間與耗材收費。

<span id="page-52-0"></span>從購買的90天以內,對您提供免費的電話 支援。但是,若您打的是長涂電話,則會 收取長途電話費。在打電話之前,請先確 **完:** 

- 1 您已看過「快速入門海報」及此「使用指 南」所提供故障排除及安裝的秘訣。
- 2 您已看過「HP 客戶線上服務」(請參閲第 45 百)所提供的產品協助。
- 3 若您在美國地區, 請電洽「HP 客戶服務 語音秘訣」,我們的免付費自動支援電話 (877) 283-4684 會對一般常問的 HP DeskJet 印表機問題作簡易解答。
- 4 若上面的語音秘訣仍無法解決問題,請 座在您的電腦及印表機前電詢HP 維護工 程師。在您來電之前,請先備妥下列資 訊:
	- 印表機的序號(標籤在印表機的底端)。
	- 印表機的型號(標籤在印表機的前方)。
	- 電腦型號。
	- 印表機及軟體程式的版本(若有的話)。 若要找到印表機軟體的版本,請進入 「HP DeskJet 工具箱」, 在標題列中按一 下印表機圖示,然後從下拉功能表中 選取「關於」。

然後我們即可立即替您解決問題! 請參閱下列清單以獲得您所在國家的「HP 客戶服務中心」 電話號碼: 非洲/中東 41 22/780 4111

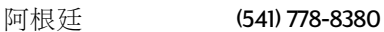

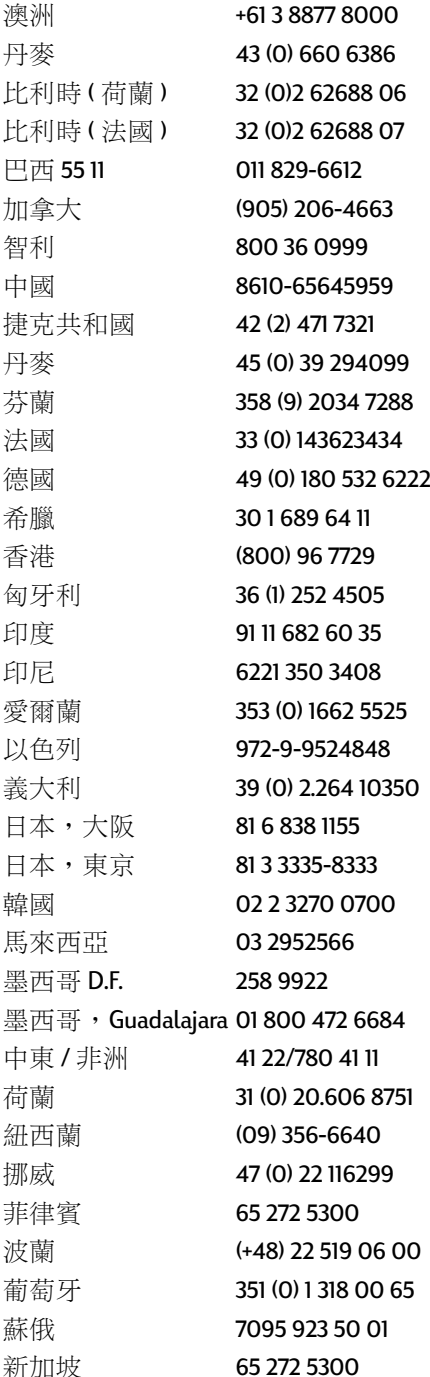

西班牙

發生問題時取得説明

34 (9) 02321 123

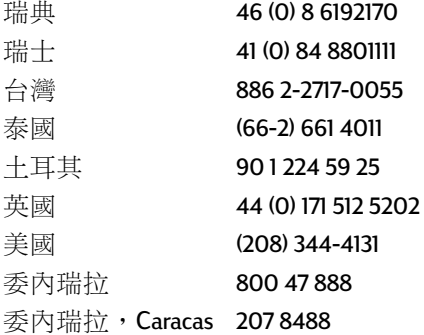

# 在「免付費雷話支援期間」之後

您依然可以取得HP的協助, 但需收費。價 格會隨時變更, 恕不另行通知。在 internet 上的「HP 客戶線 上服務」(請參閲第45頁) 仍然免費提供!

- 在美國地區有問題欲快速地取得解答, 請電洽(900)555-1500。此收費電話從您 開始接到印表機維護工程師開始,每分 鐘收費 \$2.50。
- 由加拿大打至美國的電話,若預估會超 過10分鐘,請電洽(800)999-1148。每通 電話是 US \$25,會收費至您的 Visa 或 MasterCard o
- 若在通話期間,發現到您的印表機需要 維修,而您的印表機硬體還在有限保固 期間(請參閱第54頁,印表機),則電話 費會轉由我們付費。然而,在沒有提供 免付費雷話號碼的國家,則可能會收取 一般長途電話費。

## <span id="page-53-1"></span>其它的保固選項

若在一年的出廠保固期滿後,要延伸印表 機的保固,則有下列的選項:

- 請洽經銷商以取得其它的計劃。
- <span id="page-53-0"></span>• 若經銷商不提供印表機維護,則請您直 接電洽 HP,並詢問有關 HP 印表機維護 協議書。在美國,請電洽(800)446-0522; 在加拿大,請電洽(800) 268-1221。 對於美加以外地區的HP印表機維護協議 書,請洽當地HP銷售處。

# 更多有關印表機的資訊

# 安裝指示

- ≥ 使用「平行埠纘線」
- 1 接上平行埠纜線。

像 HP IEEE 1284 相容平行埠介面纜線 (零件編號 C2950A) 這類的平行埠纜 線,須另外購買。

- 2 插上電源線
- 3 放入白紙,列印面朝下。
- 4 插入列印墨匣。
	- a 按下「雷源按鈕」◎以打開印表機。
	- b 將列印黑匣上的乙烯膠帶取下。 請 勿觸碰或除去列印墨匣上的銅片。
	- c 打開頂蓋, 然後插入列印黑匣。
	- d 關閉支架的門子, 然後關閉頂蓋。 印表機會列印一張校正頁。
- <span id="page-54-0"></span>5 安裝印表機軟體。

## Windows 95、98 及 NT 4.0:

- a 將電腦打開並等待 Windows 98 啟 動。
- b 請將 HP 印表機軟體 CD 插入 CD-ROM 光碟機中。 若出現「發現新的硬體」對話方 塊,請按一下「取消」。
- c 撰取「開始」→「執行」。
- d 按一下「瀏覽」。

<span id="page-54-3"></span>e 瀏覽至CD圖示上。

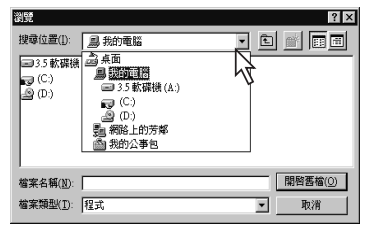

f 按一下「安裝」。

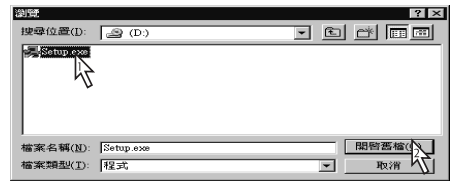

- a 按一下「開啟」。
- h 「安裝」檔案會出現在 「執行」對 話方塊中。按一下「確定」。

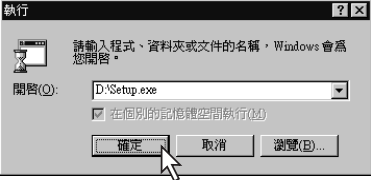

<span id="page-54-2"></span>i 請導循螢幕上的指示, 安裝您的印 表機軟體。

## <span id="page-54-1"></span>Windows  $3.1 x$ :

- a 將電腦打開並等待 Windows 98 啟動。
- b 在「程式管理員, 中, 選擇「檔 案」→「執行」。
- c 鍵入電腦 CD-ROM 光碟機的字母, 其後跟著 setup.exe (例如,若由光 碟機 D 中的 CD 淮行安裝,則請鍵 入 D:\setup.exe) 然後按一下 「確定」。
- d 請導循螢幕上的指示, 安裝您的印 表機軟體。

# 更多有關印表機的資訊

<span id="page-55-1"></span>Windows 98)

1 插上雷源線

請先不要接上USB 續線。

- 2 放入白紙,列印面朝下。
- 3 插入列印墨匣。
	- a 按下「電源按鈕」◎以打開印表機。
	- b 將列印墨匣上的乙烯膠帶取下。**請 勿**觸碰或除去列印墨匣上的銅片。
	- c 打開印表機頂蓋,然後插入列印墨 (甲。
	- d 關閉支架的閂子,然後關閉頂蓋。 印表機會列印一張校正百。
- 4 請插入印表機軟體CD。
	- a 將電腦打開並等待 Windows 98 啟動。
	- b 請將 HP 印表機軟體 CD 插入 CD-ROM 光碟機中。

説明:在您接上USB 雷纜之 前,您的印表機軟體是不會啟 動的。

- 5 接上 USB 纜線。
	- 您可將其接上任何的USB 連接埠。
	- 若在接上USB 電纜後,未出現「發 現新的硬體精靈, 對話方塊, 請參 閲第35頁取得詳細的資訊。
	- 像HPUSB相容介面纜線(零件編號 C2915A) 這類的 USB 纜線, 需單獨 購買。
- <span id="page-55-2"></span><span id="page-55-0"></span>6 安裝 USB 軟體。
	- a 按一下「下一步」。
	- b 按一下「下一步」。
	- c 請勾選「指定位置 ,, 並按一下 「瀏覽」。
	- d 在CD 圖示上按兩下,然後按一下 win98usb 資料來, 並按一下「確

定」。

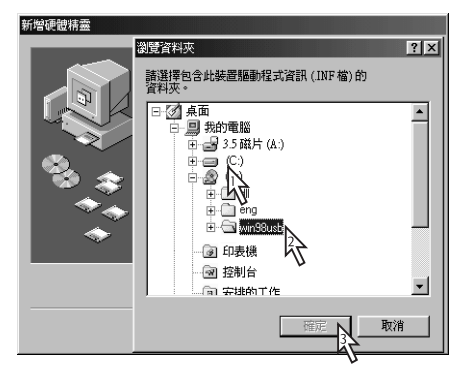

e 按一下「下一步」。

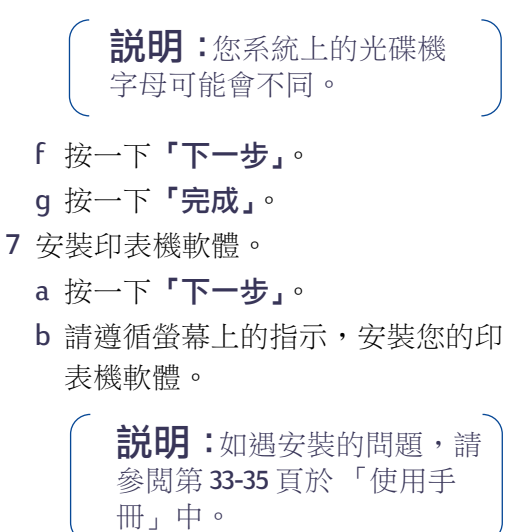

# <span id="page-56-4"></span>規格

DeskJet 930C 型號 C6427A DeskJet 932C 型號 C6427B<br>DeskJet 935C 型號 C6427A

列印技術 雲要時使用的高溫噴黑列印

<span id="page-56-15"></span>黑色文字列印速度\* 「草稿」: 一分鐘9頁

混合了文字與彩色圖形的列印速度\* 「草稿」: 一分鐘75百

<span id="page-56-16"></span>黑色 TrueType™ 文字解析度<br>(視紙張種類而定)

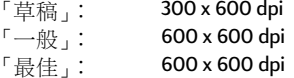

色彩解析度(視紙張種類而定)

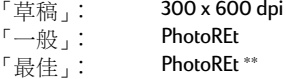

<span id="page-56-14"></span>軟體相容性 MS Windows 相容 MS-DOS 軟體程式

<span id="page-56-11"></span>效率程序 每個月 2.000頁

記憶體 4MB 内建 RAM

<span id="page-56-17"></span><span id="page-56-10"></span><span id="page-56-9"></span>按鈕/指示燈 「取消按鈕」 「列印墨匣狀態指示燈」 「回復按鈕」及「指示燈」 「電源按鈕」及「指示燈」

<span id="page-56-8"></span><span id="page-56-1"></span>**I/O 介面** Centronics 平行埠,相容 IEEE 1284 標準 1284-B receptacle 「通用式序列匯流排」(USB)

更多有關印表機的資訊

重量 5,72 kg (5,72 kg 磅) - 不包含列印墨匣

|陳列| 440公釐寬 x 196公釐高 x 400公釐深(紙匣和紙向 下)或250公釐深(紙匣向上) 17.34 英吋寬 x 7.72 cm 英吋高 x 15.76 英吋深(紙匣和紙 向下)或9.85 英时深(紙匣向上)

<span id="page-56-6"></span>作業環境 最高作業溫度: 41至104 F, 5至40 C 濕度: 5至80% RH 非凝結 建議為達最佳列印品質的作業情況: 59 至 95 F 或15至35C 20 至 80% RH 非凝結 儲存溫度: -40至140 F, -40至60 C

<span id="page-56-13"></span>電源消耗 在關機時最大會用到2瓦 不列印時平均會用到4万 在列印時平均會用到25瓦

<span id="page-56-5"></span>雷源需求 100 至 240 VAC (+/-10%) 輸入伏特數:  $50/60$  Hz (+3 Hz) 輸入頻率: 自動地容納全球各種AC 直流電及頻率。

符合 ISO 9296 噪音排放標準

聲音電源層次, LWAd (IB=10dB): 一般模式時是5.9B。 聲音壓力層次, LpAm(旁觀者位置): 一般模式時是 46 dB。

對齊

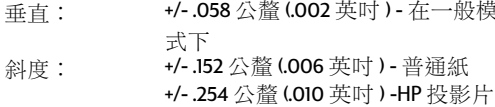

#### <span id="page-56-12"></span>列印材質重量

<span id="page-56-7"></span><span id="page-56-3"></span><span id="page-56-2"></span>紙張: U.S. Letter 60 至 90 a/sm<sup>2</sup> (16 至 24 lb) Legal 75 至 90 g/sm<sup>2</sup> (20 至 24 lb) 75 至 90 g/sm<sup>2</sup> (20 至 24 lb) 信封: 110 至 200 g/sm<sup>2</sup> (索引卡最大 110 lb) 卡片: 60 至 90 g/sm<sup>2</sup> (16 至 24 lb) 長條紙張:

大約的數字。實際的速度會視系統架構、軟體程式及文件複雜度而有所改變。

\*\* 在紙張種類選取為相片紙時也可藉由取消勾選 PhotoREt 以使用高解析度模式 2400 x 1200 dpi。

<span id="page-56-0"></span>51

216 x 279 公釐 (8,5 x 11 英吋)

210 x 297 公釐

<span id="page-57-6"></span><span id="page-57-4"></span>代碼 chs cht csy dan deu enu esm fin fra hun ita kor nld non plk ptb rus **SVC** tha

<span id="page-57-5"></span><span id="page-57-3"></span><span id="page-57-2"></span><span id="page-57-1"></span><span id="page-57-0"></span>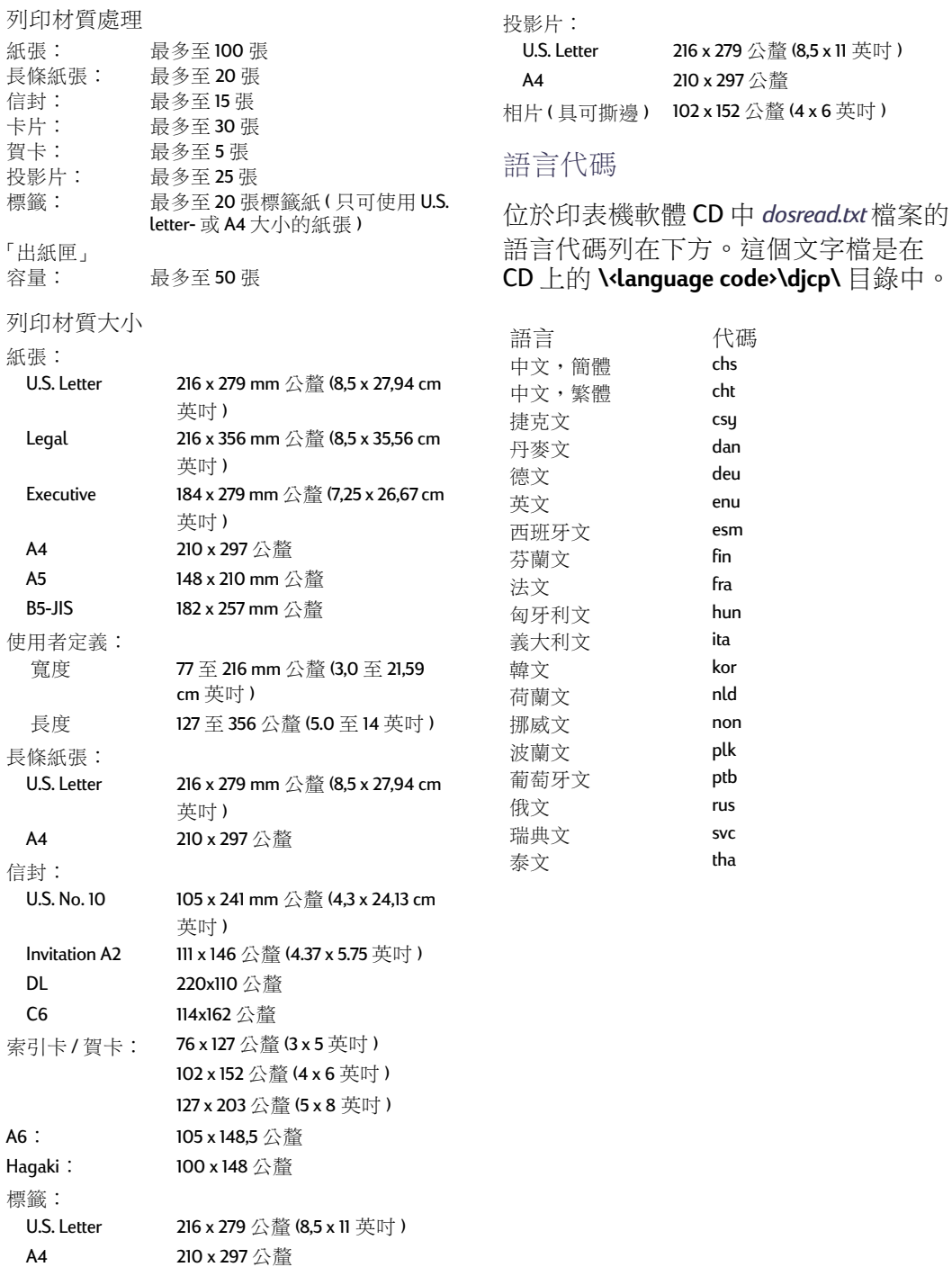

# 法律資訊

## <span id="page-58-0"></span>法規涌知

Hewlett-Packard Company

This device complies with part 15 of the FCC Rules.Operation is subject to the following two conditions:

(1) This device may not cause harmful interference, and (2) this device must accept any interference received, including interference that may cause undesired operation.

Pursuant to Part 15.21 of the FCC Rules, any changes or modifications to this equipment not expressly approved by Hewlett-Packard Company may cause harmful interference, and void your authority to operate this equipment.Use of a shielded data cable is required to comply with the Class B limits of Part 15 of the FCC Rules.

For further information, contact:

Hewlett-Packard Company Manager of Corporate Product Regulations 3000 Hanover Street Palo Alto, Ca 94304 (415) 857-1501

NOTE:This equipment has been tested and found to comply with the limits for a Class B digital device, pursuant to part 15 of the FCC rules.These limits are designed to provide reasonable protection against harmful interference in a residential installation.This equipment generates, uses, and can radiate radio frequency energy and, if not installed and used in accordance with the instructions, can cause harmful interference to radio communications.However, there is no guarantee that interference will not occur in a particular installation.If this equipment does cause harmful interference to radio or television reception, which can be determined by turning the equipment off and on, the user is encouraged to try to correct the interference by one or more of the following measures:

- Reorient or relocate the receiving antenna.
- Increase the separation between the equipment and the receiver.
- Connect the equipment into an outlet on a circuit different from that to which the receiver is connected.
- Consult the dealer or an experienced radio/TV technician for help.

### **LED Indicator Statement**

The display LEDs meet the requirements of EN 60825-1.

この装置は、情報処理装置等電波障害自主規制協議会(VCCI)の基準 に基づくクラスB情報技術装置です。この装置は、家庭環境で使用すること を目的としていますが、この装置がラジオやテレビジョン受信機に近接して 使用されると受信障害を引き起こすことがあります。 取り扱い説明書に従って正しい取り扱いをして下さい。

#### 사용자 안내분 (A급 가기)

이 가기는 업무용으로 진자파장해긴정를 받은 가기아오니,만약 잘못 구입하셨을 때에는 구입 한 곳에서 비입무용으로 교환하시기 비렵니다.

사용자 안내분 (B금 기기)

이 기기는 비업무용으로 전자파장해검정을 받은 기기로서, 주거지역에서는 물론 모든 지역에서 사용할 수 있습니다.

## <span id="page-59-1"></span><span id="page-59-0"></span>有限保固聲明

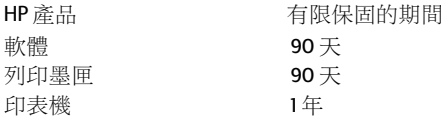

#### A. 有限保固的擴充

- 1. Hewlett-Packard (HP) 對使用者保證上述 HP 產品的物
- 2. 對於軟體, HP的有限保固僅滴用於無法進行程式 的指示。HP並不保證其對於任何產品的運作都可 完全不被中斷或是完全沒有錯誤。
- 3. HP的有限保固僅涵蓋正常使用產品下所發生的錯 誤,且並不適用於:
	- a. 不正確或是不適當的維護或是修改;
	- b. 不由 HP 所支援之軟體、介面、列印媒體、零件 或是耗材;或是
	- c. 超出產品規格的運作。
- 4. 對於 HP 的印表機產品使用不是 HP 的列印墨匣或是 填充的列印墨匣並不會影響客戶的保固或是任何 HP的支援合約。但是,若印表機的損壞導因於使 用非 HP 或填充的列印墨匣時, HP 會依針對此特別 的失敗或損壞所花時間及物料,酌收工本費。
- 5. 若HP 在適用的保固期間內收到在任何的軟體、列 印材質或列印墨匣產品中有瑕疵的通知,而其適用 於HP的保固,則HP會替換掉有瑕疵的產品。若 HP 在滴用的保固期間內收到在任何的硬體產品有 瑕疵的涌知,而其滴用於HP的保固,則HP會自行 決定是要將其修復或是替換掉有瑕疵的產品。
- 6. 若HP 無法適當地修復或是替換掉保固的有瑕疵產 品,則HP會在知道該瑕疵後一段合理的時間,將 您購買產品的款項退回。
- 7. 但 HP 必須在收到客戶將其有瑕疵的產品退回至 HP 後,才會將其修復、替換或是退費。
- 任何置換的產品必須是新的或是幾乎是新的狀態, 8. 而提供的替换物至少會具備與所替換的產品相同的 功能。
- 9. 除下列地區外,只要是經由 HP 所銷售的產品都適 用於HP的有限保固:中東、非洲、阿根廷、巴 西、墨西哥、委內瑞拉及法國的 "Departments Dutre-Mer"。而這些不適用的地區,保固只涵蓋採購國 家。而其它的保固服務(如實地服務),則請透過 任何經授權的 HP 經銷產品處或是授權的進口商等 服務機構進行。
- B. 保固範圍
- 1. 根據當地法律的規定,HP或是其協力供應商都不 需要對 HP 的產品, 針對某一特定目地的適購性、 "满意度品質或滴用性,提供任何其它不論是明示或<br>满意度品質或滴用性,提供任何其它不論是明示或<br>暗示的保固或條款(特別是暗示性的保固或條款)。
- C. 責任範圍
- 1. 根據當地法律的規定,此保固聲明內的補償僅針對 客戶,且有排它性的限制。
- 2. 根據當地法律的規定,除了此保固聲明內的責任 ム、示論是基於合約、法律侵害或任何其它法律理論,或是基於合約、法律侵害或任何其它法律理 "佛魔商在任何情況下,都不需要負責任何直接、問<br>供應商在任何情況下,都不需要負責任何直接、間
- D. 當地法律
- 1. 此保固聲明提供客戶特定的法律權力。在美國當地 一: 「一: 「金對客戶提供不同的權力,在天醫事也,<br>則會因各省的不同而提供不同的權力,而在加拿大,<br>則會因各省的不同而提供不同的權力。而世界上其<br>它地方也會各不相同。
- 2. 若此保固與您當地法律不一致,則保固聲明會修改 石些的"古地"的注意,在这里的大法律下,以前,他们的其他的某些排外範圍及限制不會適用於客戶。例如"首地的某些排外範圍及限制不會適用於客戶。例如,在美國的某些州以及某些美國以外地區(包括 加拿大各省), 會:
	- a. 排除此保固聲明中的除外範圍及限制,不受消費 者法令權力的限制(例如,英國);
	- b. 其它對於製造商能力限制,而強制執行除外及限 制;或是
	- c. 授與客戶其它的保固權力, 指定暗示性保固的期 間,而製造商不可否認該權力,或是不允許暗示 性保固的期間
- 3. 對於在澳洲及紐西蘭交易的消費者, 在此保固聲明 5的條款中,除了擴大の5.5円只有了外,並元体脂,限<br>的條款中,除了擴充的法律許可外,並不排除、限<br>制或修改以及對該類型客戶適用之 HP 產品的強制 性法律權力。

## HP千禧年保固

依據上述的有限保固聲明中所有的條款及限制, HP 保 證 HP 的產品於 20 及 21 世紀之間、1999 至 2000 年之間 (包括閏年的計算),可正確地處理日期資料(包括但 不限於計算、比較及排序的問題)。其依據方法是利用 HP 所提供之產品文件(包括安裝修補程式或升級程 式), 提供所有其它與這些HP 產品共用之產品(例如, 硬體、軟體、韌體),可正確地交換日期資料。千禧年 保固的期間至2001年1月31號止。

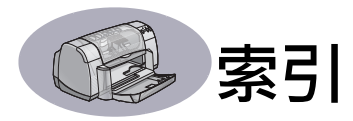

**Numerics** 2400 dpi 6, 51 D DeskJet 工具箱 Windows 3.1x A-4 存取8 「印表機維護」標籤8 「組態設定」標籤8 「學習篇」標籤 A-4  $DOS$ , 列印iii dpi, 2400 列印 PhotoREt 51 H. HP 客戶服務 45-48 г I/O 介面 51 M margins, minimum printing A-5 U. **USB** 安裝 35,50 問題 35, 38, 39 啟用35 集線器 35 增加速度39 纜線設定50 W Windows 3.1x 工具箱 A-4 功能 A-2 列印 A-1 印表機內容 A-1 設定 A-2 標籤 A-2 Windows 3.1x 安裝在49 Windows 95  $\cdot$  98  $\vec{\text{g}}$ , NT 工具箱8 功能7 列印5 印表機內容6 安裝在49 設定6 標籤6

三畫 大小 列印材質52 使用者定義紙張大小6. 52 選取設定值6 縮放比例以符合6 工具箱,DeskJet 8, A-4 四書 公制式紙張大小52 方向7 五書 以灰階列印7 功能ii 卡片 列印10-11 規格 51, A-5, A-7 卡紙,清除36,40 巨幅紙張 列印3,20-21 訂購 A-7 問題 43 規格 51 軟體相容性 43 平行埠纜線的設定 49 六畫 份數,列印多張7 列印 2400 dpi 6, 51 方向7 卡片10-11 巨幅紙張 20 - 21 由最後一頁7 名片10-11 在 DOS 中 A-1  $#$  Windows 3.1x  $#$  A-1 在 Windows 95、98 或 NT 4 多張份數7 灰階7 投影片18-19 每張紙上多份百數7 信封,單張12-13 信封, 疊12-13 便籤 22- 23

品質 28,42 相片10-11 書籍 22- 23 海報16-17 索引卡10-11 彩色7 賀卡14-15 傳直37 標籤 14 - 15 轉印紙 16 - 17 雙面, 便籤 7, 22 - 23 雙面,書籍7,22-23 邊界7 鏡射影像7 列印品質ii 2400 dpi 6, 51 改善 42 使用重新裝填的列印墨 匣 32 問題 42,44  $\sqrt{6}$  ––般,6 「草稿」6 「最佳」6 列印設定 出廠值6 目前6 軟體4 標籤6 選取6 變更6 列印順序7 列印傳真,間題37 列印墨匣 存放 29 使用 29 狀態 25 狀態指示燈1 建議溫度 29 指示燈 28 要換上的27 訂購 A-6 重新裝填的損壞 32 問題 28.29.30 清潔 30 置換 27

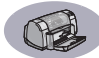

零件編號 8, 27, 32, A-6 墨水不足 26 列印墨匣狀態 25 圖示 26 列印節圍 A-5 印表機 USB ii, 38, 39, 50, A-6 污點在3 附件 ii, A-6 建議使用的纜線i 按紐1 指示燈1 校正8 紙匣 2,52 清潔3 規格 51 設定 ii, 4 軟體 4,46 軟體更新 46 連接 36 零件 A-6 維護3 **繪線,USB 35** 續線,平行埠 ii, 35, 49, A-6 印表機軟體 下載 46 以 USB 纜線安裝 50 以平行埠纜線安裝 49 列印設定6 印表機內容6 如何使用4 安裝於 Windows 3.1x 49 安裝於 Windows 95、98 或 **NT 49** 安裝的問題33 更新 iii, 46 基本使用6 設定6 標籤 6 印表機維護 工具箱8 校正印表機8 清潔列印墨匣8 測試頁8 標籤8 「使用手冊」電子書8 多張份數7

安裝 平行埠纜線 49 印表機軟體 33,34 問題 33.34 軟體 33 灰階 7,42 色彩解析度51 十書 作業環境51 技術支援45 投影片 列印18-19 訂購A-7 規格 52 每張紙印多頁 頁面邊界7 系統需求 A-5 八畫 協助 HP 客戶服務 45,48 技術支援45 使用者論壇iii 客戶 45 按一下右鍵 iii, 6 資訊來源 iii 雷子式iii 網站ii 法律涌知53 版本説明iii 門,後門36,40 附件 ii, A-6 九書 信封 列印單張12-13 列印疊 12 - 13 規格 51, A-5 信封槽3 **便籤裝訂 22 - 23** 保固 其它的48 聲明 54 品質ii 客戶支援45 客戶服務 45 後門

取下 36.40 置換零件 A-6 按鈕 出廠值6 套用6 電源 1, 27, 29, 31, 40, 51 説明6 確定 6 「回復」1,18,36,40,51 「取消」1.6.51 指示燈 列印墨匣狀態 1, 25, 28 電源1.51 線上1 「回復」1,51 相片 列印10-11 訂購 耗材 A-6 零件及附件 A-8 十畫 容量,紙匣ii 效率程序 51 書籍裝印 22 校正印表機 8,43 海報,列印16-17 索引卡 列印10-11 紙匣容量52 規格 52, A-5 紙匣 可折式2 位置2 使用2 信封槽 3,12 容量 ii, 52 調整長度和寬度2 調整紙張導板 2 「出紙匣」3,52 「出紙匣」開口3 「淮紙匣」2,52 紙張 在不同類型上列印9 使用者定義大小 52 重量,建議值51 耗材 A-7

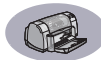

規格 51, A-5 調整紙張導板 2 紙張大小 使用者定義 52 重新調整以符合6 規格 52, A-5 選取6 紙張方向 横向列印 7,41,A-2 縱向列印 7.41.A-2 紙張導板 2 紙張類型,選取6 耗材 A-6 訂購 A-6 紙張及其它列印材質 A-7 零件名稱及編號 A-6 能源使用 51 高解析度列印 2400 dpi 6 「最佳」6 十一畫 乾燥時間,增加7 問題 CD, 無法讀取33 LPTI 錯誤 38 USB 35, 38 太多的墨水 42 卡紙 36 列印 36,44 列印巨幅紙張 43 列印品質 42,44 列印墨匣 29 列印墨匣狀態指示燈閃 動 40 印表機印出了空白頁37 回復指示燈閃動 40 安裝印表機軟體 34 沒有列印任何頁面36 協助 33 指示燈閃動 40 相片 44 紙張沒有列印36 閃動的指示燈 40 軟體安裝34 軟體,無法讀取33 部份輸出不見了30.41

部份輸出放在錯誤的地 方41 傳真37 電源指示燈閃動 40 慢速印表機39 墨水條紋30 寫入 USB 埠錯誤 38 線條或是點不見30 輸出 41, 42 彩色 列印 ii.7 灰階7 色調設定7 亮度7 彩度7 設定7 清潔 列印墨匣31 列印墨匣支架32 印表機3 規格 51, A-5 設定 平行埠纜線 49 間題 33-35 設定印表機ii 設定值,*請參閱列印設定* 軟體更新 46 軟體相容性 51 速度,列印 51 十二書 單張信封槽3 賀卡 列印14-15 規格 52, A-5 十三書 解析度 2400 dpi 6, 51  $-$ 般 6,51 草稿 6.51 彩色 51 規格 51 最佳 6.51 電子附錄 ii, iii 電源 按鈕 51

指示燈 51 消耗 51 線ii 線, 訂購A-6 零件 訂購 A-6 耗材 A-6 编號 A-6 預覽器7 十四書 圖示,列印墨匣狀態26 對話方塊 HP 印表機內容 4 疑難排解*請參閱問題* 網站 iii. 32. 33. A-6. A-8 維護 列印墨匣25 印表機3 需求,系統A-5 十五書 墨水 訂購 A-6 容量 7,42 耗材 A-6 乾燥時間7 條紋 30 置換 27 零件編號8 墨水不足 列印墨匣狀態指示燈 25. 26 檢查墨水存量 8,25 墨水條紋 30 標籤 功能7 卡紙原因36 列印14-15 印表機維護8 紙匣容量52 組態設定8 規格 52 設定6 谁陛7 「學習篇 A-4 模式 2400 dpi 51

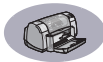

列印速度51 「一般,51 「草稿」51 「最佳」51 線上支援,網站ii 調整色彩7

## 十六畫

横向列印方向 7, 41, A-2 澤取 列印設定6 紙張大小6 紙張類型6

#### 十七畫

縮放比例以符合6 縱向列印方向 7, 41, A-2

#### 十八書

轉印紙 列印16,16 - 17 訂購 A-7 雙面列印7,22 十九書 襣界7 鏡射影像7 二十五書以上 纜線 LISB ii 平行埠ii 建議值i 訂購 A-6 連接 35 「一般, 模式 6.51 「出紙匣」開口3 「出廠值」按鈕6 「功能」標籤7 Windows 3.1x A-2 「列印墨匣狀態」指示燈51 「印表機內容」對話方塊 Windows 3.1x A-1 Windows 95 \cdot 98  $\overline{\mathcal{W}}$  NT 4.0: 4 「印表機維護」標籤8 Windows 3.1x A-3 「回復」按鈕 51 「回復」指示燈51 「彩色」標籤, Windows 3.1x A-3 「快速入門海報」 訂購 A-6 「使用手冊」電子書 ii, 9 「使用手冊」, 訂購A-6 「使用手冊」, 電子書 iii 「取消」按鈕1,51 「草稿」模式 6.51 「組態設定」標籤8 「設定」標籤6 Windows 3.1x A-2 「最佳」模式 6,51 「進紙匣」 使用2 容量52 「進階」標籤7 「學習篇」標籤, Windows  $3.1xA-4$ 

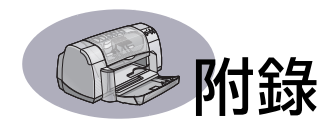

# 在 Windows 3.1x 中

<span id="page-64-0"></span>使用印表機軟體可控制列印的方法。列印品質、紙張大小及類型與雙 面列印,都只是HP DeskJet 930C「印表機內容」對話方塊中,眾多選 項中的一些。

<span id="page-64-1"></span>**訪明:**不是所有的功能都可讓 Windows 95、98 和 NT 的使用者用到可讓 3.1×使用者使用。

# Windows 3.1x HP DeskJet 930C 印表機內容對話方塊

- 1 在所使用的軟體程中,按一下『檔案』→ 『列印』。 您的軟體程式會開啟「列印」對話方塊。
- 2 從「列印」對話方塊中,按一下「內容」、「設定」或「印表機」 等仟何一個您所看到的按鈕。此時會開啟 HP DeskJet 930C「印表機 内容」對話方塊。

HP DeskJet 930C Series 對話方塊中的四個標籤位置是:

- 「設定」(請參閲第A-2頁)
- · 「功能」(請參閲第A-2頁)
- · 「色彩」(請參閲第A-3頁)
- 「服務程式」(請參閲第A-3頁)

只要按一下標籤,然後再選擇選項即可。

在 HP DeskJet 930C Series 對話方塊底端的標準按鈕是:

- 「預設值」 一將所有標籤設定值回復到出廠預設值。
- 「確定」 一 接受變更並關閉對話方塊。
- 「取消」 一取消變更並關閉對話方塊。
- 「説明」 一顯示説明資訊。

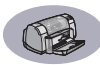

## <span id="page-65-1"></span>Windows 3.1x 「設定」標籤

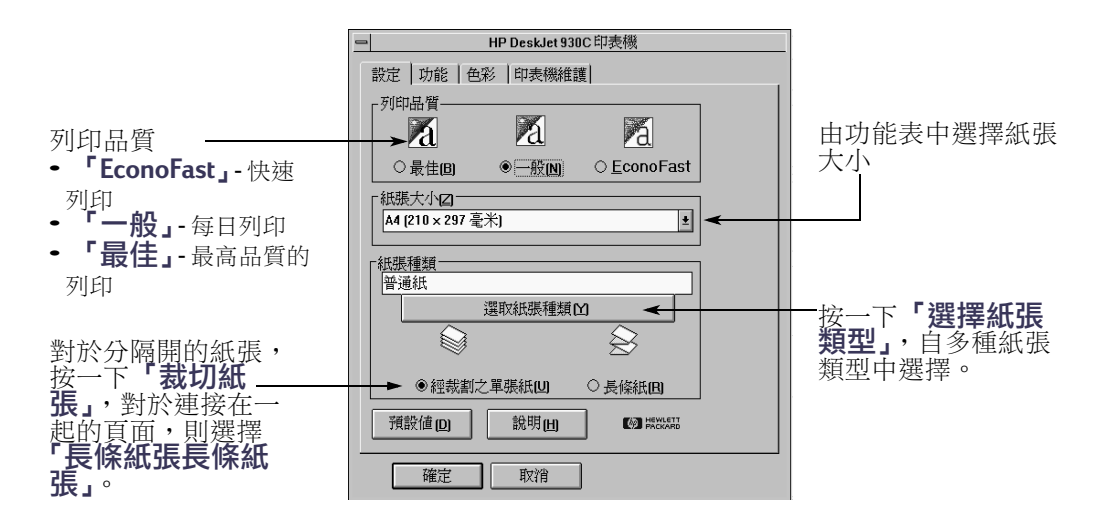

## <span id="page-65-3"></span><span id="page-65-0"></span>Windows 3.1x 「功能」標籤

<span id="page-65-2"></span>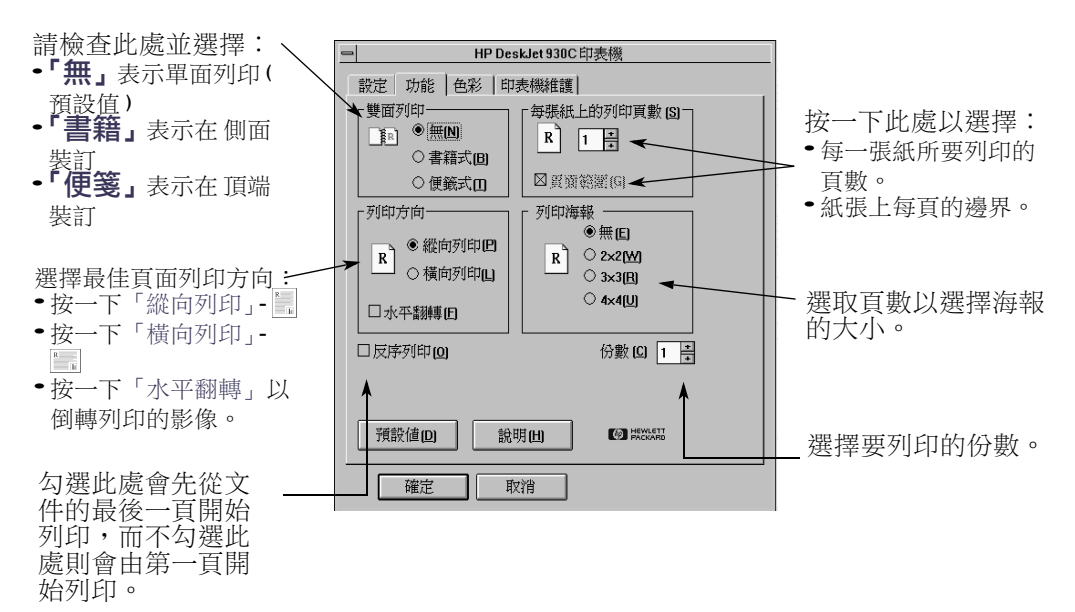

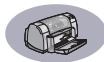

# <span id="page-66-1"></span>Windows 3.1x 「色彩」標籤

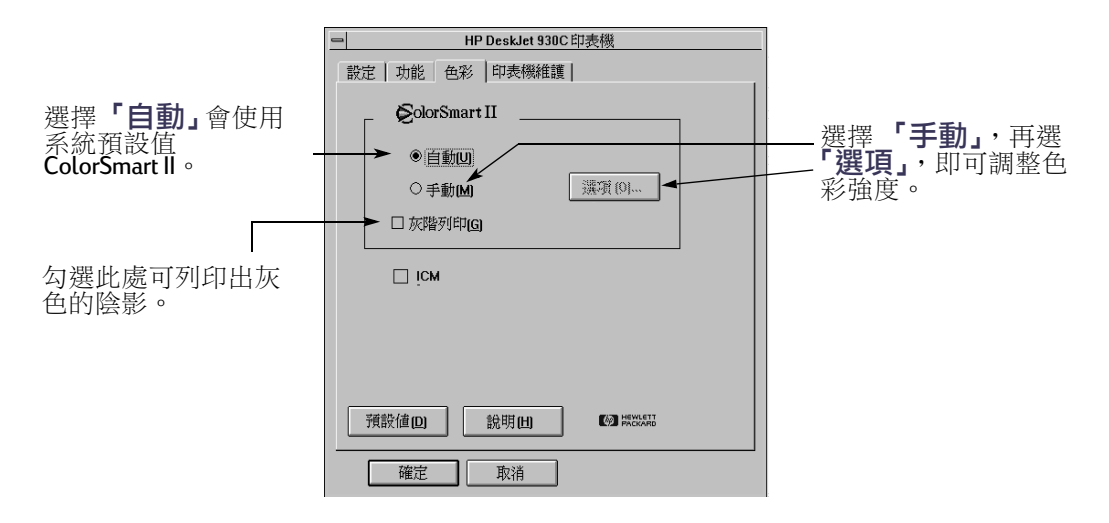

# <span id="page-66-0"></span>Windows 3.1x 「印表機維護」標籤

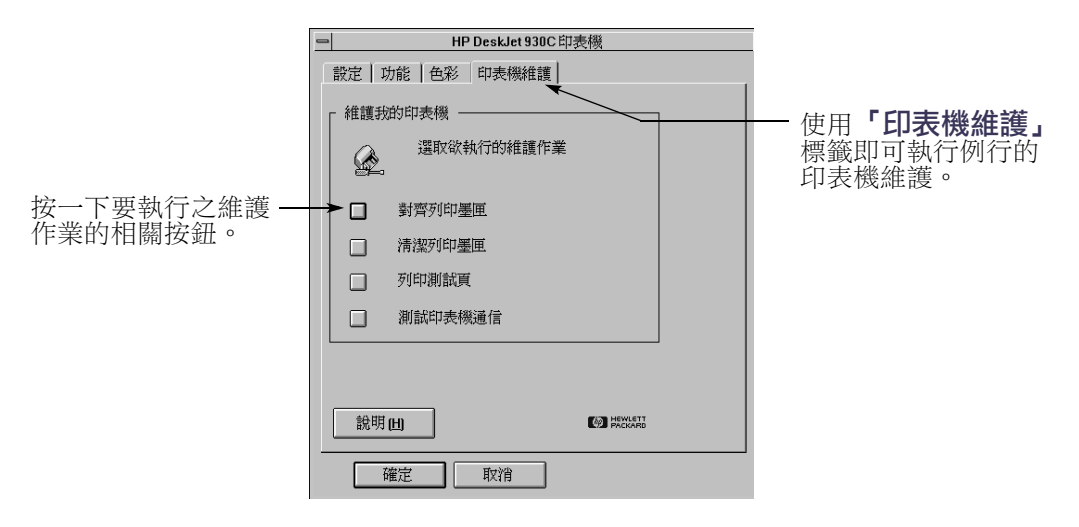

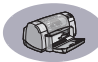

# Windows 3.1 $x$  <sup>F</sup>HP DeskJet 930C 工具箱

使用 「HP DeskJet 930C 工具箱」, 即可尋 找資訊及維護您的印表機。「HP DeskJet 工具箱」安裝在「程式管理員」中的 「HP DeskJet 公用程式」群組中。「工具 箱、有兩個標籤:「學習篇」與「印表機 **維護」**。「學習篇」標籤顯示在下方。在 「HP DeskJet 930C 工具箱」中, 可自「程 式管理員」中「HP DeskJet 公用程式」群 組連按兩下「HP工具箱」圖示以存取 「印表機維護」標籤。

<span id="page-67-0"></span>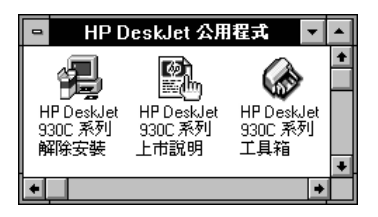

您也可以在「HP DeskJet 930C Series 印表機內容, 對話方塊中存取「印 表機維護,(請參閱第A-3百)。只要按一下標籤,然後再選取選項 即可。

### 學習篇

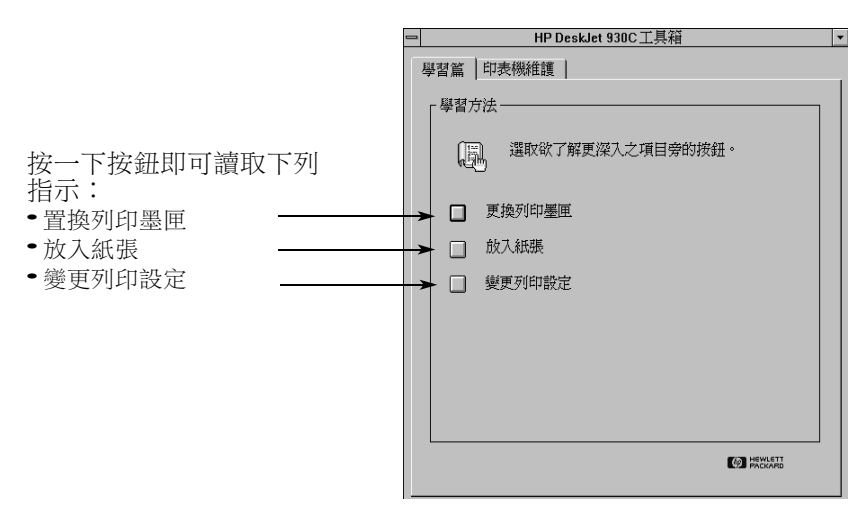

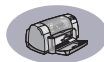

# <span id="page-68-1"></span>最小的列印頁邊

印表機不可列印超過某個區域的頁面,所以您必須 確定文件的內容都落在可列印的範圍內。

當您使用非標準紙張大小時,請自「HP印表機內 容」對話方塊的「設定」標籤選取「自訂紙 張大小」設定值,紙張寬度必須落在 7 和 215 公 釐 G 和 8.5 英吋 ) 之間,而紙張長度必須落在 127 和 356公釐(5和14英吋)之間。

#### Letter、Legal 及 Executive 紙張

6,4 mm 公釐 (6,35 mm 英时) 左邊: 6,4 mm 公釐 (6,35 mm 英吋) 右邊: 1,8 mm 公釐 (1,78 mm 英吋) 卜端: 11,7 mm 公釐 (11,68 mm 英吋) 下端:

#### A4 紙張

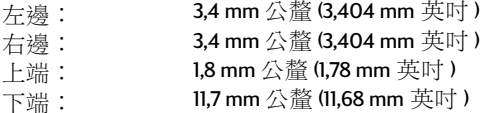

#### A5、B5 和自訂紙張大小

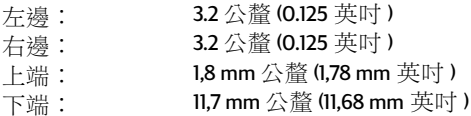

#### 卡片(3x5、4x6、5x8及A6)

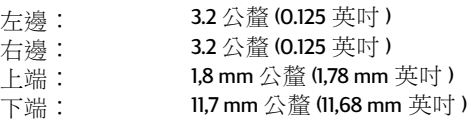

<span id="page-68-0"></span>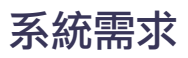

<span id="page-68-5"></span>請確定電腦符合下列的系統需求:

### <span id="page-68-4"></span>Hagaki 規格之明信片

<span id="page-68-2"></span>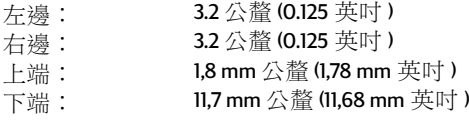

#### 信封

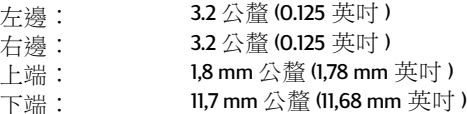

#### 長條紙張, A4 (210 x 297公釐、8.27 x 11.7 英时)

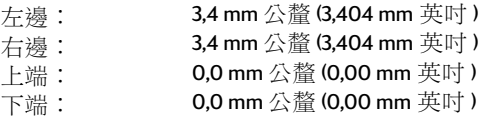

#### 長條紙張, Letter (8.5 x 11 英吋)

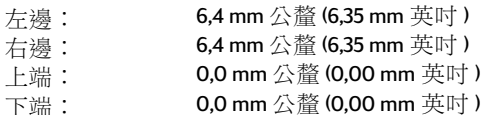

## 相片具可撕邊 112 x 152 公釐<br>(4 x 6.5 英吋 )  $\mathbf{r}$

<span id="page-68-3"></span>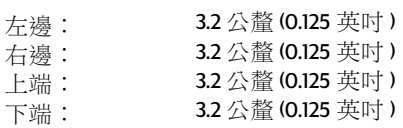

DOS 邊界是可變更的。請參閱手冊,以取得有關特定 DOS 程式的詳細資訊。

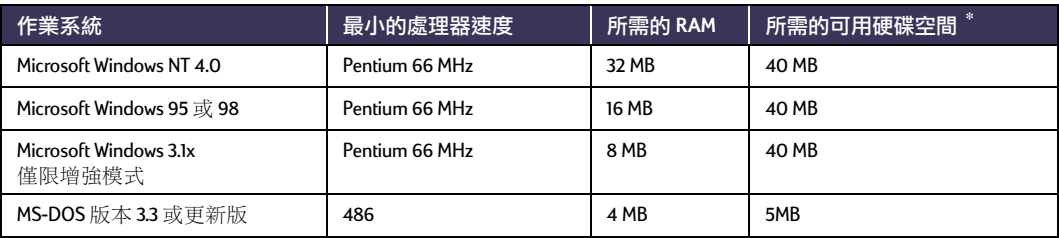

\* 若在 2400 x 1200 dpi 解析度下列印,則需要至少 400 MB 的可用硬碟空間。

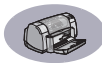

# <span id="page-69-2"></span>耗材及附件

有關訂購的資訊請參閲第A-8頁。

<span id="page-69-4"></span><span id="page-69-3"></span><span id="page-69-1"></span><span id="page-69-0"></span>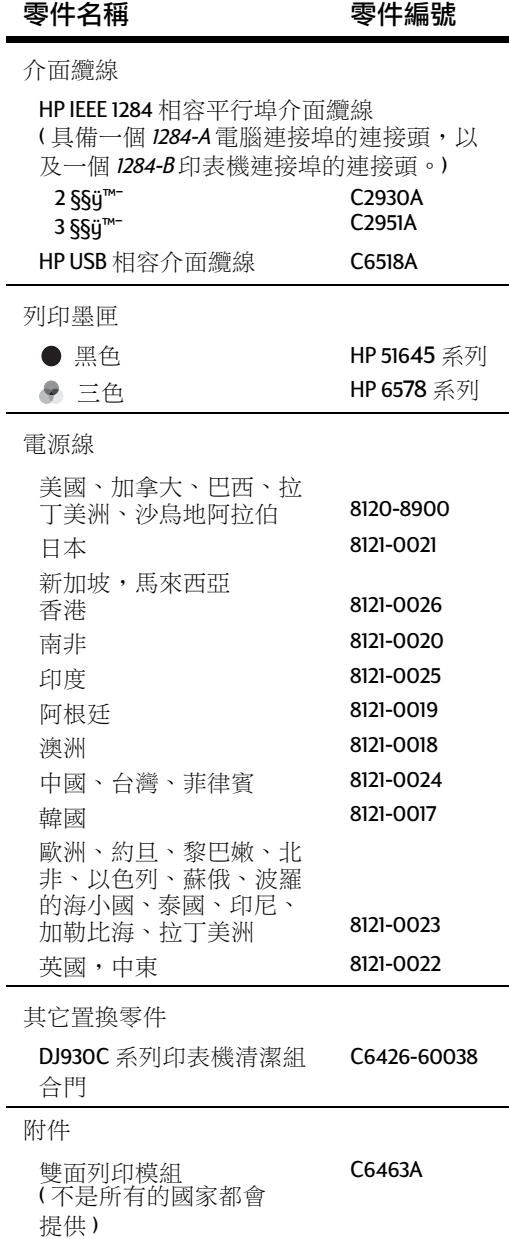

# <span id="page-69-6"></span>印表機快速入門海報及使用手冊

大部份的 HP 印表機文件都可於此處找 到以供檢視及列印於 http://www.hp.com/ support/home\_products o

<span id="page-69-5"></span>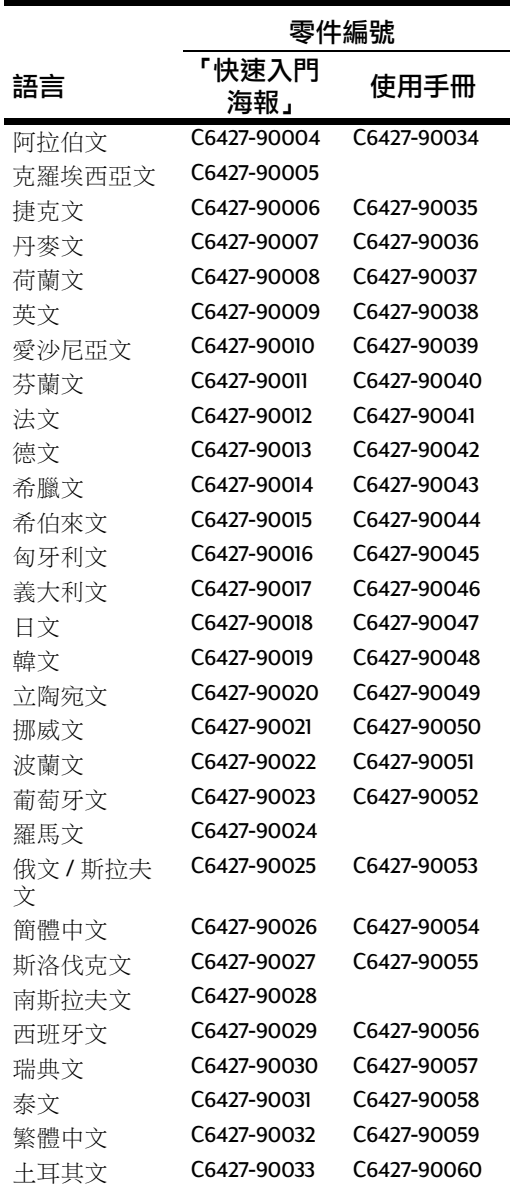

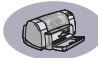

# <span id="page-70-3"></span>紙張及其它列印材質

# 可用材質視地區的不同而有所不同。

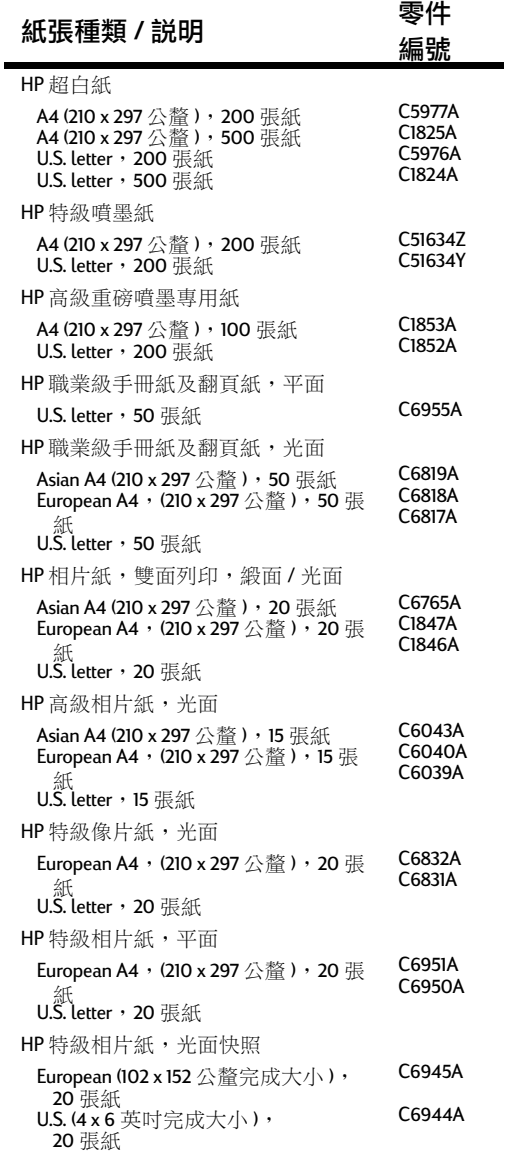

<span id="page-70-2"></span><span id="page-70-1"></span><span id="page-70-0"></span>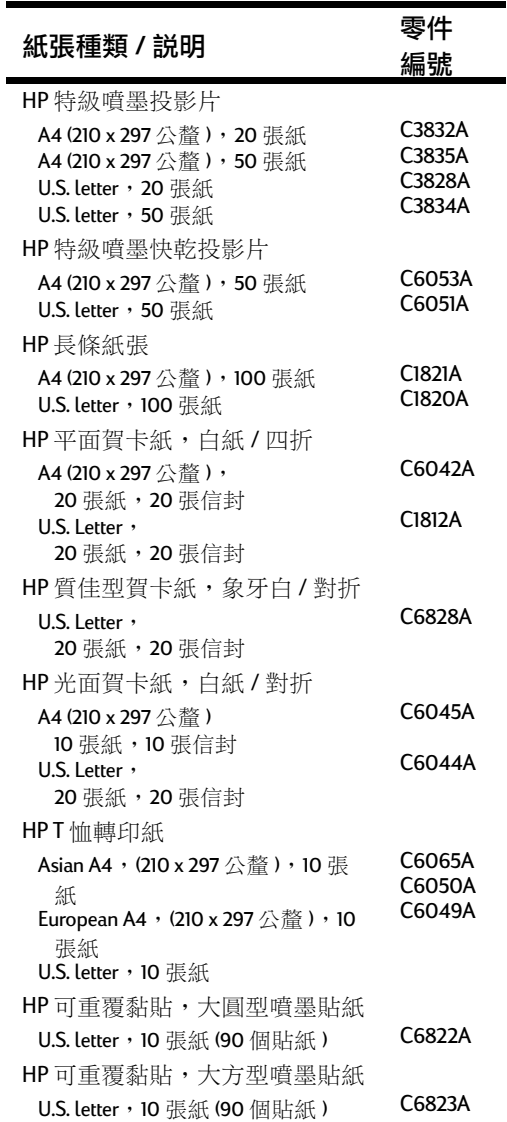

<span id="page-70-4"></span> ${\rm i}$ 说明:若要了解您印表機可使用的環保紙,請洽當地 HP 銷售處,並查詢 HP InkJet 印表機 系列用紙規格指南,HP 零件編號 5961-0920。

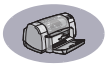

# <span id="page-71-0"></span>訂購資訊

若要訂購印表機或附件, 請電洽最祈的 HP 經銷商,或電洽下面的 HP 熱線,以 取得快速的送貨服務。

在美國,您可以在 www.hpshopping.com 網 站, 直接向HP 購買產品和附件, 或可 撥 1-888-999-4747 向「HP 採購村」 洽詢。

- <span id="page-71-1"></span>• 阿根廷: (541) 787-7100 傳真: (541) 787-7213 **HP** 阿根廷 Montaneses 2150 1428 Buenos Aires, Argentina
- 澳大利亞/紐西蘭: (03) 895-2895 China Resources Bldg. 26 Harbour Road Wanchai, Hong Kong
- 奥地利 東南區 (43-0222) 25 000, ext. 755 傳真: (43-0222) 25 000, 分機 610 Hewlett-Packard Ges.m.b.H. Ersattzteilverkauf Lieblg. 1 A-1222 Wien
- 比利時;02/778 3092 (或 3090, 3091) 傳真: 02/778 3076 Hewlett-Packard Belgium SA/NV 100 bd. de la Woluwe/Woluwedal 1200 BRUXELLES
- 円西: Centro de Informacoes HP Grande Sao Paulo: 822-5565 Demais Localidades: 0800-157751 偵盲: (011) 829-7116 Centro de Informacoes HP Hewlett-Packard Espanola S.A. Caixa Postal 134, Rua Clodomiro Amazonas, 258 CEP 04534-011, Sao Paulo - SP
- 加拿大:(800) 387-3154, (905) 206-4725 傳真: (905) 206-3485/-3739 Hewlett-Packard (Canada) Ltd. 5150 Spectrum Way Mississauga, Ontario L4W 5G1 多倫多: (416) 671-8383
- 智利: (56 2) 203-3233 傳真: (562) 203-3234 Hewlett-Packard de Chile SA Av. Andres Bello 2777, Oficina 1302 Los Condes, Santiago, Chile
- 丹麥: 45991429 傳直: 42815810 Hewlett-Packard A/S Kongevejen 25, 3460 BIRKEROD
- 芬蘭: (90) 8872 2397 傳真: (90) 8872 2620 Hewlett-Packard Ou Varaosamuunti, Piispankalliontie 17 02200 ESPOO
- 法國: (1) 40 85 71 12 傳直: (1) 47 98 26 08 **EuroParts** 77 101 avenue du Vieux Chemin de Saint-Denis 92625 GENNEVILLIERS
- 德國: 07031-145444 傳真: 07031-141395 Hewlett-Packard GmbH, HP Express Support Ersatzteil-Verkauf, Herrenberger Str. 130 71034 BOFBLINGEN
- International Sales Branch: (41) 22 780 4111 傳真:(41) 22 780-4770 Hewlett-Packard S. A., ISB 39 rue de Veyrot 1217 MEYRIN 1 **GENEVE - SUISSE**
- 義大利: 02/9212.2336/2475 傳直: 02/92101757 Hewlett-Packard Italiana S P A Ufficio Parti di ricambio Via G. Di Vittorio, 9 20063 Cernusco s/N (MI)
- 日本: (03) 3335-8333 Hewlett-Packard Japan Ltd. 29-21 Takaido-Higashi 3-chome, sugninami-ku Tokyo 168-8585
- Latin America Headquarters: (305) 267-4220 傳直: (305) 267-4247 5200 Blue Lagoon Drive, Suite 930 Miami, FL 33126
- 墨西哥:⑸52 5) 258-4600 傳真:(541) 258-4362 Hewlett-Packard de Mexico, S.A. de C.V Prolongacion Reforma #470 Colonia Lomas de Santa Fe, C.P. 01210 Mexico, D.F.
- 荷蘭: 0334501808 傳直: 0334560891 Hewlett-Packard Nederland B.V. Parts Direct Service Basicweg 10 3821 BR AMERSFOORT
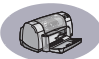

- 挪威: 22735926 傳真: 22735611 Hewlett-Packard Norge A/S, Express Support Drammensveien 169-171 0212 Oslo
- 西班牙: 16 31 14 81 傳真: 16311274 Hewlett-Packard Espanola S.A. Departamento de Venta de Piezas Ctra N-VI, Km. 16,500 28230 LAS ROZAS, Madrid
- 瑞典: 8-4442239 傳真: 8-4442116 Hewlett-Packard Sverige AB Skalholtsgatan 9, Box 19 164 93 KISTA
- 瑞士: 056/279 286 傳真: 056/279 280 Elbatex Datentechnik AG Schwimmbadstrasse 45, 5430 WETTINGEN
- 英國: +44 1765 690061 傳真: +44 1765 690731 Express Terminals, 47 Allhallowgate Ripon, North Yorkshire
- $+441815687100$ 傳真:+44 181 568 7044 Parts First, Riverside Works Isleworth, Middlesex, TW7 7BY
- $-$  +44 1734 521587 傳真:+44 1734 521712 Westcoast, 28-30 Richfield Ave. Reading, Berkshire, RG1 8BJ
- 美國; (800) 227-8164
- 委內瑞拉: (58 2) 239-4244/4133 傳真: (58 2) 207-8014 Hewlett-Packard de Venezuela C.A. Tercera Transversal de Los Ruices Norte Edificio Segre, Caracas 1071, Venezuela Apartado Postal 50933, Caracas 1050

其他地區

• **Hewlett-Packard Company** Intercontinental Headquarters 3495 Deer Creek Road, Palo Alto, CA 94304, U.S.A.

## 環保聲明

Hewlett-Packard 持續加強 HP DeskJet 印表機的 設計處理,以將對辦公室環境及製造、送 貨與使用的社區之負面影響降至最低。<br>Hewlett-Packard同時也發展了一套處理,將 印表機壽命結束後的棄置動作所產生的負 而影響降至最低。

## 節省及去除

**紙張的使用**: 印表機自動或手動的雙面列 印能力,可減少紙張的使用, 進而減少對 自然資源的傷害。根據 DIN 19 309,此印表 機可使用回收紙。

臭氧:耗用臭氧的化學物質如 CFC 等,已 由 Hewlett-Packard 的製浩程序中去除。

## 回收

回收的設計已應用在此印表機上。印表機 的零件數目已降至維持印表機渾作及穩定 性的最低數目。同時設計了不相似的材料, 以供日後拆解容易。利用一般的工具就可 找到、使用及取下拎子及其它連接頭。重 要零件都設計為可以很快的找到,而且效 率極佳的取下及修理。塑膠零件也大部份 都控制在兩色以內,以利於回收作業。少 部份的零件會特別標色的目的是讓使用者 易於辨認。

印表機包装: 此印表機包裝的材質經特殊 挑選,在對環境影響最小且易於回收的情 況下,採用可提供最大保護但費用最低的 材料。HP DeskJet 印表機表面粗糙的設計可 減少包裝材質,且將損壞的比例降至最小。

**塑膠零件**:所有主要的零件及塑膠零件都 依國際標準標示清楚了。所有用於印表機 的支架及底座的塑膠零件技術上都是可回 收的,日使用的是單聚合體。

產品壽命:為確保 DeskJet 印表機的壽命,<br>HP提供下列服務:

- 延伸保固 HP SupportPack 提供 HP 硬體及產品 及所有HP 內容元作耗材的保固。客戶須在購 買產品的30內購買 HP SupportPack。請洽最近 的 HP 經銷商,以了解此項服務。
- 備用零件及耗用品則在產品線停產後的五年 內都還會供應。
- 送回產品 欲在此產品及列印墨匣使用壽命 過後,將其送回HP,請電洽當地的HP服務 人員或服務處。

## 能源消耗

此印表機的設計方針之一就是可節省能源。 此印表機在待機時只會用到4瓦的電力。如 此不僅可以節省自然資源,同時也可節省 金錢而不影響此印表機的高效率。此產品 符合 ENERGY STAR 計劃(美國及日本)的標 準。ENERGY STAR 是一項義務性的計劃,其 建立的目的是為鼓勵開發有效利用能源的 產品。ENERGY STAR 是於美國登計的 US EPA 服務標章。身為 ENERGY STAR 的一員, Hewlett-Packard Company 已將此產品設計為 符合 ENERGY STAR 指南的規定, 以有效利用 能源。

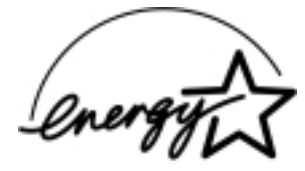

**不使用時的能源消耗**:當印表機不 在使用時,仍會消耗掉一些小量的電 源。將印表機關上並由插座拔掉印表 機尾端的電源線,即可不再消耗電 源。